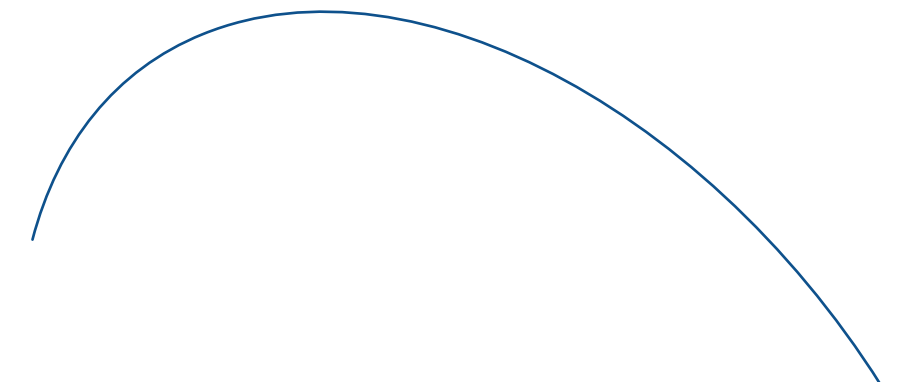

# BlackBerry® 无线掌上电脑

用户指南

用户指南, BlackBerry 6700 系列, BlackBerry 6200 系列, BlackBerry 7200 系列, BlackBerry 7700 系列

BlackBerry 6210 Wireless Handheld™ 型号: R6220GW BlackBerry 6220 Wireless Handheld™ 型号: R6220GE BlackBerry 6230 Wireless Handheld™ 型号: R6231GE BlackBerry 6280 Wireless Handheld™ 型号: RAO31GN BlackBerry 6710 Wireless Handheld™ 型号: R6020GW BlackBerry 6720 Wireless Handheld™ 型号: R6020GE<br>BlackBerry 7210 Wireless Handheld™ 型号: R6230GE<br>BlackBerry 7230 Wireless Handheld™ 型号: R6230GE BlackBerry 7280 Wireless Handheld™ 型号: RAO30GN BlackBerry 7730 Wireless Handheld™ 型号: R6030GE BlackBerry 7780 Wireless Handheld™ 型号: R6030GN

上次修改日期:2005 年 4 月 19 日 部件号: SWD X HH(EN)-041.011 本文档出版时依照掌上电脑软件版本 4.0.2 为准。

© 2005 Research In Motion Limited。保留所有权利。BlackBerry 和 RIM 相关标记、图像和符号系列是 Research In Motion Limited 的专有财产和商标。RIM、Research In Motion、"Always On, Always Connected"和 BlackBerry 已在美国专利和商标局注册,并可能正在申请或已在其它国家 (地区)注册。

Microsoft 和 Outlook 是 Microsoft Corporation 在美国和(或)其它国家(地区)的注册商标。IBM、Lotus、 Domino 和 Lotus Notes 是 International Business Machines Corporation 在美国和(或)其它国家(地区)的商 标。 Novell 和 GroupWise 是 Novell, Inc. 在美国和 (或)其它国家 (地区)的注册商标。

所有其它品牌、产品名称、公司名称和商标以及服务标记是其各自所有者的财产。

BlackBerry 掌上电脑和 (或)相关软件受版权、国际条约和各种专利的保护,这些专利包括以下美国专 利中的一项或多项:6,278,442、 6,271,605、 6,219,694、 6,075,470、 6,073,318、 D445,428、 D433,460、 D416,256。其它专利已在世界上各个国家注册或正在申请注册。要获取当前适用专利的列表,请访问 www.rim.com/patents.shtml。

此文档按"原样"提供,Research In Motion Limited (RIM) 对于此文档中的印刷、技术或其它错误不承担任 何责任。 RIM 保留定期更改此文档中信息的权利;然而, RIM 不承诺及时向您提供对此文档的更改、更 新、改进或其它添加内容,或者完全不提供。 RIM **不作任何明示或暗示的保证、担保、限制或协定 (包** 括但不限于对于特定用途、无侵权、可销性、耐用性、称谓,或与任何此处引用的软件,或任何此处引 用的服务的性能或非性能相关的合理性的任何明示或暗示的保证或限制)。关于使用此文档,无论是 RIM 还是其附属公司以及它们各自的董事、职员、雇员或顾问,对引起的无论是直接、经济、商业、特殊、<br>后果、伴随、赔偿损失,或间接损失,即使 RIM 已被建议可能会出现这样的损失,包括但不限于业务收 入或利润的减少、丢失数据、延期引起的损失或利润减少,或未实现预计的盈利,将不承担任何责任。

此文档可能包括对第三方信息来源和 (或)第三方网站 ("第三方信息")的引用。对于第三方信息, 包括但不限于内容、准确性、版权符合性、法规、合法性、链接或任何其它方面的第三方信息, RIM 不 控制且不承担任何责任。在此文档中包括第三方信息并不表示 RIM 认可第三方。任何与第三方的交易, 包括但不限于适用许可的遵守和条款和条件完全由您和第三方负责。 RIM 对于这些交易的任何部分不承 担任何责任。

您应自己负责选择、实施以及执行任何在此掌上电脑中使用的第三方应用程序和桌面软件。 Research In Motion 对于任何第三方应用程序的安全性、兼容性、性能或可信度不作任何保证,并对由于第三方应用 程序给您或第三方引起的问题不承担任何责任。

Research In Motion Limited 295 Phillip Street Waterloo, ON N2L 3W8 Canada

Research In Motion UK Limited Centrum House, 36 Station Road Egham, Surrey TW20 9LF 英国

加拿大出版

# 目录

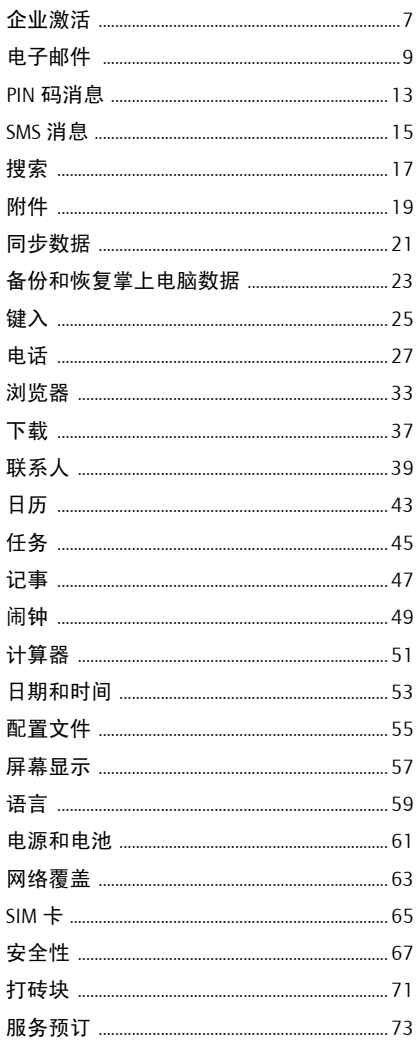

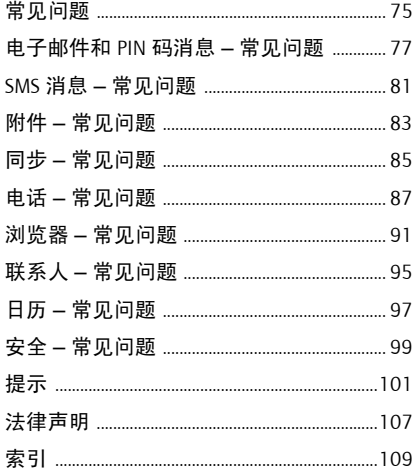

<span id="page-6-0"></span>企业激活

- [关于企业激活](#page-6-1)
- [通过无线网络激活掌上电脑](#page-6-2)

### <span id="page-6-1"></span>关于企业激活

如果您能够访问 BlackBerry Enterprise Server™版 本 4.0, 则可以使用企业激活功能使掌上电 脑与公司的 Microsoft® Outlook®、IBM® Lotus® Domino® 或 Novell® Groupwise® 电子邮件帐户 集成。您也可以使用此功能来加载或恢复作 为自动无线备份、个人信息管理同步或无线 消息协调的一部分保存的掌上电脑数据。

如果您能够访问 BlackBerry Enterprise Server 版 本 4.0,但在掌上电脑选项中没有出现企业 激活,请向服务提供商验证,是否已为您提 供企业激活功能。如果已提供该服务,但选 项没有出现,请与系统管理员联系。

如果不能够访问 BlackBerry Enterprise Server 版 本 4.0,请参阅掌上电脑随附的印刷说明文 档,了解有关集成掌上电脑的详细信息。

#### 备注:

如果掌上电脑尚未激活,或正在升级软件, 企业激活可能会出现在主页屏幕上。单击企 业激活以验证激活的状态。

如果企业激活没有出现在主页屏幕上,请在 掌上电脑选项中,单击企业激活以验证激活 状态。

### <span id="page-6-2"></span>通过无线网络激活掌上电脑

在掌上电脑选项中,单击企业激活。键入系 统管理员提供的公司电子邮件地址和密码。 单击拨轮。单击激活。

#### 相关主题

• [为什么掌上电脑中已存在一些消息?](#page-77-0)

# <span id="page-8-0"></span>电子邮件

- [打开消息](#page-8-1)
- [发送消息](#page-8-2)
- [保存消息草稿](#page-8-3)
- [添加联系人至消息](#page-8-4)
- [设置重要性等级](#page-8-5)
- [更改已发送的消息](#page-8-6)
- [管理消息](#page-9-0)
- [归档消息](#page-9-1)
- [查看归档的消息](#page-9-2)
- [一次删除多个消息](#page-9-3)
- [将消息标记为已打开或未打开](#page-9-4)
- [搜索消息列表](#page-16-1)
- [搜索掌上电脑](#page-16-2)
- [保存已从掌上电脑发送的消息的副本](#page-9-5)
- [添加自动签名](#page-10-0)
- [设置外出自动答复](#page-10-1)
- [创建过滤器](#page-10-2)
- [设置文件夹重定向](#page-11-0)
- <span id="page-8-7"></span>• [电子邮件和](#page-76-1) PIN 码消息 — 常见问题

### <span id="page-8-1"></span>打开消息

在消息列表中未打开的消息带有一个闭合的 信封图标。打开消息之后,闭合的信封会改 变为打开的信封。

### <span id="page-8-2"></span>发送消息

1. 在消息列表中,单击拨轮。

- 2. 单击编写电子邮件。
- 3. 单击[仅用一次]。
- 4. 单击电子邮件。
- 5. 键入电子邮件地址。
- 6. 单击拨轮。
- 7. 单击继续。
- 8. 键入消息。
- 9. 单击拨轮。
- 10. 单击发送。

#### 备注:

如果已向地址簿中添加了联系人,可以在单 击编写电子邮件之后,从列表中选择联系人。

如果掌上电脑与多个电子邮件服务集成, 您 可以选择发送消息的服务。在消息上端的使 用字段中,按下 Space 键,直至首选服务出 现。所有至当前收件人的后续消息也都从此 服务中发送。

### <span id="page-8-8"></span><span id="page-8-3"></span>保存消息草稿

要保存消息的草稿,请单击拨轮。单击**保存** 草稿。

### <span id="page-8-9"></span><span id="page-8-4"></span>添加联系人至消息

要给多个联系人发送消息,请单击拨轮。单 击添加收件人、添加抄送或添加密件抄送。 要将联系人附加至消息,请单击拨轮。单击 附加地址。

#### <span id="page-8-5"></span>设置重要性等级

编写消息时,单击拨轮。单击选项。将重要 性字段设置为高或低。保存您所做的更改。

### <span id="page-8-10"></span><span id="page-8-6"></span>更改已发送的消息

要更改已发送消息中的文本并重新发送,请 打开该消息。单击拨轮。单击编辑。更改文 本。单击拨轮。单击发送。

要更改已发送消息的收件人并重新发送,请 打开该消息。单击拨轮。单击编辑。选择联 系人。单击拨轮。单击**更改地址**。单击新联 系人。发送消息。

要给同一个联系人重新发送消息,请打开该 消息。单击拨轮。单击重新发送。

### <span id="page-9-6"></span><span id="page-9-0"></span>管理消息

打开消息。单击拨轮。请执行以下操作之一:

- 保存
- 答复
- 前进
- 全部答复
- 删除

要删除答复的原始消息,请单击拨轮。单击 删除原始文本。

#### <span id="page-9-1"></span>归档消息

要归档消息,请单击该消息。单击**归档**。单 击文件夹。单击归档。

#### 备注:

要展开文件夹,请单击旁边带有加号 (+) 的 文件夹。单击展开。

要折叠文件夹,请单击旁边带有减号 (-) 的 文件夹。单击折叠。

#### 相关主题

- [我可以归档消息吗?](#page-77-1)
- [查看归档的消息](#page-9-2)

### <span id="page-9-2"></span>查看归档的消息

要显示消息列表中所有归档的消息,请在消 息选项中,单击常规选项。将隐藏已归档的 消息字段设置为否。

要查看指定文件夹中的消息,请在消息列表 中,单击拨轮。单击睿看文件夹。单击文件 夹。单击选择文件夹。

注意:

要查看已发送的消息,请在消息列表中,单 击拨轮。单击查看文件夹。单击已发送消 息。单击选择文件夹。

### <span id="page-9-7"></span><span id="page-9-3"></span>一次删除多个消息

要删除多个消息, 请按住 Shift 键, 并选择 一系列消息。按下删除键。

要删除在某个日期之前和在该日期已发送和 接收的消息,请单击日期。单击删除以前的 内容。

#### 注意:

在协调掌上电脑与邮箱时,任何使用删除以 前的内容选项从掌上电脑中删除的消息,都 不会从邮箱中删除。

#### 相关主题

<span id="page-9-8"></span>• [协调删除的消息](#page-20-1)

### <span id="page-9-4"></span>将消息标记为已打开或未打开

要更改消息的状态,请单击消息。单击标记 为已打开或标记为未打开。

要将多个未阅读消息的状态更改为已阅读, 请单击日期字段。单击将以前的内容标记为 已打开。

### <span id="page-9-5"></span>**保存已从掌上电脑发送的消息的** 副本

设置此选项,可将从掌上电脑中发送的消息 保存到邮箱的已发送消息文件夹中。

1. 在消息选项中,单击电子邮件设置。

2. 将在 "已发送"文件夹中保存副本字 段设置为是。

- 3. 单击拨轮。
- 4. 单击保存。

#### 相关主题

• [查看归档的消息](#page-9-2)

### <span id="page-10-3"></span>关于自动签名

在发送消息之后,签名将会添加到消息中。 在编写消息时,它不会出现在掌上电脑中。

要在从掌上电脑发送的消息中添加签名,掌 上电脑必须与使用 BlackBerry Enterprise Server™ 版本 4.0 的帐户集成。或者, 您也可 以在 BlackBerry 桌面软件中添加签名。

如果您使用 BlackBerry 互联网服务,请使用桌 面浏览器登录您的帐户,以添加自动签名。

### <span id="page-10-0"></span>添加自动签名

1. 在消息洗项中,单击电子邮件设置。

- 2. 将使用自动签名字段设置为是。
- 3. 键入签名。
- 4. 单击拨轮。
- 5. 单击保存。

#### 相关主题

• [关于自动签名](#page-10-3)

### <span id="page-10-4"></span>关于外出自动答复

在联系人第一次发送消息给您时,外出自动 答复会自动发送至该联系人。

要在掌上电脑中设置外出自动答复,掌上电 脑必须与使用 BlackBerry Enterprise Server™ 版 本 4.0 的帐户集成。或者,您也可以在邮箱 中设置外出自动答复。

如果您使用 BlackBerry 互联网服务,请使用桌 面浏览器登录您的帐户,以设置自动答复。

### <span id="page-10-1"></span>设置外出自动答复

- 1. 在消息洗项中,单击电子邮件设置。
- 2. 将使用外出自动答复字段设置为是。
- 3. 键入答复。
- 4. 如果您使用的是 Lotus Notes® 邮箱, 请 在截至字段中,设置将禁用外出自动答 复的日期。
- 5. 单击拨轮。
- 6. 单击保存。

#### 相关主题

• [关于外出自动答复](#page-10-4)

### <span id="page-10-5"></span>关于过滤器

您可以创建过滤器以指定将哪些消息转发至 掌上电脑,以及将哪些消息保留在邮箱中。 要将消息转发至掌上电脑,请洗择**转发第1** 级通知 (发送具有较高优先级的通知)或 者仅转发标题 (仅发送消息的收件人、已 发送和发件人字段)。

如果消息不满足任何过滤器标准,而且不应 转发,请设置如果未应用过滤器,请发送电 **子邮件至掌上电脑**字段为否。

过滤器按出现顺序应用于消息。如果创建了 可以应用于相同消息的多个过滤器,则必须 通过将过滤器置于列表中更前的位置来确定 首先应用哪一个过滤器。

要在掌上电脑中创建过滤器,掌上电脑必须 与使用 BlackBerry Enterprise Server™ 版本 4.0 的帐户集成。或者,您也可以使用 BlackBerry 桌面软件来创建过滤器。

如果您使用 BlackBerry 互联网服务,请使用 桌面浏览器登录您的帐户,以创建过滤器。

### <span id="page-10-2"></span>创建过滤器

- 1. 在消息选项中,单击电子邮件过滤器。
- 2. 单击拨轮。
- 3. 单击新建。
- 4. 设置过滤器信息。
- 5. 单击拨轮。
- 6. 单击保存。

### 备注:

要将联系人添加至发件人或收件人字段,请 单击拨轮。单击选择姓名。单击 继续。

要使过滤器检测来自多个联系人的消息, 请使用分号分隔发件人或收件人字段中的 联系人。

#### 相关主题

- [关于过滤器](#page-10-5)
- [使用过滤器](#page-11-1)
- [快速创建过滤器](#page-11-2)

### <span id="page-11-1"></span>使用过滤器

单击过滤器。请执行以下操作之一:

- 启用过滤器
- 禁用过滤器
- 查看
- 编辑
- 删除
- 上移
- 下移

### <span id="page-11-2"></span>快速创建过滤器

在消息列表中,单击要作为过滤器依据的 消息。

要根据发件人创建过滤器,请单击过滤发件 人。添加标题并保存过滤器。

要根据主题创建过滤器, 请单击**过滤主题**。 添加标题并保存过滤器。

### <span id="page-11-3"></span>关于文件夹重定向

如果邮箱的规则将新的消息定向到其它文件 夹,则必须指定哪些文件夹应转发消息至掌 上电脑。

要在掌上电脑中设置文件夹重定向,掌上电 脑必须与使用 BlackBerry Enterprise Server™版 本 4.0 的帐户集成。或者,您可以使用 BlackBerry 桌面软件指定文件夹重定向设置。

如果您使用 BlackBerry 互联网服务,请使用 桌面浏览器登录您的帐户,以指定文件夹重 定向设置。

### <span id="page-11-0"></span>设置文件夹重定向

- 1. 在消息洗项中,单击由子邮件设置。
- 2. 单击拨轮。
- 3. 单击文件夹重定向。
- 4. 选择复选框。
- 5. 单击拨轮。
- 6. 单击保存。

#### 备注:

验证是否已选定收件箱复选框。如果没有选 择收件箱复选框,消息将不会从该文件夹中 转发。

要指定所有文件夹以重定向,包括 "已发 送消息"文件夹,请选择全选复选框。所有 从邮箱发送的消息也将出现在掌上电脑中。

#### 相关主题

- [关于文件夹重定向](#page-11-3)
- [查看归档的消息](#page-9-2)
- [如何在掌上电脑中更改文件夹?](#page-79-0)

# <span id="page-12-0"></span>PIN 码消息

- 关于 PIN [码消息](#page-12-1)
- [查找](#page-12-2) PIN 码
- [打开消息](#page-8-7)
- 发送 PIN [码消息](#page-12-3)
- [保存消息草稿](#page-8-8)
- [添加联系人至消息](#page-8-9)
- [更改已发送的消息](#page-8-10)
- [管理消息](#page-9-6)
- [一次删除多个消息](#page-9-7)
- [将消息标记为已打开或未打开](#page-9-8)
- [搜索消息列表](#page-16-1)
- [搜索掌上电脑](#page-16-2)
- [电子邮件和](#page-76-1) PIN 码消息 常见问题

### <span id="page-12-1"></span>关于 PIN 码消息

个人身份编号 (PIN) 唯一地标识了网络中的每 一台 BlackBerry 无线掌上电脑。如果您知道另 外一个 BlackBerry 无线掌上电脑用户的 PIN 码,则可以给该用户发送一则 PIN 码消息。 PIN 码消息不通过现有消息收发帐户路由。

在 PIN 码消息传送到收件人之后,在消息列 表中会出现一个带复选标记的 D。

### <span id="page-12-2"></span>查找 PIN 码

在掌上电脑选项中,单击状态。

#### 注意:

如果掌上电脑已与使用 BlackBerry Enterprise Server™ 版本 4.0 的帐户集成, PIN 码将会显 示在 "企业激活"屏幕中。

### <span id="page-12-3"></span>发送 PIN 码消息

- 1. 在消息列表中,单击拨轮。
- 2. 单击编写 PIN 码。
- 3. 单击 【仅用一次】。
- 4. 单击 PIN 码。
- 5. 键入 PIN 号码。
- 6. 单击拨轮。
- 7. 单击继续。
- 8. 键入消息。
- 9. 单击拨轮。
- 10. 单击发送。

#### 注意:

如果已向地址簿中添加了联系人,可以在单 击编写 PIN 码之后,从列表中选择联系人。

## <span id="page-14-0"></span>SMS 消息

- 关于 [SMS](#page-14-1) 消息
- 查找 [SMS](#page-14-2) 号码
- 键入 [SMS](#page-14-3) 号码
- 打开 [SMS](#page-14-4) 消息
- 发送 [SMS](#page-14-5) 消息
- [保存消息草稿](#page-8-8)
- [管理消息](#page-15-0)
- [重新发送](#page-15-1) SMS 消息
- [一次删除多个消息](#page-9-7)
- [将消息标记为已打开或未打开](#page-9-8)
- [搜索消息列表](#page-16-1)
- [搜索掌上电脑](#page-16-2)
- 保留 SIM [卡中的](#page-64-1) SMS 消息
- SMS 消息 [常见问题](#page-80-1)

### <span id="page-14-1"></span>关于 SMS 消息

使用与 SMS 兼容的电话号码, 您可以发送和 接收短消息服务 (SMS) 消息。与 SMS 兼容的 号码是由服务提供商为 SMS 启用的一个电话 号码 (办公、家庭、手机或寻呼号码)。

您可以给电话号码与 SMS 兼容的联系人发送 SMS 消息。

### <span id="page-14-2"></span>查找 SMS 号码

在电话中, 我的号码字段显示了您的电话号 码。如果掌上电脑启用了 SMS,该号码也是 SMS 号码。

#### <span id="page-14-3"></span>键入 SMS 号码

键入与 SMS 兼容的号码时,请包括国家 (地区)代码和区域代码。

#### 注意:

在电话中,设置智能拨号选项以避免键入国 家 (地区)代码和区域代码。

#### 相关主题

• [关于智能拨号](#page-30-0)

### <span id="page-14-4"></span>打开 SMS 消息

未打开的 SMS 消息会出现在消息列表中, 并显示一个闭合的倾斜信封图标。打开消息 之后,闭合的倾斜信封会改变为打开的倾斜 信封。

### <span id="page-14-5"></span>发送 SMS 消息

- 1. 在消息列表中,单击拨轮。
- 2. 单击编写 SMS。
- 3. 单击 【仅用一次】。
- $4.$  单击 SMS。
- 5. 键入与 SMS 兼容的电话号码。
- 6. 单击拨轮。
- 7. 单击继续。
- 8. 键入消息。
- 9. 单击拨轮。
- 10. 单击发送。

#### 注意:

如果已向地址簿中添加了联系人,则可以在 单击编写 SMS 之后, 从列表中选择联系人。

要从电话上快速发送 SMS 消息,请键入电话 号码。单击拨轮。单击 SMS <XXXXXXX>。

#### 相关主题

• [为什么我无法发送](#page-80-2) SMS 消息?

### <span id="page-15-0"></span>管理消息

打开消息。单击拨轮。请执行以下操作之一:

- 保存
- 答复
- 转发
- 删除

要删除 SMS 消息的历史记录,请在答复时, 单击拨轮。单击删除历史记录。

### <span id="page-15-1"></span>重新发送 SMS 消息

要给同一个联系人重新发送 SMS 消息,请打 开该消息。单击拨轮。单击重新发送。

<span id="page-16-0"></span>搜索

- [关于搜索](#page-16-3)
- [搜索消息列表](#page-16-4)
- [搜索掌上电脑](#page-16-5)

### <span id="page-16-3"></span>关于搜索

您可以使用设置的标准搜索消息列表,并保 存这些搜索供将来使用。您也可以搜索联系 人或搜索包含类似文本的所有消息。

您也可以搜索掌上电脑以在所有程序中搜索 内容。使用全局搜索,出现在搜索结果中的 文件可以像在原始程序中一样使用。例如, 您可以像在消息列表中一样管理搜索结果中 的消息。

### <span id="page-16-4"></span><span id="page-16-1"></span>搜索消息列表

- 1. 在消息列表中,单击拨轮。
- 2. 单击搜索。
- 3. 设置搜索标准。
- 4. 单击拨轮。
- 5. 单击保存。
- 6. 为搜索添加名称和快捷键。
- 7. 单击拨轮。
- 8. 单击保存。

#### 注意:

您在搜索时可以不保存搜索的详细信息。设 置标准之后,请单击拨轮。单击搜索。

#### 相关主题

- [使用保存的搜索](#page-16-6)
- [搜索特定的联系人](#page-16-7)

### <span id="page-16-6"></span>使用保存的搜索

要查看保存的搜索,请在消息列表中,单击 拨轮。单击搜索。单击拨轮。单击重新呼叫。 单击搜索。请执行以下操作之一:

- 查看
- 编辑
- 删除

要快速查看上次搜索的条件,请在搜索列表 中单击拨轮。单击上次。

### <span id="page-16-7"></span>搜索特定的联系人

要搜索来自特定发件人的所有消息,请单击 消息。单击搜索发件人。

要搜索发至特定收件人的所有消息,请单击 消息。单击搜索收件人。

#### <span id="page-16-5"></span><span id="page-16-2"></span>搜索掌上电脑

- 1. 在搜索程序中,在文本字段中键入文 本,以便在掌上电脑中搜索记录。
- 2. 在姓名字段中,键入文本,以便利用地 址簿、日历或消息列表中联系人的姓名 进行搜索。
- 3. 选择要搜索程序对应的复选框。
- 4. 单击搜索。

### 备注:

如果在文本或姓名字段中键入多个词语,则 所有词语必须出现在相同的字段中,搜索才 会成功。

在掌上电脑程序中搜索时,将不会搜索文件 附件。

要展开文件夹,请单击旁边带有加号 (+) 的 文件夹。单击展开。

要折叠文件夹,请单击旁边带有减号 (-) 的 文件夹。单击折叠。

### 相关主题

• [如何在文件附件中搜索文本?](#page-83-0)

# <span id="page-18-0"></span>附件

- [关于附件](#page-18-1)
- [使用地址簿附件](#page-18-2)
- [查看有关附件的信息](#page-18-3)
- [打开文件附件](#page-18-4)
- [导航附件](#page-18-5)
- [预览附件中的表格](#page-18-6)
- [导航电子表格附件](#page-18-7)
- [导航图像附件](#page-19-0)
- 附件 [常见问题](#page-82-1)

### <span id="page-18-1"></span>关于附件

地址簿附件使消息收件人能够查看掌上电脑 地址簿并添加联系人。在打开包含地址簿附 件的消息时,在消息的底部会出现一个书籍 图标,并显示附加联系人的姓名。

在掌上电脑中可以查看某些类型的文件附 件,包括 .zip、 .htm、 .html、 .doc、 .dot、 .ppt、.pdf、.wpd、.txt 和 .xls 文件。您也可以 查看 .bmp、 .gif、 .jpg、 .png、 .tif 图像附件。 消息列表中将显示带文件附件的消息,并以 回形针图标表示。

#### 相关主题

• [我可以在我的掌上电脑中查看文件附](#page-82-2) [件吗?](#page-82-2)

### <span id="page-18-2"></span>使用地址簿附件

要查看地址簿附件,请在打开的消息中单击 拨轮。单击查看附件。

在查看地址簿附件时,要将联系人信息添加 到地址簿,请单击拨轮。单击添加到地址簿。

在查看地址簿附件时,要更新联系人信息, 请单击拨轮。单击更新地址。

### <span id="page-18-3"></span>查看有关附件的信息

显示的信息可能包括附件大小、附件作者以 及附件创建时间。

单击拨轮。单击打开附件。单击 查看信息。

### <span id="page-18-4"></span>打开文件附件

- 1. 单击拨轮。
- 2. 单击打开附件。
- 3. 单击附件。
- 4. 单击展开。
- 5. 请执行以下操作之一:
	- 要打开为文件附件自动生成的目录, 请单击目录。
	- 要打开完整的文件附件,请单击完 整内容。
- 6. 单击检索。

### <span id="page-18-5"></span>导航附件

要打开文档或电子表格中的嵌入内容,请单 击内容链接。单击检索。嵌入内容的示例包 括表、图像、脚注、文本框或注释。按下退 出按钮以返回至主附件内容。

### <span id="page-18-6"></span>预览附件中的表格

要预览文档中嵌入的表格,请单击表格链 接。单击检索。

要从表格预览查看完整的表格,请在表格预 览顶部选择表格链接链接。单击拨轮。单击 检索。

### <span id="page-18-7"></span>导航电子表格附件

要在电子表格中水平滚动,请按住 Alt 键, 并滚动拨轮。

要移动至电子表格中的特定单元格,请单击 拨轮。单击转至单元格。键入单元格坐标, 然后单击拨轮。

要显示电子表格中特定单元格的内容,请单 击拨轮。单击查看单元格。

要查看电子表格中的前一个工作表,请单击 拨轮。单击上一个工作表。

要查看电子表格中的下一个工作表,请单击 拨轮。单击下一个工作表。如果尚未检索下 一个工作表,请单击更多以进行检索。

要切换至工作簿中的另一个工作表,请单击 拨轮。单击目录。已经检索的工作表带有实 线下划线,尚未检索的工作表带有虚线下划 线。单击目录中的工作表。请执行以下操作 之一:

• 如果已检索工作表,请单击查看。

• 如果尚未检索工作表,请单击检索。

#### 注意:

要查看目录中的所有工作表,请单击更多。

### <span id="page-19-0"></span>导航图像附件

要查看多页图像中的前一个页面,请单击拨 轮。单击上一页。

要查看多页图像中的下一个页面,请单击拨 轮。单击下一页。如果尚未检索下一页,请 单击更多以进行检索。

要水平平移图像,请按住 Alt 键,并滚动 拨轮。

要放大或缩小图像,请单击拨轮。单击**放大** 或缩小。

要缩放为原始图像大小,请单击拨轮。单击 1:1 缩放。

要将图像顺时针方向旋转 90 度,请单击拨 轮。单击旋转。

要在放大后更详细地查看图像,请单击拨 轮。单击放大区域。

要切换至多页图像的不同页面,请单击拨 轮。单击目录。已经检索的页面带有实线下 划线,尚未检索的页面带有虚线下划线。单 击目录中的页面。请执行以下操作之一:

- 如果已检索页面,请单击查看。
- 如果尚未检索页面,请单击检索。

#### 注意:

要查看目录中所有的页面,请单击更多。

<span id="page-20-0"></span>同步数据

- [关于电子邮件协调](#page-20-2)
- [设置无线电子邮件协调](#page-20-3)
- [协调删除的消息](#page-20-4)
- 关于 [PIM](#page-20-5) 同步
- [设置无线](#page-21-0) PIM 同步
- 同步 [常见问题](#page-84-1)

### <span id="page-20-2"></span>关于电子邮件协调

电子邮件协调表示,任何在掌上电脑中归档 或删除的消息也会在邮箱中归档或删除。同 样,任何在邮箱中对消息的更改可能也会反 映在掌上电脑中。

如果掌上电脑集成选项支持无线电子邮件协 调,更改会自动通过无线网络协调。

您也可以使用掌上电脑来配置无线电子邮件 协调选项。

如果掌上电脑集成选项不支持无线电子邮件 协调,可以使用 BlackBerry 桌面软件来协调 更改。有关手动协调电子邮件的详细信息, 请参阅 BlackBerry 桌面软件联机帮助。

#### 相关主题

• [我可以通过无线网络协调电子邮件吗?](#page-84-2)

### <span id="page-20-3"></span>设置无线电子邮件协调

在消息选项中,单击电子邮件协调。将无线 协调字段设置为开。

#### 注意:

在掌上电脑中为每种消息服务设置 "无线 协调"选项。

#### 相关主题

• [我可以通过无线网络协调电子邮件吗?](#page-84-2)

### <span id="page-20-4"></span><span id="page-20-1"></span>协调删除的消息

要设置在掌上电脑和邮箱之间如何协调删除 的消息,请在消息洗项中,单击由子邮件协 调。设置删除字段。

#### 注意:

在掌上电脑中为每种消息服务设置电子邮件 协调选项。

#### 相关主题

• [一次删除多个消息](#page-9-7)

#### <span id="page-20-5"></span>关于 PIM 同步

您可以同步个人信息管理 (PIM) 项目, 例如 任务、记事、联系人和日历条目,以使掌上 电脑和桌面电子邮件程序中的条目相同。

如果掌上电脑已与使用 BlackBerry Enterprise Server™ 版本 4.0 的帐户集成, 并且已启用无 线 PIM 同步,则 PIM 项目将会自动通过无线 网络同步。您可以使用掌上电脑打开和关闭 无线 PIM 同步。

如果掌上电脑已与使用 BlackBerry Enterprise Server™ 版本 4.0 或更高版本的帐户集成, 并 且已启用无线日历同步,则可以通过无线网 络同步日历条目。您可以使用 BlackBerry 桌 面软件同步所有其它 PIM 项目。有关使用桌 面软件手动同步 PIM 项目或配置无线日历同 步的详细信息,请参阅 BlackBerry 桌面软件 联机帮助。

#### 相关主题

• [我可以通过无线网络同步](#page-84-3) PIM 项目吗?

### <span id="page-21-0"></span>设置无线 PIM 同步

如果您一直在禁用无线 PIM 同步的情况下使 用掌上电脑,或者是第一次启用无线 PIM 同 步,请在启用无线 PIM 同步之前使用桌面软 件同步掌上电脑。

在任务、记事、地址簿或日历选项中,将无 线同步字段设置为是。

您可以使用 BlackBerry 桌面软件设置无线日 历同步。有关详细信息,请参阅 BlackBerry 桌面软件联机帮助。

#### 注意:

如果在掌上电脑中启用了 PIM 同步, 则无法 使用桌面软件同步 PIM 项目。

#### 相关主题

• [我可以通过无线网络同步](#page-84-3) PIM 项目吗?

# <span id="page-22-0"></span>备份和恢复掌上电脑数据

- [关于备份掌上电脑数据](#page-22-1)
- [关于恢复掌上电脑数据](#page-22-2)

### <span id="page-22-1"></span>关于备份掌上电脑数据

如果掌上电脑已与使用 BlackBerry Enterprise Server™ 版本 4.0 的帐户集成, 堂上电脑中不 会保存在桌面电子邮件程序中的设置会自动 通过无线网络备份。这些设置包括字体、书 签和其它掌上电脑设置。任何作为个人信息 管理同步或无线消息协调的一部分保存的信 息都不会备份。

如果您的掌上电脑使用的是 BlackBerry 桌面 软件,则可以使用"备份"和"恢复"工 具来备份堂上电脑数据。有关手动备份堂上 电脑数据的详细信息,请参阅 BlackBerry 桌 面软件联机帮助。

### <span id="page-22-2"></span>关于恢复掌上电脑数据

如果掌上电脑已与使用 BlackBerry Enterprise Server™ 版本 4.0 的帐户集成, 并日堂上电脑 的数据已丢失或清除,则可以使用企业激活 将数据恢复到掌上电脑中。在掌上电脑选项 中,单击企业激活。键入系统管理员提供的 公司电子邮件地址和密码。单击拨轮。单击 激活。

如果您的掌上电脑使用的是 BlackBerry 桌面 软件,并且已在计算机中备份了掌上电脑数 据,则可以使用 "备份和恢复"工具来恢复 数据。有关手动恢复掌上电脑数据的详细信 息,请参阅 BlackBerry 桌面软件联机帮助。

<span id="page-24-0"></span>键入

- [使用自动图文集](#page-24-1)
- [创建自动图文集条目](#page-24-2)
- [更改自动图文集条目](#page-24-3)
- [剪切或复制文本](#page-24-4)
- [粘贴文本](#page-24-5)
- [键入提示](#page-25-0)
- [按下键时启用声音](#page-25-1)
- [设置光标速度](#page-25-2)
- 键入 [常见问题](#page-25-3)

### <span id="page-24-1"></span>使用自动图文集

自动图文集会自动替换您键入的文本。使用 自动图文集可以更正拼写,以及使用完整的 词语替换缩写。

掌上电脑中有更正常见错误的内置自动图文 集条目。例如,自动图文集可以将 hte 更改 为 the。

您可以为常见的键入错误或为缩写创建自动 图文集条目。例如,您可以创建一个将 ttvl 替换为 talk to you later 的条目。

要使用自动图文集,请键入一个自动图文集 条目。按下 Space 键。

### <span id="page-24-2"></span>创建自动图文集条目

- 1. 在掌上电脑洗项中,单击自动图文集。
- 2. 单击拨轮。
- 3. 单击新建。
- 4. 在替换字段中,键入要替换的文本。
- 5. 在替换为字段中,键入要显示的文本。
- 6. 在使用字段中,设置条目是否保持键 入时的大小写 (指定大小写),或者 条目是否根据上下文变为大写 (智能 大小写)。
- 7. 设置语言。
- 8. 单击拨轮。
- 9. 单击保存。

#### 相关主题

• ["插入宏"菜单项表示什么?](#page-25-4)

### <span id="page-24-3"></span>更改自动图文集条目

要查看自动图文集条目,请在掌上电脑选项 中,单击自动图文集。

单击一项自动图文集条目。请执行以下操作 之一:

- 编辑
- 删除

### <span id="page-24-4"></span>剪切或复制文本

单击拨轮。单击选择。选择内容。单击拨 轮。单击剪切或复制。

### <span id="page-24-5"></span>粘贴文本

将光标放置在要插入剪切或复制文本的位 置。单击拨轮。单击粘贴。

#### 相关主题

• [复制和粘贴计算](#page-50-1)

### <span id="page-25-0"></span>键入提示

要键入一个键的替换字符,请同时按下 Alt 和该键。

要插入符号,请按下 Symbol 键。

要插入重音符,请按住一个字母,并转动 拨轮。

要打开大写锁定,请按下 Alt + Right Shift 键。

要打开数字锁定,请按住 Right Shift + Alt 键。

要关闭大写锁定或数字锁定,请按下 Right Shift 键。

### <span id="page-25-1"></span>按下键时启用声音

在掌上电脑选项中,单击屏幕/键盘。将按 **键音字**段设置为开。保存您所做的更改。

### <span id="page-25-2"></span>设置光标速度

在掌上电脑选项中,单击屏幕/键盘。将击 键重复率字段设置为慢或快。保存您所做的 更改。

### <span id="page-25-3"></span>键入 — 常见问题

- ["插入宏"菜单项表示什么?](#page-25-4)
- [为什么在主页屏幕中不能使用快捷](#page-25-5) [方式?](#page-25-5)

### <span id="page-25-4"></span>"插入宏"菜单项表示什么?

使用插入宏菜单项可以将常用变量 (如当 前日期或当前时间)插入到自动图文集条 目中。

### <span id="page-25-5"></span>为什么在主页屏幕中不能使用快捷 方式?

在主页屏幕中,从主页屏幕拨号选项会覆盖 使用快捷方式进行呼叫。要使用快捷方式, 请在常规电话选项中将从主页屏幕拨号字段 设置为否。

# <span id="page-26-0"></span>电话

- [查找您的电话号码](#page-26-1)
- [呼叫](#page-26-2)
- [紧急呼叫](#page-26-3)
- [使用单键拨号](#page-26-4)
- [检查语音邮件](#page-27-0)
- [应答呼叫](#page-27-1)
- [使呼叫静音或使呼叫处于保持状态](#page-27-2)
- [调整电话音量](#page-27-3)
- [电话功能](#page-27-4)
- [使用字母拨号](#page-27-5)
- [进行电话会议](#page-27-6)
- [分配单键拨号字母](#page-28-0)
- [更改单键拨号分配](#page-28-1)
- [记录呼叫](#page-28-2)
- [使用呼叫记录](#page-28-3)
- [阻止呼叫](#page-28-4)
- [转移呼叫](#page-29-0)
- [设置呼叫等待](#page-29-1)
- [设置默认国家 \(地区\)和区域代码](#page-30-1)
- [设置公司分机拨号](#page-30-2)
- [设置语音邮件选项](#page-30-3)
- [设置](#page-30-4) TTY 选项
- [设置默认呼叫音量](#page-31-0)
- [使用固定拨号](#page-31-1)
- [设置呼叫定时器](#page-31-2)
- 电话 [常见问题](#page-86-1)

### <span id="page-26-1"></span>查找您的电话号码

在电话中,我的号码字段显示了您的电话 号码。

#### <span id="page-26-2"></span>呼叫

- 1. 在电话中,键入电话号码或选择一个 联系人。
- 2. 按下 Enter 键。
- 3. 要结束呼叫,请按住 Escape 按钮。

#### 备注:

如果要呼叫的联系人没有列出,请单击拨 轮。单击按姓名呼叫以便从地址簿中选择 联系人。

您也可以在主页屏幕中进行呼叫。键入号 码, 然后按下 Fnter 键。

#### 相关主题

- [添加暂停或等待](#page-39-0)
- [我可以在掌上电脑或键盘锁定时使用电](#page-86-2) [话吗?](#page-86-2)

### <span id="page-26-3"></span>紧急呼叫

即使 SIM 卡没有插入或收音机已关闭,也可 以进行紧急呼叫。

请执行以下操作之一:

- 解锁键盘或掌上电脑: 在电话中键入紧 急号码。按下 Enter 键。
- 锁定键盘或掌上电脑:单击拨轮。单击 紧急呼叫。单击是。

### <span id="page-26-4"></span>使用单键拨号

在电话中,按住分配给联系人或电话号码 的键。

#### 注意:

您也可以在主页屏幕或消息列表中使用单键 拨号进行呼叫。

#### <span id="page-27-0"></span>检查语音邮件

在电话中,单击拨轮。单击呼叫语音邮件。

#### <span id="page-27-1"></span>应答呼叫

要应答呼叫,请单击应答。如果不想应答呼 叫,请单击忽略。

如果在已连接至一个呼叫时收到另外一个呼 叫,请执行以下操作之一:

- 单击应答 挂断当前以结束当前呼叫, 并应答入局呼叫。
- 单击应答 保持当前以保持当前呼叫, 并应答入局呼叫。
- 单击应答 全部挂断以结束所有当前呼 叫,并在电话会议过程中应答入局呼叫。

要结束呼叫, 请按住 Escape 按钮。

#### 相关主题

• [我可以在掌上电脑或键盘锁定时使用电](#page-86-2) [话吗?](#page-86-2)

#### <span id="page-27-2"></span>使呼叫静音或使呼叫处于保持状态

要使呼叫静音,请按下电话按钮。再次按下 电话按钮以关闭静音。

要使呼叫处于保持状态,请单击拨轮。单击 保持。要恢复呼叫,请单击拨轮。单击恢复。

### <span id="page-27-3"></span>调整电话音量

在呼叫过程中,向上转动拨轮可以增加音 量,向下转动拨轮可以降低音量。

#### <span id="page-27-4"></span>电话功能

呼叫过程中,掌上电脑具有常规电话可用的 所有功能,例如保持和静音。

要在两个连接的呼叫之间切换,请单击拨 轮。单击交换。

要在呼叫过程中使用其它应用程序,请单击 拨轮。单击主页屏幕。

#### <span id="page-27-5"></span>使用字母拨号

要在呼叫过程中键入字母,请按下 Alt 键。 键入字母。

要在呼叫过程中键入多个字母,请按下 Right Shift + Alt 键。键入字母。要再次键入 号码, 请按下 Right Shift 键。

#### 注意:

在电话号码中键入字母时,掌上电脑会拨打 与传统电话键区中该字母相关的数字。

### <span id="page-27-6"></span>进行电话会议

- 1. 在呼叫过程中,单击拨轮。
- 2. 单击新电话。
- 3. 键入电话号码或单击联系人。
- 4. 单击拨轮。
- 5. 单击呼叫。
- 6. 在第二个呼叫过程中,单击拨轮。
- 7. 单击加入。

#### 注意:

如果要向电话会议添加多个号码,请在呼叫 下一个电话号码或联系人之前,使会议呼叫 处于保持状态。

#### 相关主题

• [在电话会议过程中管理联系人](#page-27-7)

#### <span id="page-27-7"></span>在电话会议过程中管理联系人

要跟一个联系人进行私人交谈,请单击拨 轮。单击分立呼叫。

要断开一个联系人的电话会议,请单击拨轮。 单击**挂断诵话**。选择联系人。单击拨轮。

要断开一个电话会议的连接,但保持其他各 方处于连接状态,请单击拨移。

### <span id="page-28-0"></span>分配单键拨号字母

在电话中,选择联系人或电话号码。按住任 何未分配的字母键。单击确定。

#### 相关主题

• [分配单键拨号给地址簿中的联系人](#page-28-5)

### <span id="page-28-5"></span>分配单键拨号给地址簿中的联系人

- 1. 在电话中,单击拨轮。
- 2. 单击杳看单键拨号列表。
- 3. 选择未分配的字母。
- 4. 单击拨轮。
- 5. 单击新建单键拨号。
- 6. 选择联系人。
- 7. 单击拨轮。
- 8. 单击添加单键拨号 <联系人姓名>。

### <span id="page-28-1"></span>更改单键拨号分配

在电话中,单击拨轮。单击查看单键拨号列 表。选择联系人或电话号码。单击拨轮。请 执行以下操作之一:

- 更改分配至单键拨号字母的联系人:单 击编辑。单击新联系人。单击单键拨号 <联系人姓名>。
- 分配联系人至其它单键拨号字母:单击 移动。单击其它单键拨号字母。
- 从单键拨号列表删除联系人:单击 删除。

### <span id="page-28-2"></span>记录呼叫

打开电话时,将会显示呼叫记录。错过的呼 叫记录也会显示在消息列表中。

要设置是否在消息列表中显示呼叫记录,请 在电话选项中单击呼叫记录。选择要显示在 消息列表中的呼叫记录类型。按下 Space 键。

如果不想在消息列表中显示任何呼叫记录, 请选择无。按下 Space 键。

#### 相关主题

[我可以将电话设置为显示经常呼叫的号](#page-87-0) [码吗?](#page-87-0)

#### <span id="page-28-3"></span>使用呼叫记录

在电话或消息列表中,打开一个呼叫记录。 单击拨轮。请执行以下操作之一:

- 添加备注
- 编辑备注
- 转发

要删除备注,请在打开的电话呼叫记录中, 单击拨轮。单击**编辑备注**。单击拨轮。单击 清除字段。

#### <span id="page-28-4"></span>阻止呼叫

- 1. 在电话洗项中,单击呼叫禁止。
- 2. 单击拨轮。
- 3. 单击启用。
- 4. 单击拨轮。
- 5. 单击保存。

#### 相关主题

- [更改呼叫阻止密码](#page-29-2)
- [我可以阻止呼叫吗?](#page-87-1)

### <span id="page-29-2"></span>更改呼叫阻止密码

- 1. 在电话洗项中,单击呼叫禁止。
- 2. 单击拨轮。
- 3. 单击更改密码。
- 4. 键入当前密码。
- 5. 单击拨轮。
- 6. 键入新密码。
- 7. 单击拨轮。
- 8. 再次键入新密码。
- 9. 单击拨轮。

#### 相关主题

• [我可以阻止呼叫吗?](#page-87-1)

#### <span id="page-29-0"></span>转移呼叫

- 1. 在电话洗项中,单击呼叫前转。
- 2. 选择要前转的呼叫类型。
- 3. 按下 Space 键。
- 4. 选择不前转或当前前转的电话号码。
- 5. 单击拨轮。
- 6. 单击更改号码。
- 7. 从列表中选择前转电话号码。
- 8. 单击拨轮。
- 9. 单击保存。

#### 注意:

启用呼叫前转之前,请验证已添加了前转电 话号码。根据您的 SIM 卡,呼叫前转配置文 件的电话号码可能已经指定。您可能无法更 改它们或添加新的号码。有关详细信息,请 与服务提供商联系。

#### 相关主题

- [我可以使用呼叫前转吗?](#page-87-2)
- [添加呼叫前转电话号码](#page-29-3)
- [删除呼叫前转电话号码](#page-29-4)
- [如何编辑呼叫所前转至的电话号码?](#page-87-3)

### <span id="page-29-3"></span>添加呼叫前转电话号码

- 1. 在呼叫前转配置文件中,单击不前转。
- 2. 单击编辑号码。
- 3. 单击拨轮。
- 4. 单击新号码。
- 5. 键入电话号码,然后单击拨轮。
- 6. 单击拨轮。
- 7. 单击关闭。

#### 相关主题

• [如何编辑呼叫所前转至的电话号码?](#page-87-3)

### <span id="page-29-4"></span>删除呼叫前转电话号码

- 1. 在呼叫前转配置文件中,单击呼叫当前 前转至的电话号码。
- 2. 单击编辑号码。
- 3. 单击要从列表中删除的电话号码。
- 4. 单击删除。

#### 相关主题

• [如何编辑呼叫所前转至的电话号码?](#page-87-3)

#### <span id="page-29-1"></span>设置呼叫等待

- 1. 在电话选项中,单击呼叫等待。
- 2. 将呼叫等待已启用字段设置为是。
- 3. 单击拨轮。
- 4. 单击保存。

#### 相关主题

<span id="page-30-0"></span>• [我可以使用呼叫等待吗?](#page-87-4)

### <span id="page-30-5"></span>关于智能拨号

您可以指定默认国家 (地区)和区域代码, 这样任何指定为链接的号码,或地址簿中不 包含这些代码的号码都将正确拨号。

如果经常呼叫某个公司,您还可以设置智能 拨号选项,这样您不必键入公司的主要电话 号码。要呼叫公司中的联系人,您仅需要按 下 Alt + 8 键, 然后键入分机号码。

### <span id="page-30-1"></span>设置默认国家 (地区) 和区域代码

- 1. 在电话洗项中,单击智能拨号。
- 2. 设置国家 (地区) 代码和区域代码 字段。
- 3. 在国内号码长度字段中,设置所在国家 (地区)电话号码的默认长度。
- 4. 单击拨轮。
- 5. 单击保存。

#### 注意:

计算电话号码的默认长度时,应包括区域代 码和本地号码,但不要包括国家 (地区) 代码或国内直拨前缀。

#### 相关主题

• [关于智能拨号](#page-30-5)

### <span id="page-30-2"></span>设置公司分机拨号

- 1. 在电话洗项中,单击智能拨号。
- 2. 在号码字段中,键入公司的主要电话 号码。
- 3. 设置在拨分机号码之前掌上电脑等待的 时间。
- 4. 设置分机号码的默认长度。
- 5. 单击拨轮。
- 6. 单击保存。

#### 相关主题

• [关于智能拨号](#page-30-5)

### <span id="page-30-3"></span>设置语音邮件选项

- 1. 在电话选项中,单击语音邮件。
- 2. 键入语音邮件接入号码以及其它号码, 例如密码或分机号码。
- 3. 单击拨轮。
- 4. 单击保存。

#### 备注:

如果 SIM 卡支持语音邮件,语音邮件接入号 码可能已经完成设置。有关 SIM 卡语音邮件 的详细信息,请与服务提供商联系。

如果 SIM 卡不支持语音邮件,您可以为不同 的语音邮件系统键入接入号码。

### <span id="page-30-6"></span> $\divideontimes$   $\pm$   $\pm$  TTY

您可以使用文本电话 (TTY) 呼叫其它 TTY 设 备,或者接收来自这些设备的呼叫。如果您 将掌上电脑连接至 TTY 设备,掌上电脑接收 的呼叫将会转换为文本。

#### 注意:

TTY 选项仅对于某些 BlackBerry 无线掌上电脑 可用。

#### <span id="page-30-4"></span>设置 TTY 选项

- 1. 在电话洗项中,单击 TTY。
- 2. 设置 TTY 模式字段。
- 3. 单击拨轮。
- 4. 单击保存。

#### 相关主题

- [关于](#page-30-6) TTY
- [我可以在掌上电脑中使用](#page-87-5) TTY 设备吗?

### <span id="page-31-3"></span>关于默认呼叫音量

您可以为任何呼叫指定默认音量大小,不管 在先前呼叫中是否已调整音量。

### <span id="page-31-0"></span>设置默认呼叫音量

- 1. 在电话洗项中,单击常规洗项。
- 2. 设置默认呼叫音量字段。
- 3. 单击拨轮。
- 4. 单击保存。

#### 相关主题

• [关于默认呼叫音量](#page-31-3)

### <span id="page-31-4"></span>关于固定拨号

如果您启用固定拨号 (FDN) 模式,则您的掌 上电脑将仅对 FDN 列表中的联系人拨号。

#### 备注:

在 FDN 模式,掌上电脑可以拨打紧急号码, 即使该号码不处在 FDN 列表中。

#### <span id="page-31-1"></span>使用固定拨号

- 1. 在电话选项中,单击 FDN 电话列表。
- 2. 单击拨轮。
- 3. 单击启用 FDN 模式。
- 4. 键入服务提供商提供的 PIN2 代码。
- 5. 单击拨轮。

#### 相关主题

- [关于固定拨号](#page-31-4)
- 向 FDN [列表中添加联系人](#page-31-5)
- [更改固定拨号条目](#page-31-6)
- [我可以在掌上电脑中使用](#page-87-6) FDN 模式吗?

#### <span id="page-31-5"></span>向 FDN 列表中添加联系人

- 1. 在电话洗项中,单击 FDN 电话列表。
- 2. 单击拨轮。
- 3. 单击新建。
- 4. 键入服务提供商提供的 PIN2 代码。
- 5. 单击拨轮。
- 6. 键入姓名和电话号码。
- 7. 单击拨轮。
- 8. 单击保存。

#### 相关主题

• [我可以在掌上电脑中使用](#page-87-6) FDN 模式吗?

### <span id="page-31-6"></span>更改固定拨号条目

在 FDN 列表中,单击联系人。请执行以下 操作之一:

- 编辑
- 删除

### <span id="page-31-2"></span>设置呼叫定时器

- 1 存由话中, 单击拨轮。
- 2. 单击状态。
- 3. 单击上次呼叫或呼叫总数。
- 4. 单击清除定时器。
- 5. 单击拨轮。
- 6. 单击保存。

# <span id="page-32-0"></span>浏览器

- [关于浏览器](#page-32-1)
- [转至网页](#page-32-2)
- [使用浏览器](#page-32-3)
- [查看图像](#page-33-0)
- [复制链接、图像或网页地址](#page-33-1)
- [在消息中发送链接或图像](#page-33-2)
- [保存图像](#page-33-3)
- [管理保存的图像](#page-34-0)
- [保存网页请求](#page-34-1)
- [创建书签](#page-34-2)
- [更改书签](#page-34-3)
- [清除浏览器高速缓存](#page-34-4)
- $\bullet$   $\neq$   $\pm$   $\pm$  TIS
- $\bullet$   $\neq$   $\pm$  WTIS
- 浏览器 [常见问题](#page-90-1)

### <span id="page-32-1"></span>关于浏览器

您的掌上电脑支持多种浏览器类型。根据服 务提供商和集成选项,可能会出现多个浏览 器。服务提供商也可以更改浏览器名称以反 映提供的服务。

掌上电脑中的 WAP 浏览器已优化为可以查 看 WML 网页。

BlackBerry 浏览器已优化为可以查看 HTML 网 页。如果掌上电脑已与使用 BlackBerry Enterprise Server™ 的帐户集成, BlackBerry 浏 览器还使您可以查看公司内部网络。有关详 细信息,请与系统管理员联系。

一些服务提供商提供的 Internet 浏览器也已 优化为可查看 HTML 网页。有关 Internet 浏览 器支持的详细信息,请与服务提供商联系。

### <span id="page-32-2"></span>转至网页

在浏览器中,单击拨轮。单击转至。键入网 页地址。单击确定。

#### 备注:

要插入句点,请按下 Space 键。

要插入斜线 (/), 请按下 Shift + Space 键。

"转至"对话框会追踪键入的 Web 地址。要 转至列表中的网页,请选择 Web 地址, 并 单击拨轮。

### <span id="page-32-3"></span>使用浏览器

按照使用桌面浏览器导航的同样方式,使用 掌上电脑浏览器导航网页。

要在滚动网页时选择文本和图像,请单击拨 轮。单击选择模式。

要在滚动网页时仅选择链接和字段,请单击 拨轮。单击视图模式。

要跟踪链接,请单击该链接。单击**获取** 链接。

要停止加载网页,请单击拨轮。单击停止。

要查看历史记录中的前一个网页,请单击拨 轮。单击后退。

要查看历史记录中的下一个网页,请单击拨 轮。单击前进。

要转至主页,请单击拨轮。单击主页。

要查看最近 20 个网页的列表,请单击拨 轮。单击历史记录。

要刷新当前网页,请单击拨轮。单击刷新。

要查看当前网页的地址,请单击拨轮。单击 页面地址。

要查看链接的地址,请单击链接。单击链接 地址。

要查看图像的地址,请单击该图像。单击 图像地址。

要将浏览器移到后台以使用其它程序,请单 击拨轮。单击隐藏。

要关闭浏览器,请单击拨轮。单击**关闭**。

### <span id="page-33-0"></span>查看图像

要设置浏览器加载图像的方式,请在浏览器 选项中单击浏览器配置。要在加载页面时加 载图像,请设置显示图像字段。要在图像没 有加载时显示图像占位符,请将显示图像占 位符字段设置为是。

要在单独页面中查看图像,请单击拨轮。单 击完整图像。要返回至网页,请单击拨轮。 单击后退。

如果将显示图像字段设置为否,则加载网页 时将不会加载图像。要在加载网页后加载某 些图像,请单击拨轮。单击更多图像。要加 载所有图像,请单击拨轮。单击所有图像。

### <span id="page-33-1"></span>复制链接、图像或网页地址

在网页中,单击链接或图像。单击链接地址、 图像地址或页面地址。单击复制地址。

**要粘贴链接地址、图像地址或页面地址,**请 将光标放在要插入已复制文本的位置。单击 拨轮。单击粘贴。

#### 相关主题

• [我如何选择网页上的图像和文本?](#page-90-2)

#### <span id="page-33-2"></span>在消息中发送链接或图像

- 1. 在网页中,单击链接或图像。
- 2. 单击链接地址或图像地址。
- 3. 单击发送地址。
- 4. 单击联系人。
- 5. 单击电子邮件 <联系人>。
- 6. 发送消息。

#### 注意:

要在消息中发送网页地址,请在网页中单击 拨轮。单击发送地址。单击联系人。单击电 子邮件 <联系人>。发送消息。

#### 相关主题

• [我如何选择网页上的图像和文本?](#page-90-2)

### <span id="page-33-3"></span>保存图像

在图片列表中,可以保存 .jpeg、 .png、 .gif 和 .bmp 网页图像。在图片列表中保存图像, 您就能够将图像设置为屏幕保护程序,或随 时打开图像。在网页中,单击图像。单击**保** 存图像。保存您所做的更改。

#### 备注:

保存图像字段仅在彩色屏幕的 BlackBerry 无 线掌上电脑上可用。

根据服务器提供商的不同,您可能无法保存 图像。

#### 相关主题

- [使用屏幕保护程序](#page-56-2)
- [设置主页屏幕背景图像](#page-56-1)
- [我如何选择网页上的图像和文本?](#page-90-2)

### <span id="page-34-0"></span>管理保存的图像

在图片列表中,单击图像。请执行以下操作 之一:

- 打开
- 删除

### <span id="page-34-1"></span>保存网页请求

加载网页时,可以将网页请求保存在消息列 表中。将请求保存至消息列表,您就能够在 等待加载网页时,使用其它程序。单击拨 轮。单击保存请求。

您也可以将加载完成的网页保存至消息列表 中。保存已完全加载的网页,您就能够随时 在网页中打开文本。在网页中,单击拨轮。 单击保存页面。

#### 注意:

保存的网页显示网页保存时最新的内容。要 更新已保存网页的内容,请单击拨轮。单击 刷新。

### <span id="page-34-2"></span>创建书签

导航至要添加为书签的网页。单击拨轮。单 击添加书签。

#### <span id="page-34-3"></span>更改书签

在书签列表中,单击书签。请执行以下操作 之一:

- 编辑书签
- 删除书签

#### 相关主题

• [将书签整理到多个文件夹](#page-34-6)

#### <span id="page-34-6"></span>将书签整理到多个文件夹

在书签列表中,单击文件夹。请执行以下操 作 之一:

- 添加文件夹:单击添加子文件夹。
- 打开含有子文件夹的书签文件夹:单击 展开。
- 关闭含有子文件夹的书签文件夹:单击 折叠。
- 重命名文件夹:单击拨轮。单击重命名 文件夹。

要将书签移至文件夹中,请单击书签。单击 移动书签。将拨轮转动至新位置。单击拨轮。

### <span id="page-34-4"></span>清除浏览器高速缓存

在浏览器选项中,单击**缓存操作**。单击拨轮。 单击要清除的高速缓存类型对应的按钮。

### <span id="page-34-5"></span>关于 TLS

传输层安全 (Transport Layer Security, TLS) 为使 用 BlackBerry 浏览器浏览网页提供了附加的 验证和安全策略。

如果您使用的是 BlackBerry 桌面软件, 可以 使用应用程序加载程序工具来加载 TLS。有 关 TLS 或加载可选程序的详细信息,请参阅 BlackBerry 桌面软件联机帮助或与系统管理 员联系。

#### 相关主题

• 我可以为 BlackBerry [浏览器安全性设置](#page-92-0) [什么选项?](#page-92-0)

### <span id="page-35-0"></span>关于 WTLS

无线传输层安全性 (Wireless Transport Layer Security, WTLS) 是 WAP 浏览器安全层, 它为 WAP 服务提供安全保证。

如果您使用的是 BlackBerry 桌面软件, 可以 使用应用程序加载程序工具来加载 WTLS。 有关加载可选程序的详细信息,请参阅 BlackBerry 桌面软件联机帮助。

如果掌上电脑已与使用 BlackBerry Enterprise Server™ 的帐户集成,但没有使用 BlackBerry 桌面软件,请与系统管理员联系,了解关于 在掌上电脑中使用 WTLS 的信息。

#### 相关主题

• 我可以为 WAP [浏览器安全性设置什么](#page-91-0) [选项?](#page-91-0)
下载

- [下载应用程序](#page-36-0)
- [管理应用程序](#page-36-1)
- [防止第三方应用程序传送数据](#page-69-0)
- [下载铃声](#page-36-2)
- [管理下载的铃声](#page-54-0)
- [启用浏览器推播](#page-37-0)
- 下载 [常见问题](#page-37-1)

## <span id="page-36-0"></span>下载应用程序

在网页中,单击应用程序的链接。单击获取 链接。单击下载。单击确定。

#### 相关主题

- [为什么在我的掌上电脑中出现新的程序?](#page-37-2)
- [法律声明](#page-106-0)

## <span id="page-36-1"></span>管理应用程序

要查看应用程序的列表,请在掌上电脑选项 中,单击应用程序。

要查看任何第三方应用程序的详细信息,请 单击应用程序。单击属性。

要删除第三方应用程序,请单击应用程序。 单击删除。

#### 相关主题

#### • [法律声明](#page-106-0)

#### <span id="page-36-2"></span>下载铃声

1. 在网页中,单击 mid 文件链接。

- 2. 单击获取链接。
- 3. 单击**保存**。
- 4. 输入铃声的名称。
- 5. 单击保存。
- 6. 单击确定。

#### 注意:

根据服务器提供商的不同,您可能无法保存 铃音。

#### 相关主题

- [我在下载铃声之前可以试听吗?](#page-37-3)
- [管理下载的铃声](#page-54-0)
- [设置配置文件](#page-54-1)
- [法律声明](#page-106-0)

## <span id="page-36-3"></span>关于浏览器推播

浏览器推播使可以您无需请求即可以从 Web 应用程序中接收内容。例如,您可以接收天 气、股票报价或新闻的更新或通知。

您可以为 WAP 浏览器、 BlackBerry 浏览器或 同时为这两种浏览器类型启用浏览器推播。 您也可以设置哪些主机将提供这些信息。

为不同类型的浏览器推播信息设置通知,包 括服务加载信息 (网页或应用程序)、服务 指示信息 (网页地址或消息)或其它类型 的信息。

收到通知时,消息列表中将会出现一个图 标。根据浏览器推播的具体配置,也可能出 现其它通知:

#### 备注:

如果将浏览器推播通知设置为自动,也可能 出现对话框 (如果发件人指定这样)。

如果将浏览器推播通知设置为提示,则始终 会出现对话框。

如果将浏览器推播通知设置为拒绝,将不会 收到任何通知。

## <span id="page-37-0"></span>启用浏览器推播

- 1. 在掌上电脑选项中,单击浏览器推播。
- 2. 选择一个或多个复选框。
- 3. 设置浏览器推播通知类型的选项。
- 4. 单击拨轮。
- 5. 单击保存。

#### 注意:

如果为 WAP 浏览器启用了浏览器推播通知, 也可以选择允许 WAP Push 应用复选框。

#### 相关主题

• [关于浏览器推播](#page-36-3)

# <span id="page-37-1"></span>下载 — 常见问题

- [为什么我不能加载新的程序到掌上电](#page-37-4) [脑中?](#page-37-4)
- [为什么在我的掌上电脑中出现新的程序?](#page-37-2)
- [我的掌上电脑中有什么样的软件版本?](#page-74-0)
- [我在下载铃声之前可以试听吗?](#page-37-3)

# <span id="page-37-4"></span>为什么我不能加载新的程序到掌上 电脑中?

验证掌上电脑无线电已打开,并且您处在具 有充分无线覆盖的区域之内。关于无线覆盖 等级的详细信息,请参阅掌上电脑随附的印 刷说明文档。

要加载程序,掌上电脑必须具有足够的可用 内存。

如果程序仍未加载,并且掌上电脑已与使用 BlackBerry Enterprise Server™ 的帐户集成, 则 您可能无法使用某些程序。有关详细信息, 请与系统管理员联系。

# <span id="page-37-2"></span>为什么在我的掌上电脑中出现新的 程序?

如果掌上电脑已与使用 BlackBerry Enterprise Server™ 4.0 版的帐户集成,系统管理员可以 通过无线网络提供选定的程序。有关详细信 息,请与系统管理员联系。

# <span id="page-37-3"></span>我在下载铃声之前可以试听吗?

是。在网页中,单击 .mid 文件链接。单击获 取链接。要预听铃声,请单击播放按钮。要 停止试听铃声,请单击停止按钮。

联系人

- [添加联系人](#page-38-0)
- [管理联系人](#page-38-1)
- [创建邮件列表](#page-38-2)
- [管理邮件列表](#page-38-3)
- [创建类别](#page-39-0)
- [将类别应用于联系人](#page-39-1)
- [按类别查看联系人](#page-39-2)
- [删除类别](#page-39-3)
- [添加暂停或等待](#page-39-4)
- [从公司地址簿中添加联系人](#page-39-5)
- 联系人 [常见问题](#page-94-0)

## <span id="page-38-0"></span>添加联系人

在地址簿中,单击拨轮。单击新建地址。 键入联系人信息。

#### 注意:

要从消息、记事、呼叫记录或网页中添加联系 人,请单击联系人信息。单击添加到地址簿。 键入任何附加信息。单击拨轮。单击保存。

## <span id="page-38-1"></span>管理联系人

单击联系人。请执行以下操作之一:

- 查看
- 编辑
- 删除

## <span id="page-38-2"></span>创建邮件列表

- 1. 在地址簿中,单击拨轮。
- 2. 单击新组。
- 3. 输入邮件列表的名称。
- 4. 单击拨轮。
- 5. 单击添加成员。
- 6. 单击联系人。
- 7. 单击继续。
- 8. 单击拨轮。
- 9. 单击保存组。

## <span id="page-38-3"></span>管理邮件列表

要管理邮件列表,请单击邮件列表。请执行 以下操作 ナー・

- 查看组
- 编辑组
- 删除组

要管理邮件列表中的联系人,请单击联系 人。请执行以下操作之一:

- 查看成员
- 更改成员
- 删除成员
- 添加成员

#### 注意:

在从组中删除成员或删除组时,联系人会仍 保留在地址簿中。

### <span id="page-38-4"></span>关于类别

您可以创建类别以便对联系人进行分组。您 也可以根据类别,缩小显示在地址簿中的联 系人范围。

一个联系人可以属于多个类别。类别名称不 区分大小写。

类别在地址簿、任务列表和记事列表之间共 享。因此,在地址簿中更改类别将会同时在 记事列表和任务列表中对其更改。

# <span id="page-39-0"></span>创建类别

- 1 在地址簿中,单击拨轮。
- 2. 单击过滤器。
- 3. 单击拨轮。
- 4. 单击新建。
- 5. 键入类别的名称。
- 6. 单击拨轮。

#### 相关主题

• [关于类别](#page-38-4)

# <span id="page-39-1"></span>将类别应用于联系人

在创建或编辑联系人时,请单击拨轮。单击 类别。要选择应用于联系人的类别,请按下 Space 键。保存您所做的更改。

# <span id="page-39-2"></span>按类别查看联系人

要查看一个类别中的所有联系人,请在地址 簿中,单击拨轮。单击过滤器。选择类别。 按下 Space 键。

要再次查看所有联系人,请单击拨轮。单击 过滤器。要清除任何选定类别旁边的复选 框,请按下 Space 键。

## <span id="page-39-3"></span>删除类别

在地址簿中,单击拨轮。单击过滤器。单击 类别。单击删除。类别已删除,但应用于该 类别的联系人仍保留在地址簿中。

# <span id="page-39-4"></span>添加暂停或等待

使用等待或暂停将其它数字 (如密码或分 机号)与主要电话号码区分开来。在拨打主 要电话号码时,掌上电脑会在拨其它数字之 前暂停 (暂停),或提示您键入这些数字 (等待)。

创建或编辑联系人时,请在电话号码字段 中,单击拨轮。单击添加等待或添加暂停。 键入其它数字。

# <span id="page-39-6"></span>关于远程地址簿搜索

要从公司地址簿查找和添加联系人,掌上电 脑必须与使用 BlackBerry Enterprise Server™ 版 本 3.5 或更高版本 (适用于 Microsoft® Exchange)、 BlackBerry Enterprise Server 版本 2.2 或更高版本 (适用于 IBM® Lotus® Domino®)或者 BlackBerry Enterprise Server 版 本 4.0 或更高版本 (适用于 Novell® GroupWise®)的帐户集成。有关详细信息, 请与系统管理员联系。

### <span id="page-39-5"></span>从公司地址簿中添加联系人

- 1. 在地址簿中,单击拨轮。
- 2. 单击查找。
- 3. 键入联系人的姓名。
- 4. 单击拨轮。
- 5. 搜索完成后,单击拨轮。
- 6. 单击查看查找。
- 7. 单击联系人。
- 8. 单击添加。

#### 备注:

您也可以键入联系人姓名的一部分以扩大搜 索结果范围。

要添加在搜索中找到的所有联系人,请单击 全部添加。

#### 相关主题

- [关于远程地址簿搜索](#page-39-6)
- [管理远程地址簿搜索结果](#page-40-0)

# <span id="page-40-0"></span>管理远程地址簿搜索结果

要查看联系人信息,请在搜索结果中单击联 系人。单击查看。

要从搜索结果中删除联系人,请单击拨轮。 单击删除。

要删除搜索结果,请单击拨轮。单击删除 查找。

# 日历

- [关于日历](#page-42-0)
- [更改日历视图](#page-42-1)
- [使用日历](#page-42-2)
- [计划约会](#page-42-3)
- [快速计划约会](#page-42-4)
- [计划会议](#page-43-0)
- [管理约会和会议](#page-43-1)
- [响应会议邀请](#page-43-2)
- [更改会议参与人](#page-43-3)
- 日历 [常见问题](#page-96-0)

# <span id="page-42-0"></span>关于日历

使用掌上电脑日历,您可以用四个视图之一 来查看约会和会议。日、周、月视图显示选 定时间期中的所有约会,而日程视图以列表 的形式显示所有计划的约会。

# <span id="page-42-1"></span>更改日历视图

要更改为另一种日历视图 (日、周、月或 日程),请单击拨轮。单击视图。

要更改打开日历时的默认视图,请在日历选 项中设置初始视图字段。

# <span id="page-42-2"></span>使用日历

要转至特定日期,请单击拨轮。单击**转至** 日期。

要转至当前日期,请单击拨轮。单击今天。

要前进或后退一段时间期,请单击拨轮。单 击上一日或下一日。

## <span id="page-42-3"></span>计划约会

1. 在日历中,单击拨轮。

- 2. 单击新建。
- 3. 输入约会详细信息。
- 4. 设置是否重复约会。
- 5. 单击拨轮。
- 6. 单击保存。

#### 备注:

如果约会重复:

设置间隔字段以更改约会的频率。例如,要 将约会设置为每隔三天重复,请将间隔字段 设置为 3。

选择相对日期复选框,以使约会在相对日期 重复。例如,将约会设置为在每个月的最后 一个星期五重复,或者在每个月的第 28 天 重复。

在天数字段中,设置重复每周约会的天数。 要选择某天,请按下输入键。

#### 相关主题

- [更改默认提醒时间](#page-43-4)
- [关于关闭电源和提醒](#page-60-0)

# <span id="page-42-4"></span>快速计划约会

- 1. 在日历洗项中,验证启用快速输入字段 已设置为是。
- 2. 在 "日"视图中,除了开始时间外, 键入约会的主题。
- 3. 在括号中键入位置。
- 4. 要更改开始时间和结束时间,请按住 Right Shift 键,并滚动拨轮。
- 5. 单击拨轮。

#### 相关主题

- [更改默认提醒时间](#page-43-4)
- [关于关闭电源和提醒](#page-60-0)

## <span id="page-43-4"></span>更改默认提醒时间

在日历选项中,将默认提醒字段设置为约会 之前掌上电脑将提前提醒您的时间。默认时 间为 15 分钟。

#### 相关主题

• [关于关闭电源和提醒](#page-60-0)

## <span id="page-43-0"></span>计划会议

- 1. 在日历中,单击拨轮。
- 2. 单击新建。
- 3. 键入会议详细信息。
- 4. 设置是否重复会议。
- 5. 单击拨轮。
- 6. 单击邀请与会者。
- 7. 单击联系人。
- 8. 单击邀请。
- 9. 单击拨轮。
- 10. 单击保存。

#### 备注:

如果会议重复:

设置间隔字段以更改约会的频率。例如,要 将约会设置为每隔三天重复,请将间隔字段 设置为 3。

选择相对日期复选框,以使约会在相对日期 重复。例如,将约会设置为在每个月的最后 一个星期五重复,或者在每个月的第 28 天 重复。

在天数字段中,设置重复每周约会的天数。 要选择某天,请按下输入键。

#### 相关主题

- [更改默认提醒时间](#page-43-4)
- [关于关闭电源和提醒](#page-60-0)

#### <span id="page-43-1"></span>管理约会和会议

要在 "月"视图中查看约会的列表,请单 击某天。单击查看约会。

要查看或更改约会或会议详细信息,请单击 约会或会议。单击**打开**。如果更改会议, 将 会提示您通知被邀请参加会议的联系人。

要删除约会或会议,请单击约会或会议。单 击删除。如果删除会议,将会提示您通知被 邀请参加会议的联系人。

## <span id="page-43-2"></span>响应会议邀请

在打开的会议邀请中,单击拨轮。请执行以 下操作 之一:

- 接受或接受并添加注释
- 暂定或暂定并添加注释
- 拒绝或拒绝并添加注释

要在答复会议邀请时检查日历,请单击拨 轮。单击查看日历。

#### 注意:

如果在接受或拒绝会议邀请之前,将其从 消息列表中删除,约会也将会从桌面日历 中删除。

### <span id="page-43-3"></span>更改会议参与人

打开会议。在已接受或已拒绝字段中,单击 联系人。请执行以下操作之一:

- 邀请与会者
- 更改与会者
- 移除与会者

# 任务

- [创建任务](#page-44-0)
- [使用任务](#page-44-1)
- [更改任务状态](#page-44-2)
- [创建类别](#page-44-3)
- [对任务应用类别](#page-45-0)
- [按类别查看任务](#page-45-1)
- [删除类别](#page-45-2)
- 任务 [常见问题](#page-45-3)

## <span id="page-44-0"></span>创建任务

- 1. 在任务列表中,单击拨轮。
- 2. 单击新建。
- 3. 键入任务详细信息。
- 4. 设置任务的到期日期。
- 5. 设置是否重复任务。
- 6. 单击拨轮。
- 7. 单击保存。

#### 备注:

如果任务重复:

设置间隔字段以更改任务的频率。例如,要 将任务设置为每隔三天重复,请将间隔字段 设置为 3。

选择相对日期复选框,以使任务在相对日期 重复。例如,将任务设置为在每个月的最后 一个星期五重复,或者在每个月的第 28 天 重复。

在天数字段中,设置重复每周任务的天数。 要选择某天,请按下输入键。

# <span id="page-44-1"></span>使用任务

单击任务。请执行以下操作之一:

- 打开
- 标记为已完成
- 标记为进行中
- 删除
- 删除已完成

## <span id="page-44-2"></span>更改任务状态

要将任务的状态更改为等待或已延期,请编 辑任务的状态字段。

# <span id="page-44-4"></span>关于类别

您可以创建类别以便对任务进行分组。您也 可以根据类别,缩小显示在任务列表中的任 务范围。

类别名称不区分大小写。一个任务可以属于 多个类别。如果使用 Lotus Notes® 作为桌面 电子邮件程序,则可以对掌上电脑中的任务 应用多个类别,但在桌面电子邮件程序中只 有一个类别会与该任务同步。

类别在地址簿、任务列表和记事列表之间共 享。因此,在任务列表中更改类别将会同时 在地址簿和记事列表中对其更改。

#### <span id="page-44-3"></span>创建类别

- 1. 在任务列表中,单击拨轮。
- 2. 单击过滤器。
- 3. 单击拨轮。
- 4. 单击新建。
- 5. 键入类别的名称。
- 6. 单击拨轮。

#### 相关主题

• [关于类别](#page-44-4)

## <span id="page-45-0"></span>对任务应用类别

在创建或编辑任务时,请单击拨轮。单击类 别。要选择应用于任务的类别,请按下 Space 键。保存您所做的更改。

## <span id="page-45-1"></span>按类别查看任务

要查看一个类别中的所有任务,请在任务列 表中,单击拨轮。单击过滤器。选择类别。 按下 Space 键。

要再次查看所有任务,请单击拨轮。单击过 滤器。要清除任何选定类别旁边的复选框, 请按下 Space 键。

## <span id="page-45-2"></span>删除类别

在任务列表中,单击拨轮。单击过滤器。单 击类别。单击删除。该类别已删除,但应用 于该类别的任务仍保留在任务列表中。

# <span id="page-45-3"></span>任务 — 常见问题

- [我可以除去在删除联系人、日历条目、](#page-94-1) [任务或记事前出现的提示吗?](#page-94-1)
- [我可以更改联系人、任务或记事显示的](#page-94-2) [方式吗?](#page-94-2)
- [我可以清除应用于联系人、任务或记事](#page-94-3) [的所有类别吗?](#page-94-3)
- [如何知道已保存了多少个联系人、日历](#page-94-4) [条目、任务或记事?](#page-94-4)

# 记事

- [编写记事](#page-46-0)
- [使用记事](#page-46-1)
- [创建类别](#page-46-2)
- [将类别应用于记事](#page-46-3)
- [按类别查看记事](#page-46-4)
- [删除类别](#page-46-5)
- 记事 [常见问题](#page-46-6)

## <span id="page-46-0"></span>编写记事

在记事列表中,单击拨轮。单击新建。键入 标题。键入记事的正文。

# <span id="page-46-1"></span>使用记事

单击记事。请执行以下操作之一:

- 查看
- 编辑
- 删除

## <span id="page-46-7"></span>关于类别

您可以创建类别以便对记事进行分组。您也 可以根据类别,缩小显示在记事列表中的记 事范围。

类别名称不区分大小写。单个记事可以应用 多个类别。

类别在地址簿、任务列表和记事列表之间共 享。因此,在记事列表中更改类别将会同时 在地址簿和任务列表中对其更改。

# <span id="page-46-2"></span>创建类别

- 1. 在记事列表中,单击拨轮。
- 2. 单击过滤器。
- 3. 单击拨轮。
- 4. 单击新建。
- 5. 键入类别的名称。
- 6. 单击拨轮。

#### 相关主题

• [关于类别](#page-46-7)

# <span id="page-46-3"></span>将类别应用于记事

在创建或编辑记事时,请单击拨轮。单击类 别。要选择应用于记事的类别,请按下 Space 键。保存您所做的更改。

# <span id="page-46-4"></span>按类别查看记事

要查看一个类别中的所有记事,请在记事列 表中,单击拨轮。单击过滤器。选择类别。 按下 Space 键。

要再次查看所有记事,请单击拨轮。单击过 滤器。要清除任何选定类别旁边的复选框, 请按下 Space 键。

## <span id="page-46-5"></span>删除类别

在记事列表中,单击拨轮。单击过滤器。单 击类别。单击删除。类别已删除,但应用于 类别的记事仍保留在记事列表中。

## <span id="page-46-6"></span>记事 — 常见问题

- [我可以除去在删除联系人、日历条目、](#page-94-1) [任务或记事前出现的提示吗?](#page-94-1)
- [我可以更改联系人、任务或记事显示的](#page-94-2) [方式吗?](#page-94-2)
- [我可以清除应用于联系人、任务或记事](#page-94-3) [的所有类别吗?](#page-94-3)
- [如何知道已保存了多少个联系人、日历](#page-94-4) [条目、任务或记事?](#page-94-4)

# 闹钟

- [设置闹钟](#page-48-0)
- [设置闹钟音量](#page-48-1)
- [使闹钟静音](#page-48-2)
- [关闭闹钟](#page-48-3)
- <span id="page-48-7"></span>• 闹钟 — [常见问题](#page-48-4)

### <span id="page-48-0"></span>设置闹钟

- 1. 在闹钟中,将每日闹钟字段设置为开。
- 2. 设置发出闹铃的时间。
- 3. 设置是否暂停闹钟以及暂停的时长。
- 4. 设置闹钟的通知类型。
- 5. 单击拨轮。
- 6. 单击保存。

在设置闹钟时,在屏幕的掌上电脑状态部分 的日期旁边会出现一个钟的图标。

#### 相关主题

<span id="page-48-8"></span>• [关于关闭电源和提醒](#page-60-0)

## <span id="page-48-1"></span>设置闹钟音量

在设置闹钟时,可以指定通知的类型,包括 音调、音量大小和音调播放次数。

### <span id="page-48-9"></span><span id="page-48-2"></span>使闹钟静音

按下任何键。如果要启用暂停,请在 "每 日闹钟"对话框中,单击暂停。

## <span id="page-48-3"></span>关闭闹钟

在闹钟中,将每日闹钟字段设置为关。

# <span id="page-48-4"></span>闹钟 — 常见问题

- [为什么在星期六或星期日没有发出闹铃](#page-48-5) [通知?](#page-48-5)
- [什么是音量大小渐强?](#page-54-2)
- [我可以为闹钟设置暂停功能吗?](#page-48-6)

## <span id="page-48-5"></span>为什么在星期六或星期日没有发出 闹铃通知?

在闹钟中,验证在周末激活字段已设置为是。 如果此字段设置为否,在星期六或星期日将 不会发出闹铃。

## <span id="page-48-6"></span>我可以为闹钟设置暂停功能吗?

是的。在闹钟中,将暂停字段从关更改为一 个数字。发出闹铃时,可按下任何键使其暂 停指定的时间。

# 计算器

- [使用计算器内存](#page-50-0)
- [复制和粘贴计算](#page-50-1)
- [转换单位](#page-50-2)

# <span id="page-50-0"></span>使用计算器内存

要在内存中存储数字,请键入数字。 单击 MS。

要重新调用内存,请单击 MR。

要删除内存,请单击 MC。

要与当前在内存中存储的数字相加,请键入 数字。单击 M+。

要从当前在内存中存储的数字减去,请键入 数字。单击 M -。

# <span id="page-50-1"></span>复制和粘贴计算

单击拨轮。单击复制。

要将值粘贴到显示或另一应用程序中,请单 击拨轮。单击粘贴。

# <span id="page-50-2"></span>转换单位

在计算器中键入数字。单击拨轮。要将数字 从英制转换为公制,请单击到公制。要将数 字从公制转换为英制,请单击从公制。单击 转换类型。

# 日期和时间

- [设置日期和时间](#page-52-0)
- [为什么我掌上电脑上的时间不准确?](#page-52-1)

# <span id="page-52-0"></span>设置日期和时间

- 1. 在掌上电脑洗项中,单击日期/时间。
- 2. 设置时区字段。
- 3. 在日期/时间源字段中,设置日期和时 间源。
- 4. 单击拨轮。
- 5. 单击更新时间。
- 6. 单击拨轮。
- 7. 单击保存。

#### 注意:

根据服务提供商的不同,可能有多个日期和 时间源。要将无线网络用作日期和时间源, 请将日期/时间源字段设置为网络。要将 BlackBerry 网络用作日期和时间源,请将日 期/时间源字段设置为 BlackBerry。要自己设 置日期和时间,请将日期/时间源字段设置 为关,然后将"日期/时间"屏幕上的其它 字段设置为显示准确的日期和时间。保存您 所做的更改。

# <span id="page-52-1"></span>为什么我掌上电脑上的时间不准确?

如果您进入一个不同的时区,请将时区字段 设置为显示准确的时区。

如果您已将日期/时间源字段设置为网络, 掌上电脑上的时间可能会不准确。尝试将 日期/时间源字段设置为 BlackBerry。

如果您已将日期/时间源字段设置为网络或 **BlackBerry**, 您可以检索更新的时间设置。在 "日期/时间"屏幕中,单击拨轮。单击更新 时间。

# 配置文件

- [设置配置文件](#page-54-3)
- [创建通知配置文件](#page-54-4)
- [使用通知配置文件](#page-54-5)
- [管理下载的铃声](#page-54-6)
- [使掌上电脑静音](#page-54-7)
- [设置闹钟](#page-48-7)
- [设置闹钟音量](#page-48-8)
- <span id="page-54-1"></span>• [什么是音量大小渐强?](#page-54-8)

## <span id="page-54-3"></span>设置配置文件

通知配置文件向您提醒约会、任务提醒、接 收到消息、呼叫和浏览内容。您可以创建配 置文件,以指定将使用什么声音,在掌上电 脑放入皮套或从皮套取出后是否通知您,以 及将使用什么音量大小。对于每种类型的项 目可以使用不同的声音。

掌上电脑有五个预置配置文件:安静、大 声、振动、默认和仅限电话。您可以编辑这 些默认配置文件,但您不能删除它们。

在配置文件列表中,单击一个通知配置文件。 单击启用。

## 注意:

要快速更改当前的通知配置文件,请选择一 个配置文件。按下 Space 键。

# <span id="page-54-4"></span>创建通知配置文件

- 1. 在配置文件列表中,单击拨轮。
- 2. 单击新建。
- 3. 键入配置文件的名称。
- 4. 单击一个项目。
- 5. 单击编辑。
- 6. 设置如何向您通知该项目。
- 7. 单击拨轮。
- 8. 单击保存。
- 9. 单击拨轮。
- 10. 单击保存。

# <span id="page-54-5"></span>使用通知配置文件

单击配置文件。请执行以下操作之一:

- 编辑
- <span id="page-54-0"></span>• 删除

## <span id="page-54-6"></span>管理下载的铃声

在配置文件列表中,单击一个配置文件。单 击**显示音调**。单击一种铃声。

请执行以下操作之一:

- 试听铃声
- 删除铃声

## <span id="page-54-7"></span>使掌上电脑静音

要使掌上电脑静音,请在配置文件列表中, 启用安静配置文件。

要仅接收振动通知,请在配置文件列表中, 启用振动配置文件。

要从通知返回,请在配置文件列表中,选择 一个不同的配置文件。按下 Space 键。

#### 相关主题

<span id="page-54-2"></span>• [使闹钟静音](#page-48-9)

#### <span id="page-54-8"></span>什么是音量大小渐强?

如果使用音量大小渐强,通知音量大小会连 续增加,直至掌上电脑达到最大音量。

屏幕显示

- [在暗处使用掌上电脑](#page-56-0)
- [设置显示语言](#page-58-0)
- [使用屏幕保护程序](#page-56-3)
- [设置主页屏幕背景图像](#page-56-1)
- [设置字体](#page-56-2)

## <span id="page-56-0"></span>在暗处使用掌上电脑

要打开背景光,请按下电源按钮。如果一 段时间没有使用掌上电脑,背景光将会自 动关闭。要手动关闭背景光,请按下电源 按钮。

调整背景光的亮度。在掌上电脑选项中, 单击屏幕/键盘。设置背景光亮度字段。

如果掌上电脑屏幕一直难以阅读,请调整 屏幕的对比度。在掌上电脑选项中,单击 屏幕/键盘。设置屏幕对比度字段。

#### 注意:

背景光亮度字段仅在某些彩色屏幕的 BlackBerry 无线掌上电脑上可用。

屏幕对比度字段仅在单色屏幕的 BlackBerry 无线掌上电脑上可用。

## <span id="page-56-3"></span>使用屏幕保护程序

- 1. 在堂上电脑洗项中,单击屏幕/键盘。
- 2. 将待机屏幕字段设置为已启用。
- 3. 在待机超时字段中,设置屏幕保护程序 出现之前等待的时间。
- 4. 单击拨轮。
- 5. 单击保存。

您可以将从网页中保存的图像设置为屏幕 保护程序。在图片列表中,单击图像。单 击设置为待机屏幕。保存您所做的更改。

#### 注意:

屏幕保护程序仅在彩色屏幕的 BlackBerry 无线掌上电脑上可用。

#### 相关主题

• [保存图像](#page-33-0)

# <span id="page-56-1"></span>设置主页屏幕背景图像

您可以将从网页中保存的图像设置为主页 屏幕背景。在图片列表中,单击图像。单 击设置为主页屏幕图像。

要清除主页屏幕背景,请在图片列表中, 单击拨轮。单击重置主页屏幕图像。

#### 注意:

主页屏幕背景设置仅在彩色屏幕的 BlackBerry 无线掌上电脑上可用。

#### 相关主题

• [保存图像](#page-33-0)

#### <span id="page-56-2"></span>设置字体

- 1. 在掌上电脑洗项中,单击屏幕/键盘。
- 2. 设置字体库、字体大小和字体样式字段。
- 3. 对于大字体,请设置防匿名模式字段。
- 4. 单击拨轮。
- 5. 单击保存。

#### 注意:

设置特定的字体库仅在彩色屏幕的 BlackBerry 无线掌上电脑上可用。

语言

- [设置显示语言](#page-58-1)
- [设置输入语言](#page-58-2)
- <span id="page-58-0"></span>• [添加或删除显示语言](#page-58-3)

## <span id="page-58-1"></span>设置显示语言

- 1. 在掌上电脑选项中,单击语言。
- 2. 在语言字段中,选择首选语言。
- 3. 单击拨轮。
- 4. 单击保存。

# <span id="page-58-2"></span>设置输入语言

您可以将掌上电脑输入法设置为首选输入的 语言,而不用更改显示语言。这会将自动图 文集和其它键入设置更改为选定的语言。

- 1. 在掌上电脑选项中,单击语言。
- 2. 在输入法字段中, 选择首选语言。
- 3. 单击拨轮。
- 4. 单击保存。

## <span id="page-58-3"></span>添加或删除显示语言

如果掌上电脑软件支持多种语言,您就可以 使用 BlackBerry 桌面软件的应用程序加载程 序工具来添加和删除语言。有关添加和删除 掌上电脑软件组件的详细信息,请参阅 BlackBerry 桌面软件联机帮助。

# 电源和电池

- [自动打开和关闭掌上电脑](#page-60-1)
- [检查电池电量](#page-60-2)
- [延长电池寿命](#page-60-3)
- [重置掌上电脑](#page-60-4)

## <span id="page-60-5"></span><span id="page-60-0"></span>关于关闭电源和提醒

如果使用电源按钮,或通过在主页屏幕中单 击关闭电源,然后选择关闭来关闭掌上电 脑,掌上电脑会在下列时间自动打开:

- 闹钟打开时
- 掌上电脑设置为自动打开时

要在日历提醒发生时打开掌上电脑,请将掌 上电脑设置为自动打开和关闭。

如果通过在主页屏幕中单击关闭电源,然后 选择完全切断电源来关闭掌上电脑,掌上电 脑只有在按下电源按钮时才会打开。

#### 注意:

根据主题,关闭电源图标的位置和名称可能 会有所不同。有关主题区别的详细信息,请 参阅掌上电脑随附的印刷说明文档。

## <span id="page-60-1"></span>自动打开和关闭掌上电脑

- 1. 在掌上电脑选项中,单击自动打开/ 关闭。
- 2. 将工作日字段设置为已启用。
- 3. 指定掌上电脑在工作日中打开和关闭的 时间。
- 4. 将**周末**字段设置为**已启用**。
- 5. 指定掌上电脑在周末打开和关闭的时间。
- 6. 单击拨轮。
- 7. 单击保存。

#### 相关主题

• [关于关闭电源和提醒](#page-60-5)

## <span id="page-60-2"></span>检查电池电量

在掌上电脑选项中,单击状态。

#### <span id="page-60-3"></span>延长电池寿命

使用自动打开/关闭功能。

所在的区域没有无线覆盖时,请关闭收音机。

发送答复时,请删除原始消息。

使用 "添加收件人"、"添加抄送"或 "添加 密件抄送"将给多个联系人发送消息。

定时对掌上电脑充电。

## <span id="page-60-4"></span>重置掌上电脑

取出电池然后重新插入。

网络覆盖

- [打开和关闭无线收音机](#page-62-0)
- 网络覆盖 [常见问题](#page-62-1)

## <span id="page-62-0"></span>打开和关闭无线收音机

要打开无线收音机,请在主页屏幕中,单击 打开无线服务。

要关闭无线收音机,请在主页屏幕中,单击 关闭无线服务。

#### 注意:

根据主题,打开无线服务和关闭无线服务图 标的位置和名称可能不同。有关主题区别的 详细信息,请参阅掌上电脑随附的印刷说明 文档。

# <span id="page-62-1"></span>网络覆盖 — 常见问题

- [在旅行时如何选择网络?](#page-62-2)
- [如何在网络中注册我的掌上电脑?](#page-62-3)

## <span id="page-62-2"></span>在旅行时如何选择网络?

在旅行的大部分情况下,掌上电脑会自动漫 游到相应的网络。

如果掌上电脑继续显示有限的无线覆盖级别, 您可以通过选择其它的网络来尝试改善无线 覆盖级别。在掌上电脑选项中,单击网络。 将选择模式字段设置为手动。单击扫描可用 网络按钮。在网络列表中,单击网络。单击 选择网络。

要选择其它的网络, SIM 卡必须支持漫游服 务。有关漫游和掌上电脑可以漫游的首选网 络,请与服务提供商联系。

#### 注意:

掌上电脑将连接到选定的网络,并保留连接 状态,直至再次选择了归属网络或选择了其 它网络。

要重新连接到归属网络,请在掌上电脑选项 中,单击网络。将选择模式字段设置为自动。

#### <span id="page-62-3"></span>如何在网络中注册我的掌上电脑?

在选择另一个网络或加载新的程序时,掌上 电脑会自动在该网络中注册。要手动注册掌 上电脑,请在掌上电脑选项中,单击主机路 由表。单击拨轮。单击立即注册。

# SIM 卡

- 关于 SIM [卡电话簿](#page-64-0)
- 添加 SIM [卡联系人](#page-64-1)
- 将 SIM [卡联系人添加到地址簿](#page-64-2)
- 管理 SIM [卡联系人](#page-64-3)
- 保留 SIM [卡中的](#page-64-4) SMS 消息

## <span id="page-64-0"></span>关于 SIM 卡电话簿

SIM 卡电话簿使您可以访问保存在 SIM 卡中 的联系人。 SIM 卡电话簿与存储在地址簿中 的联系人不同。如果在掌上电脑中使用其 它 SIM 卡,您的 SIM 卡电话簿中的联系人可 能会更改。但是,地址簿中的联系人会一 直可用。

如果 SIM 卡支持 SIM 卡电话簿,则可以创建 或编辑 SIM 卡联系人。有关详细信息,请与 服务提供商联系。

## <span id="page-64-1"></span>添加 SIM 卡联系人

- 1. 在地址簿中,单击拨轮。
- 2. 单击 SIM 电话簿。
- 3. 单击拨轮。
- 4. 单击新建。
- 5. 键入联系人信息。
- 6. 单击拨轮。
- 7. 单击保存。

## <span id="page-64-2"></span>将 SIM 卡联系人添加到地址簿

在地址簿中,单击拨轮。单击 SIM 电话簿。 单击拨轮。单击全部复制到地址簿。

#### 备注:

如果尝试复制 SIM 卡联系人, 但一个电话号 码与地址簿中列出的一个联系人的电话号码 匹配,则将不会复制该 SIM 卡联系人。

如果尝试复制 SIM 卡联系人,但一个姓名与 地址簿中列出的一个联系人的姓名相匹配, 将会复制该 SIM 卡联系人,不管地址簿是否 已配置为允许重复的姓名。

## <span id="page-64-3"></span>管理 SIM 卡联系人

单击一个 SIM 卡电话簿联系人。请执行以下 操作之一:

- 编辑
- 删除

#### <span id="page-64-4"></span>保留 SIM 卡中的 SMS 消息

更改 SIM 卡时, SIM 卡中保存的 SMS 消息都 会导入到掌上电脑中。您也可以设置掌上电 脑 SMS 选项,使消息显示在掌上电脑之后保 留在 SIM 卡中。

在掌上电脑选项中,单击 SMS。将将消息保 存在 SIM 卡上字段设置为是。单击拨轮。单 击保存。

安全性

- [设置掌上电脑密码](#page-66-0)
- [锁定掌上电脑](#page-67-0)
- [锁定键盘](#page-67-1)
- [保护掌上电脑内容](#page-67-2)
- [减小掌上电脑内容大小](#page-67-3)
- [重新生成加密密钥](#page-68-0)
- [存储密码](#page-68-1)
- [创建随机密码](#page-68-2)
- [使用密码管理器](#page-68-3)
- [复制密码](#page-69-1)
- [验证安全软件](#page-69-2)
- [防止第三方应用程序传送数据](#page-69-3)
- [清除掌上电脑](#page-69-4)
- [设置所有者信息](#page-69-5)
- 安全 [常见问题](#page-98-0)

# <span id="page-66-1"></span>关于掌上电脑密码

如果您错误键入掌上电脑密码五次,要继续 则必须键入 blackberry。随后尝试键入密码 时,将会显示您键入的字符。

如果您错误键入掌上电脑密码十次,出于安 全原因,所有信息将会从掌上电脑清除。

如果掌上电脑已与使用 BlackBerry Enterprise Server 的帐户集成,一些安全性设置可能不 同。有关详细信息,请与系统管理员联系。

## <span id="page-66-0"></span>设置掌上电脑密码

- 1. 在掌上电脑选项中,单击安全性。
- 2. 将密码字段设置为已启用。
- 3. 设置安全性选项。
- 4. 单击拨轮。
- 5. 单击保存。
- 6. 键入掌上电脑密码。
- 7. 单击拨轮。
- 8. 重新键入掌上电脑密码。
- 9. 单击拨轮。

#### 相关主题

- [关于掌上电脑密码](#page-66-1)
- [更改掌上电脑密码](#page-66-2)
- [禁用掌上电脑密码](#page-66-3)

## <span id="page-66-2"></span>更改掌上电脑密码

- 1. 在掌上电脑选项中,单击安全性。
- 2. 单击拨轮。
- 3. 单击更改密码。
- 4. 键入当前掌上电脑密码。
- 5. 单击拨轮。
- 6. 键入新的掌上电脑密码。
- 7. 单击拨轮。
- 8. 重新键入新的掌上电脑密码。
- 9. 单击拨轮。

#### 相关主题

- [关于掌上电脑密码](#page-66-1)
- [禁用掌上电脑密码](#page-66-3)

#### <span id="page-66-3"></span>禁用掌上电脑密码

- 1. 在掌上电脑选项中,单击安全性。
- 2. 将密码字段设置为已禁用。
- 3 单击拨轮。
- 4. 单击保存。
- 5. 键入掌上电脑密码。
- 6. 单击拨轮。

#### 相关主题

• [关于掌上电脑密码](#page-66-1)

## <span id="page-67-0"></span>锁定掌上电脑

设置掌上电脑密码后,请在主页屏幕中单击 锁定。

要解锁掌上电脑,请在 "锁定"屏幕中, 转动拨轮。在"输入密码"对话框中,键 入密码。

#### 相关主题

• [关于掌上电脑密码](#page-66-1)

## <span id="page-67-4"></span>关于键盘锁定

如果没有设置掌上电脑密码,您可以锁定键 盘以防止意外拨打电话或键入字符。

## <span id="page-67-1"></span>锁定键盘

在主页屏幕中,单击键盘锁定。

要解锁键盘,请双击拨轮。

#### 相关主题

• [关于键盘锁定](#page-67-4)

## <span id="page-67-5"></span>关于内容保护和压缩

内容保护可以加密掌上电脑数据。在对掌上 电脑进行密码锁定时,屏幕的掌上电脑状态 部分中的打开的锁表示加密正在进行中。关 闭的锁表示加密已完成。在键入掌上电脑密 码后,掌上电脑中的数据会在您访问它时 解密。

要使用内容保护,您必须已启用掌上电脑 密码。

内容保护会减小存储在掌上电脑中的数据的 大小,但仍会保持数据的完整性。

## <span id="page-67-2"></span>保护掌上电脑内容

- 1. 在掌上电脑选项中,单击安全性。
- 2. 将内容保护字段设置为已启用。
- 3. 单击拨轮。
- 4. 单击保存。
- 5. 键入掌上电脑密码。
- 6. 单击拨轮。

#### 注意:

如果在启用内容保护之前,没有启用掌上电 脑密码,则在保存安全性设置时,将会提示 您设置掌上电脑密码。

#### 相关主题

• [关于内容保护和压缩](#page-67-5)

## <span id="page-67-3"></span>减小掌上电脑内容大小

- 1. 在掌上电脑选项中,单击安全性。
- 2. 将内容压缩字段设置为已启用。
- 3. 单击拨轮。
- 4. 单击保存。
- 5. 如果启用了掌上电脑密码,请键入密码。
- 6. 单击拨轮。

#### 相关主题

• [关于内容保护和压缩](#page-67-5)

# <span id="page-68-4"></span>关于加密密钥

如果掌上电脑已与使用 BlackBerry Enterprise Server 或 BlackBerry 桌面重定向器的帐户集 成,当数据在 BlackBerry Enterprise Server 或 BlackBerry 桌面重定向器和掌上电脑之间传 送时,加密密钥就可以对数据进行保护。加 密密钥会自动生成,但您也可以随时手动重 新生成密钥。

# <span id="page-68-0"></span>重新生成加密密钥

如果掌上电脑已与使用 BlackBerry Enterprise Server 版本 4.0 的帐户集成, 则可以从掌上 电脑重新生成加密密钥。在安全性选项中, 选择当前服务。单击拨轮。单击重新生成加 密密钥。

如果掌上电脑已与使用 BlackBerry Enterprise Server 版本 3.6 或较早版本 (适用于 Microsoft® Exchange)、 BlackBerry Enterprise Server 版本 2.2 或较早版本 (适用于 IBM® Lotus® Domino®)的帐户集成,或者如果您 使用 BlackBerry 桌面重定向器来转发消息到 掌上电脑,请使用 BlackBerry 桌面软件更新 加密密钥。有关详细信息,请参阅 BlackBerry 桌面软件联机帮助。

#### 相关主题

• [关于加密密钥](#page-68-4)

# <span id="page-68-5"></span>关于密码管理器

使用密码管理器可以创建和存储所有密钥。 密码管理器使用单一密码锁定,因此您可以 在一个地方维护所有密码。

您可以使用密码管理器生成包含字母、数字 和符号的随机密钥。

第一次打开密钥管理器时,必须创建一个密 钥管理器密码。密钥管理器中的信息会被加 密,并且只有在键入密码时才会解密。

#### 注意:

存储在密钥管理器中的密码将会加密。但 是,如果复制密码,可以将它粘贴到掌上电 脑的其它应用程序中。如果密码复制到剪贴 板,它不会被加密。

## <span id="page-68-1"></span>存储密码

- 1. 在密码管理器中,单击拨轮。
- 2. 单击新建。
- 3. 键入密码的信息。
- 4. 单击拨轮。
- 5. 单击保存。

#### 相关主题

• [关于密码管理器](#page-68-5)

## <span id="page-68-2"></span>创建随机密码

- 1. 在密码管理器中,单击拨轮。
- 2. 单击新建。
- 3. 键入密码的标题。
- 4. 单击拨轮。
- 5. 单击随机密码。
- 6. 键入任何其它密码信息。
- 7. 单击拨轮。
- 8. 单击保存。

### <span id="page-68-3"></span>使用密码管理器

单击密码条目。请执行以下操作之一:

- 查看
- 编辑
- 删除

要更改密码管理器密码,请单击拨轮。单击 **更改密码**。单击是。键入新密码。确认新密 码。单击确定。

## <span id="page-69-1"></span>复制密码

在密码管理器中,选择一个密码条目。单击 拨轮。单击复制到剪贴板。

要从剪贴板清除密码,请在密码管理器中, 单击拨轮。单击清除剪贴板内容。

要粘贴密码,请将光标放置在要插入密码的 位置。单击拨轮。单击粘贴。

#### 警告:

复制到剪贴板的密码不会被加密。

# <span id="page-69-6"></span>关于安全自检

安全自检程序可验证在掌上电脑中是否已正 确实施安全软件。掌上电脑重新启动时,测 试会自动运行。

## <span id="page-69-2"></span>验证安全软件

在掌上电脑选项中,单击安全性。单击拨 轮。单击验证安全软件。

#### 相关主题

• [关于安全自检](#page-69-6)

# <span id="page-69-7"></span>关于防火墙设置

如果掌上电脑中有第三方应用程序,防火墙 选项会防止这些应用程序在您不知晓的情况 下传送数据。

#### 相关主题

<span id="page-69-0"></span>• [法律声明](#page-106-0)

## <span id="page-69-3"></span>防止第三方应用程序传送数据

如果掌上电脑中的第三方应用程序尝试传送 数据,一个对话框会出现在屏幕上。请接受 或拒绝连接请求。

要想随时重置防火墙设置,请在掌上电脑选项 中,单击防火墙。单击拨轮。单击重置设置。

#### 相关主题

- [关于防火墙设置](#page-69-7)
- [法律声明](#page-106-0)

#### <span id="page-69-4"></span>清除掌上电脑

#### 警告:

执行此过程将会禁用掌上电脑中的所有服务 并将会删除所有数据,包括密码和加密密 钥。在清除掌上电脑之前,请验证已进行了 数据备份。

- 1. 在堂上电脑选项中,单击安全性。
- 2. 单击拨轮。
- 3. 单击清除掌上电脑。
- 4. 单击继续。
- 5. 键入 blackberry。

#### 相关主题

• [如何在清除掌上电脑之后恢复它?](#page-98-1)

## <span id="page-69-5"></span>设置所有者信息

在掌上电脑选项中,单击所有者。键入联系 人信息。单击拨轮。单击保存。

#### 注意:

锁定掌上电脑时,所有者信息会出现在屏 幕上。

# 打砖块

- [玩打砖块游戏](#page-70-0)
- [如何设置挡板的速度?](#page-70-1)
- [在转动拨轮时,如何设置挡板加速?](#page-70-2)

# <span id="page-70-0"></span>玩打砖块游戏

此游戏的目标是使用挡板和小球打破砖块。 要移动挡板,请转动拨轮。要在停球模式时 释放小球,或者用激光或散弹枪射击,请按 下 Space 键。

游戏过程中,从打破的砖块中会落下以下胶 囊状物体。

- "伸长"可以使挡板更长。
- "慢"可以减慢小球的速度。
- "散弹枪"使您能够向砖块发射三颗 子弹。
- "激光"使您能够向砖块发射没有限制 的激光束。
- "分裂球"能够使小球数量成倍增加。
- "停球"使您能够停住并保持小球。
- "跳过"使您可以前进到下一级。
- "翻转"可以更改挡板的方向。
- 1-up 可以再给您一次生命。

## <span id="page-70-1"></span>如何设置挡板的速度?

在打砖块选项中,设置挡板移动速度字段。

# <span id="page-70-2"></span>在转动拨轮时,如何设置挡板 加速?

在打砖块选项中,设置挡板加速字段。
# 服务预订

- [关于服务预订](#page-72-0)
- [接收新的服务预订](#page-72-1)
- [接受新的服务预订](#page-72-2)
- [管理服务预订](#page-72-3)
- [恢复删除的服务预订](#page-72-4)

# <span id="page-72-0"></span>关于服务预订

服务预订确定哪些服务在掌上电脑中可用。 如果掌上电脑已与使用 BlackBerry Enterprise Server™ 的帐户集成,则系统管理员可以发 送服务预订,它们确定一些功能 (例如远 程地址查找、无线日历同步)是否可用。

# <span id="page-72-1"></span>接收新的服务预订

服务预订通过以下方式之一到达掌上电脑:

- 通过服务提供商的无线网络
- 在系统管理员对 BlackBerry Enterprise Server™ 作出更改时, 通过无线网络接收
- 在将掌上电脑连接至计算机时,通过 BlackBerry 桌面软件接收

# <span id="page-72-2"></span>接受新的服务预订

掌上电脑应可以自动接受服务预订。如果 一个新的服务预订可用,但没有自动接受, 屏幕的掌上电脑状态部分将会出现一个书 籍图标。

要手动接受服务预订,请在掌上电脑选项 中,单击服务预订。单击新的服务预订。单 击接受。

# <span id="page-72-3"></span>管理服务预订

在掌上电脑选项中,单击服务预订。单击一 项服务预订。请执行以下操作之一:

- 查看
- 删除

# <span id="page-72-4"></span>恢复删除的服务预订

在掌上电脑选项中,单击服务预订。单击拨 轮。单击取消删除。

# 常见问题

- [为什么所描述的一些功能在我的掌上电](#page-74-0) [脑中不可用?](#page-74-0)
- [我的掌上电脑中有什么样的软件版本?](#page-74-1)
- [电子邮件和](#page-76-0) PIN 码消息 常见问题
- SMS 消息 [常见问题](#page-80-0)
- 附件 [常见问题](#page-82-0)
- 电话 [常见问题](#page-86-0)
- 浏览器 [常见问题](#page-90-0)
- 下载 [常见问题](#page-37-0)
- 联系人 [常见问题](#page-94-0)
- 日历 [常见问题](#page-96-0)
- 任务 [常见问题](#page-45-0)
- 记事 [常见问题](#page-46-0)
- 同步 [常见问题](#page-84-0)
- 键入 [常见问题](#page-25-0)
- 闹钟 [常见问题](#page-48-0)
- 网络覆盖 [常见问题](#page-62-0)
- 安全 [常见问题](#page-98-0)

# <span id="page-74-0"></span>为什么所描述的一些功能在我的掌 上电脑中不可用?

根据服务提供商计划或所使用的帐户类型, 一些功能可能在您的掌上电脑中不可用。另 外,系统管理员可能没有提供对某些功能的 支持。有关详细信息,请与服务提供商或系 统管理员联系。

# <span id="page-74-1"></span>我的掌上电脑中有什么样的软件 版本?

要查看掌上电脑信息,例如掌上电脑类型、 软件版本和版权信息,请在掌上电脑选项中 单击**关于**。要返回至掌上电脑选项,请按两 次退出按钮。

# <span id="page-76-0"></span>电子邮件和 PIN 码消息 — 常见问题

- [为什么我无法发送消息?](#page-76-1)
- [为什么我不能接收消息?](#page-76-2)
- [为什么发送消息的菜单选项不可用?](#page-77-0)
- 为什么字母 D [会显示在已发送](#page-77-1) PIN 码 [消息的旁边?](#page-77-1)
- [我可以阻止发送消息吗?](#page-77-2)
- [为什么掌上电脑中已存在一些消息?](#page-77-3)
- [如何在消息中创建和使用链接?](#page-77-4)
- [我的消息结尾为什么出现 "更多可用](#page-77-5) [信息"?](#page-77-5)
- [我可以归档消息吗?](#page-77-6)
- [为什么尽管我已收到通知,但在消息](#page-77-7) [列表看不见新的消息?](#page-77-7)
- [在消息列表中一些消息旁边为什么有](#page-78-0) [不同的图标?](#page-78-0)
- [如何显示消息主题行的更多内容?](#page-78-1)
- 如何将收到的 PIN [码消息标识为高优](#page-78-2) [先级?](#page-78-2)
- [我可以除去在删除消息之前出现的提](#page-78-3) [示吗?](#page-78-3)
- [为什么一些消息从我的掌上电脑中删除?](#page-78-4)
- [如何更改长消息在消息列表中的保留](#page-78-5) [时间?](#page-78-5)
- [如何限制发送到我的掌上电脑中的电](#page-78-6) [子邮件类型?](#page-78-6)
- [如何创建一般过滤器?](#page-78-7)
- [为什么已创建了过滤器,但一些消息](#page-78-8) [仍发送到我的掌上电脑中?](#page-78-8)
- [为什么我不能指定将重定向电子邮件](#page-79-0) [的文件夹?](#page-79-0)
- [如何在掌上电脑中更改文件夹?](#page-79-1)

• [如何阻止电子邮件发送到我的掌上电](#page-79-2) [脑中?](#page-79-2)

#### <span id="page-76-1"></span>为什么我无法发送消息?

验证掌上电脑无线电已打开,并且您位于具 有充分无线覆盖的区域之内。关于无线覆盖 等级的详细信息,请参阅掌上电脑随附的印 刷说明文档。

如果发送了消息,但您不处在具有充分无线 覆盖的区域之内,那么掌上电脑会在您返回 至具有充分无线覆盖的区域后再发送消息。

# <span id="page-76-2"></span>为什么我不能接收消息?

验证掌上电脑无线电已打开,并且您位于具 有充分无线覆盖的区域之内。关于无线覆盖 等级的详细信息,请参阅掌上电脑随附的印 刷说明文档。

如果没有收到电子邮件,请验证限制发送消 息到掌上电脑的过滤器没有启用。有关详细 信息,请参阅:

["使用过滤器"](#page-11-0)

请验证重定向电子邮件至掌上电脑已启用。 如果您使用的是 BlackBerry 桌面软件,请在 "重定向器设置"工具中,验证将接收的消 息重定向至掌上电脑复选框已选定。

如果掌上电脑已与使用 BlackBerry Enterprise Server™ 4.0 版的帐户集成,请在消息选项中 单击电子邮件设置。验证重定向至掌上电脑 字段已设置为是。如果配置了特定的文件夹 以将电子邮件重定向至掌上电脑,请在 "文件夹重定向"屏幕中,验证已选定了重 定向电子邮件的正确文件夹。

### <span id="page-77-0"></span>为什么发送消息的菜单选项不可用?

如果没有为联系人保存电子邮件地址或 PIN,发送消息至该联系人的选项将不会出 现。在地址簿中,为联系人添加电子邮件地 址或 PIN 号码。

# <span id="page-77-1"></span>为什么字母 D 会显示在已发送 PIN 码消息的旁边?

在 PIN 码消息已传送至掌上电脑后,一个 D 会出现在消息列表中复选标记的旁边。

# <span id="page-77-2"></span>我可以阻止发送消息吗?

可以,将掌上电脑无线电关闭,或当您处于 未充分无线覆盖的区域时即可阻止发送。如 果在消息的旁边出现一个时钟图标,请删除 该消息以阻止发送它。

如果无线电已打开,并且您处在具有充分无 线覆盖的区域之内,任何待发送的消息都会 立即发送,此时您无法阻止发送消息。

#### <span id="page-77-3"></span>为什么掌上电脑中已存在一些消息?

在第一次使用掌上电脑和每次更新软件的时 候,会出现多个欢迎消息。这些消息提供了 使用掌上电脑的信息和提示。

如果掌上电脑已与使用 BlackBerry Enterprise Server™ 版本 4.0 的帐户集成,在第一次打开 掌上电脑无线电时,在掌上电脑中可能会出 现多个近期的消息。有关详细信息,请与系 统管理员联系。

## <span id="page-77-4"></span>如何在消息中创建和使用链接?

消息中的链接以带下划线的文本出现。消息 可以包含各种内容的链接,如电话号码、网 站和电子邮件地址。在接收包含链接的消息 时,请单击该链接。在菜单中,单击应用于 选定链接类型的操作。

掌上电脑会自动将大部分内容识别为链接。 要创建一个 PIN 链接, 请在键入 PIN 号码之 前,键入 pin:。

# <span id="page-77-5"></span>我的消息结尾为什么出现 "更多可 用信息"?

长消息可以分为多个部分发送至掌上电脑 中。如果您位于具有充分无线覆盖的区域之 内,在阅读第一部分时,下一部分会自动发 送到掌上电脑中。但是,掌上电脑接收下一 部分可能需要几秒种。

要仅将长消息的第一部分发送至掌上电脑, 请在消息选项中,单击常规选项。将更多自 动字段设置为否。下次接收长消息时,在下 方将会出现更多可用信息。要请求消息的更 多内容,请单击拨轮。单击更多。要查看消 息的其余部分,请单击全部。

# <span id="page-77-6"></span>我可以归档消息吗?

是。如果为掌上电脑启用了无线电子邮件协 调,任何在掌上电脑中归档的消息也将归档 至邮箱。

如果掌上电脑没有启用无线电子邮件协调, 掌上电脑必须与使用 BlackBerry Desktop Redirector 或 BlackBerry Enterprise Server™的帐 户集成,才能归档消息。您必须与 BlackBerry 桌面软件执行初始电子邮件协调, 使邮箱中的文件夹出现在掌上电脑中。有关 配置手动消息协调的详细信息,请参阅 BlackBerry 桌面软件联机帮助。

# <span id="page-77-7"></span>为什么尽管我已收到通知,但在消 息列表看不见新的消息?

如果电子邮件从特定的邮箱文件夹发送至掌 上电脑,并且在常规消息选项中,将隐藏已 归档的消息选项设置为是,则发送至掌上电 脑的新消息将会自动归档,并且可能不会出 现在消息列表中。要查看所有消息,请将隐 藏已归档的消息字段设置为否。

## <span id="page-78-0"></span>在消息列表中一些消息旁边为什么 有不同的图标?

在消息列表中,使用不同的图标来表示各种 内容,如消息状态、保存的网页、呼叫记录 和带附件的消息。

在进行呼叫或接收呼叫时,掌上电脑会创建 包含该呼叫信息的呼叫记录。要禁用呼叫记 录,请在电话洗项中,单击呼叫记录。将在 消息列表中显示日志字段设置为否。

### <span id="page-78-1"></span>如何显示消息主题行的更多内容?

如果要显示消息主题行的更多内容,可以隐 藏接收消息的时间,以及消息的发件人或收 件人的姓名。在消息选项中,单击常规选 项。将显示时间和显示姓名字段设置为否。

### <span id="page-78-2"></span>如何将收到的 PIN 码消息标识为高 优先级?

在消息选项中,单击常规选项。将使 PIN 码 消息成为第 1 级字段设置为是。

#### <span id="page-78-9"></span><span id="page-78-3"></span>我可以除去在删除消息之前出现的 提示吗?

是。在消息洗项中, 单击**常规洗项**。将确认 删除选项设置为否。

#### <span id="page-78-4"></span>为什么一些消息从我的掌上电脑中 删除?

如果掌上电脑内存已满,掌上电脑会从消息 列表中删除最早的消息以容纳新的消息。它 不会删除已保存的消息。

如果启用了无线电子邮件协调,在邮箱中删 除的消息也会从掌上电脑中删除。在掌上电 脑中删除的消息也会从邮箱中删除。

如果使用删除以前的内容选项删除了多个消 息,这些消息仅会从掌上电脑中删除。

# <span id="page-78-10"></span><span id="page-78-5"></span>如何更改长消息在消息列表中的保 留时间?

要更改掌上电脑将消息保留在消息列表中的 天数,请在消息选项中,单击**常规选项**。设 置保留消息字段。

发送至掌上电脑,且早于您在保留消息字段 中指定的天数的消息将会从掌上电脑中删 除。但是,如果将**保留消息**字段设置为一个 较长的时间间隔,可以恢复这些消息。如果 增加此字段中的时间值,该时间期中发送至 掌上电脑的消息都将出现在消息列表中。

# <span id="page-78-6"></span>如何限制发送到我的掌上电脑中的 电子邮件类型?

您可以创建过滤器,仅将特定的电子邮件消 息发送至掌上电脑。有关详细信息,请参阅:

["创建过滤器"](#page-10-0)。

要阻止不满足任何过滤器标准的消息发送至 掌上电脑,请在消息选项中,单击电子邮件 **讨滤器。将如果未应用过滤器, 请发送电子** 邮件至掌上电脑字段设置为否。

#### <span id="page-78-7"></span>如何创建一般过滤器?

要创建一般过滤器,请在指定要应用过滤器 的联系人时使用通配符。在发件人字段中, 指定发件人地址的一部分,并使用星号 (\*) 替换剩余部分。

## <span id="page-78-8"></span>为什么已创建了过滤器,但一些消 息仍发送到我的掌上电脑中?

过滤器在应用于消息之前必须先启用。在过 滤器消息选项中,验证要应用于消息的所有 过滤器旁边的复选框是否已启用。验证过滤 器的顺序正确,从而可以正确应用于消息。

## <span id="page-79-0"></span>为什么我不能指定将重定向电子邮 件的文件夹?

在 "文件夹重定向"屏幕中,如果文件夹 名称旁边复选框显示为断开的边界,则没有 启用这些文件夹进行重定向。如果掌上电脑 已与使用 BlackBerry Enterprise Server™ 版本 4.0 的帐户集成,在一段短暂的时间后,文 件夹将会自动启用。要手动启用所有文件夹 以重定向,请在 "电子邮件协调"屏幕中, 将"无线协调"字段设置为关。保存您所 做的更改。再次打开 "电子邮件协调"屏 幕, 并将"无线协调"字段设置为开。保 存您所做的更改。

#### <span id="page-79-1"></span>如何在掌上电脑中更改文件夹?

在掌上电脑中,您不能添加、编辑或删除文 件夹。要添加、编辑或删除文件夹,请在邮 箱中更改它,然后与掌上电脑协调电子邮件。

如果掌上电脑启用了无线电子邮件协调, 在 邮箱中对文件夹的更改将会通过无线网络与 掌上电脑同步。

如果掌上电脑没有启用无线电子邮件协调, 请使用 BlackBerry 桌面软件手动协调电子邮 件。有关详细信息,请参阅 BlackBerry 桌面 软件 Intellisync 联机帮助。

# <span id="page-79-2"></span>如何阻止电子邮件发送到我的掌上 申脑中?

如果您使用的是 BlackBerry 桌面软件, 请在 "重定向器设置"工具中,清除将接收的消 息重定向至掌上电脑复选框。

如果掌上电脑已与使用 BlackBerry Enterprise Server™ 4.0 版的帐户集成, 请在消息选项中 单击电子邮件设置。将发送电子邮件至掌上 电脑字段设置为否。

# <span id="page-80-0"></span>SMS 消息 — 常见问题

- [为什么我无法发送](#page-80-1) SMS 消息?
- 我可以验证 SMS [消息已到达收件人吗?](#page-80-2)
- 如何在 SMS [消息线程中显示更多的](#page-80-3) [内容?](#page-80-3)
- 我可以设置 SMS [消息的显示方式吗?](#page-80-4)
- [我可以除去在删除消息之前出现的提示](#page-78-9) [吗?](#page-78-9)
- [为什么一些消息从我的掌上电脑中](#page-81-0) [删除?](#page-81-0)
- 为什么描述的 SMS [选项没有全部出现在](#page-81-1) [我的掌上电脑中?](#page-81-1)
- SMS [选项中的 "有效期"、"发送为"、](#page-81-2) [和 "发送网络"字段表示什么?](#page-81-2)
- [如何更改长消息在消息列表中的保留](#page-78-10) [时间?](#page-78-10)

#### <span id="page-80-1"></span>为什么我无法发送 SMS 消息?

验证掌上电脑无线电已打开,并且您位于具 有充分无线覆盖的区域之内。关于无线覆盖 等级的详细信息,请参阅掌上电脑随附的印 刷说明文档。

如果发送了消息,但您不处在具有充分无线 覆盖的区域之内,那么掌上电脑会在您返回 至具有充分无线覆盖的区域后再发送消息。

验证固定拨号号码模式未启用。要禁用 FDN 模式,请在电话选项中单击 FDN 电话列表。 单击拨轮。单击禁用 FDN 模式。

如果仍不能发送 SMS 消息,请验证计划支持 发送和接收 SMS 消息。有关详细信息,请与 服务提供商联系。

# <span id="page-80-2"></span>我可以验证 SMS 消息已到达收件 人吗?

是。在掌上电脑选项中,单击 SMS。将发送 报告字段设置为开。

SMS 到达收件人时, 在消息列表中的复选标 记旁边会出现 D 字样。

# <span id="page-80-3"></span>如何在 SMS 消息线程中显示更多的 内容?

在掌上电脑选项中,单击 SMS。在以前项目 数字段中,设置应显示多少个来自该线程的 以前的 SMS 消息。

#### 注意:

如果在 SMS 屏幕的掌上电脑选项中,已将 SMS 视图字段设置为会话,则在默认情况 下,将会显示该线程中的所有消息。

#### <span id="page-80-4"></span>我可以设置 SMS 消息的显示方 式吗?

是。在堂上电脑选项中,单击 SMS。

如果要使一个线程中的 SMS 消息在消息列表 中作为独立的条目显示,请将消息列表选项 设置为全部显示。

如果要更改 SMS 消息的格式,以便您可以在 查看消息的相同屏幕中键入答复,请将 SMS 视图字段设置为会话。

要在会话 SMS 视图中发送消息,请在 SMS 屏幕的底部键入文本,然后按下输入键以发 送消息。您也可以单击拨轮以查看菜单中的 更多选项。

# <span id="page-81-0"></span>为什么一些消息从我的掌上电脑中 删除?

如果掌上电脑内存已满,掌上电脑会从消息 列表删除最早的消息以容纳新的消息。它不 会删除已保存的消息。

# <span id="page-81-1"></span>为什么描述的 SMS 选项没有全部出 现在我的掌上电脑中?

根据服务提供商计划的不同,一些 SMS 消息 选项可能在掌上电脑中不可用。有关详细信 息,请与服务提供商联系。

# <span id="page-81-2"></span>SMS 选项中的 "有效期"、"发送 为"、和 "发送网络"字段表示 什么?

有效期字段指定了当服务中心无法立即将您 的 SMS 消息发送给联系人时, 该消息在服务 中心所保留的时间长短。发送为字段设置了 您的 SMS 消息发送的方式, 而发送网络字段 则设置了发送您的 SMS 消息时所借助的网络 类型。

# <span id="page-82-0"></span>附件 — 常见问题

- [我可以在我的掌上电脑中查看文件附](#page-82-1) [件吗?](#page-82-1)
- [为什么一些文件附件功能在我的掌上电](#page-82-2) [脑中不可用?](#page-82-2)
- [如何查看受密码保护的文件附件?](#page-82-3)
- [如何查看附加文件的相关信息?](#page-82-4)
- [我可以设置我的掌上电脑用于文件附件](#page-83-0) [的内存数量吗?](#page-83-0)
- [如何更改文件附件显示的方式?](#page-83-1)
- [如何查看电子表格附件中的单元格内容?](#page-83-2)
- [为什么在文件附件结尾出现 "更多可](#page-83-3) [用信息"?](#page-83-3)
- [如何在文件附件中搜索文本?](#page-83-4)
- [跳过的内容表示什么?](#page-83-5)
- [我可以看到文档附件中的追踪修订吗?](#page-83-6)

## <span id="page-82-1"></span>我可以在我的掌上电脑中查看文件 附件吗?

可以,只要掌上电脑启用了附件查看功能。 当收到带附件的消息时,请单击拨轮。如果 菜单中出现打开附件,则可以在掌上电脑中 查看附件。

如果菜单中没有出现打开附件, 则掌上电脑 可能没有启用附件查看功能。

要查看文档和电子表格附件,掌上电脑必须 与使用 BlackBerry Enterprise Server™ 3.6 版或 更高版本 (适用于 Microsoft® Exchange)、 BlackBerry Enterprise Server 2.2 版或更高版本 (适用于 IBM® Lotus® Domino®)、 BlackBerry Enterprise Server 4.0 版或更高版本 (适用于 Novell® GroupWise®)或 BlackBerry 互联网服 务的帐户集成。

要查看 .zip、 .htm 或 .html 附件,掌上电脑必 须与使用 BlackBerry Enterprise Server 3.6 版 Service Pack 1 或更高版本 (适用于 Microsoft® Exchange)、 BlackBerry Enterprise Server 2.2 版 Service Pack 1 或更高版本 (适 用于 IBM® Lotus® Domino®)、 BlackBerry Enterprise Server 4.0 或更高版本 (适用于 Novell<sup>®</sup> GroupWise®)或 BlackBerry 互联网服 务的帐户集成。

要查看图像附件,掌上电脑必须与使用 BlackBerry Enterprise Server 4.0 版或 BlackBerry 互联网服务的电子邮件帐户集成。

有关详细信息,请与系统管理员或服务提供 商联系。

# <span id="page-82-2"></span>为什么一些文件附件功能在我的掌 上电脑中不可用?

如果您的 BlackBerry 无线掌上电脑的内存为 8 MB,一些图像附件查看功能将不可用。

#### <span id="page-82-3"></span>如何查看受密码保护的文件附件?

您只能查看受密码保护的 .pdf 文件。如果您 收到一个受密码保护的 .pdf 文件, 则必须键 入密码才能查看该文件。在 "附件"屏幕 中, 选择文件名。单击拨轮。单击**密码**。键 入密码。单击拨轮。

#### <span id="page-82-4"></span>如何查看附加文件的相关信息?

要想在不检索文件的情况下就查看附加文件 的文件大小、标题和其它信息,请在 "附 件"屏幕中选择文件名。单击拨轮。单击检 索信息。

#### <span id="page-83-0"></span>我可以设置我的掌上电脑用于文件 附件的内存数量吗?

是。在附件选项中,设置高速缓存大小字段。

#### <span id="page-83-1"></span>如何更改文件附件显示的方式?

打开文件附件的完整内容。单击拨轮。单击 选项。

要更改文件附件的字体,请设置字体库和字 体大小字段。在彩色屏幕的 BlackBerry 无线 掌上电脑中只能设置字体库字段。

在文档附件中,要反映原始文档的字体大 小,请将反映原始字体大小字段设置为是。

在查看电子表格附件时要显示网格,请将显 示网格线字段设置为是。

要用字母标记电子表格的列,用数字标记电 子表格的行,请设置显示标签字段。

### <span id="page-83-2"></span>如何查看电子表格附件中的单元格 内容?

选择单元格时,内容将会出现在屏幕的上 方。如果内容太长无法看到,请单击该单元 格。单击查看单元格。

要查看一列中所有单元格的内容,请单击屏 幕上方的列标签。单击全屏。该列的所有单 元格将会展开为内容最长的单元格的大小。

要更改电子表格中所有列的列大小,请单击 屏幕左上角未标记的列标签。单击首选大小。

要更改所有电子表格附件的默认列大小,请 打开附件选项。将列宽度字段设置为大。

# <span id="page-83-3"></span>为什么在文件附件结尾出现 "更多 可用信息"?

长附件分为多个部分发送到掌上电脑中。如 果您位于具有充分无线覆盖的区域之内,在 阅读第一部分时,下一部分会自动发送到掌 上电脑中。但是,掌上电脑接收下一部分可 能需要几秒钟。

要仅将长附件的第一部分发送至掌上电脑, 请在消息选项中,单击**常规选项**。将更多自 **动**字段设置为否。下次接收长附件时, 在文 件下方将会出现更多可用信息。要请求文件 附件的更多内容,请单击拨轮。单击更多。 要查看附件的其它部分,请单击全部。

#### <span id="page-83-4"></span>如何在文件附件中搜索文本?

在附件中,单击拨轮。单击查找。键入文 本。单击拨轮。

要使 "查找"功能在搜索时区分大小写, 请选择搜索区分大小写复选框。

如果没有检索到文件附件的所有文本,将会 出现服务器端搜索对话框。如果要在附件中 搜索剩余文本,请单击是。如果发现搜索 词,将会自动检索内容。

要在掌上电脑中查看文本,请验证掌上电脑 无线电已打开,并且您位于具有充分无线覆 盖的区域之内。关于无线覆盖等级的详细信 息,请参阅掌上电脑随附的印刷说明文档。

# <span id="page-83-5"></span>跳过的内容表示什么?

如果存在更多尚未检索的内容,文档附件中 将会出现跳过的内容栏。要检索跳过的内 容,请单击跳过的内容栏。单击更多。

## <span id="page-83-6"></span>我可以看到文档附件中的追踪修 订吗?

一些文档格式能使编辑器追踪文档中的修 订。使用追踪修订显示,新增的和删除的文 本将会显示在文档中。要查看追踪修订,请 单击拨轮。单击显示更改。要隐藏追踪修 订,请单击拨轮。单击隐藏更改。在彩色屏 幕的 BlackBerry 无线掌上电脑中只能查看跟 踪的修订。

# <span id="page-84-0"></span>同步 — 常见问题

- [我可以通过无线网络协调电子邮件吗?](#page-84-1)
- [我可以通过无线网络同步](#page-84-2) PIM 项目吗?
- [如何处理掌上电脑和邮箱之间的冲突?](#page-84-3)
- [为什么一些电子邮件没有通过无线网络](#page-84-4) [协调?](#page-84-4)
- [我可以协调个人文件夹吗?](#page-85-0)
- [我可以远程清空计算机中删除的消息文](#page-85-1) [件夹吗?](#page-85-1)

# <span id="page-84-1"></span>我可以通过无线网络协调电子邮 件吗?

可以。如果掌上电脑与使用 BlackBerry Enterprise Server™ 版本 3.6 或更高版本 (适 用于 Microsoft® Exchange)、 BlackBerry Enterprise Server 版本 2.2 或更高版本 (适用 于 IBM® Lotus® Domino®)或者 BlackBerry Enterprise Server 版本 4.0 或更高版本 (适用 于 Novell<sup>®</sup> GroupWise®) 的帐户集成, 请验 证已启用消息选项中的无线电子邮件协调。

如果掌上电脑与使用 BlackBerry 互联网服务 的帐户集成,并且服务提供商支持无线电子 邮件协调,请验证是否在消息选项中启用了 无线电子邮件协调。

### <span id="page-84-5"></span><span id="page-84-2"></span>我可以通过无线网络同步 PIM 项 目吗?

如果掌上电脑与使用 BlackBerry Enterprise Server™ 版本 4.0 的帐户集成, 请验证是否在 任务、记事、地址簿和日历选项中启用了无 线同步。

如果掌上电脑已与使用 BlackBerry Enterprise Server 2.1 版或更高版本的帐户集成, 可能只 有日历约会和会议是可以通过无线网络同步 的 PIM 项目。有关设置无线日历同步的详细 信息,请参阅 BlackBerry 桌面软件联机帮助。

要使 PIM 项目能够通过无线网络同步,掌上 电脑无线电必须已打开,并且您处在具有充 分无线覆盖的区域之内。关于无线覆盖等级 的详细信息,请参阅掌上电脑随附的印刷说 明文档。

# <span id="page-84-3"></span>如何处理掌上电脑和邮箱之间的 冲突?

如果在同步发生之前,在掌上电脑和邮箱中 编辑相同的项目,可能会发生冲突。

如果启用无线消息协调,则可以设置在冲突 发生时,是掌上电脑还是邮箱优先。在消息 选项中,单击电子邮件协调。将 On Conflict (冲突)字段设置为首选选项。您可以在掌 上电脑中为每种消息服务设置此选项。

如果启用无线 PIM 同步,则在冲突发生时, 桌面电子邮件程序中的信息会自动优先于掌 上电脑中的数据。如果禁用无线 PIM 同步, 并在桌面电子邮件程序和掌上电脑中更改 PIM 条目, 则再次启用无线 PIM 同步时, 堂 上电脑中的冲突信息会替换为桌面电子邮件 程序中的信息。如果要手动选择处理冲突的 方式,请在启用无线 PIM 同步之前, 使用桌 面软件同步掌上电脑。

如果使用 BlackBerry 桌面软件启用无线日历 同步,则可以在桌面软件中调整日历冲突处 理设置。有关详细信息, 请参阅 BlackBerry 桌面软件联机帮助。

# <span id="page-84-4"></span>为什么一些电子邮件没有通过无 线网络协调?

如果您所在的区域没有充分的无线覆盖,则 消息将不会通过无线网络协调。关于无线覆 盖等级的详细信息,请参阅掌上电脑随附的 印刷说明文档。

如果您所在的区域具有充分的无线覆盖,并 且您要从掌上电脑启动无线电子邮件协调, 请在消息列表中,单击拨轮。单击立即协调。

## <span id="page-85-0"></span>我可以协调个人文件夹吗?

是。如果您是 Microsoft® Exchange 用户, 并 且使用个人文件夹,则只可以使用 BlackBerry 桌面软件使电子邮件消息与个人 文件夹同步。有关详细信息,请参阅 BlackBerry 桌面软件联机帮助。

#### 注意:

即使您已在掌上电脑中启用了无线电子邮件 重定向,也必须将桌面软件与个人文件夹一 起使用。

# <span id="page-85-1"></span>我可以远程清空计算机中删除的 消息文件夹吗?

是。在消息选项中,单击电子邮件协调。单 击拨轮。单击清除已删除的项目。单击是。

要使用此功能,掌上电脑必须与使用 BlackBerry Enterprise Server™ 3.6 版或更高版本 (适用于 Microsoft® Exchange) 的帐户集成, 并且必须已启用无线电子邮件协调。验证掌 上电脑无线电已打开,并且您位于具有充分 无线覆盖的区域之内。关于无线覆盖等级的 详细信息,请参阅掌上电脑随附的印刷说明 文档。

# <span id="page-86-0"></span>电话 — 常见问题

- [为什么我无法呼叫?](#page-86-1)
- [为什么我无法再接收呼叫?](#page-86-2)
- [如何从主页屏幕呼叫?](#page-86-3)
- [在呼叫时,如何对联系人隐藏我的掌上](#page-86-4) [电脑电话号码?](#page-86-4)
- [我可以在掌上电脑或键盘锁定时使用电](#page-86-5) [话吗?](#page-86-5)
- [如何格式化消息中的电话会议号码?](#page-87-0)
- [我可以阻止呼叫吗?](#page-87-1)
- [我可以使用呼叫前转吗?](#page-87-2)
- [如何编辑呼叫所前转至的电话号码?](#page-87-3)
- [我可以使用呼叫等待吗?](#page-87-4)
- [我可以在掌上电脑中使用](#page-87-5) FDN 模式吗?
- [我可以在掌上电脑中使用](#page-87-6) TTY 设备吗?
- [我可以将电话设置为显示经常呼叫的号](#page-87-7) [码吗?](#page-87-7)
- [如何阻止掌上电脑自动应答或结束呼叫?](#page-87-8)
- [我可以更改电话号码在电话中的显示方](#page-88-0) [式吗?](#page-88-0)

#### <span id="page-86-1"></span>为什么我无法呼叫?

验证掌上电脑无线电已打开,并且您位于具 有充分无线覆盖的区域之内。关于无线覆盖 等级的详细信息,请参阅掌上电脑随附的印 刷说明文档。

如果仍不能呼叫,请验证固定拨号模式未启 用。要禁用 FDN 模式,请在电话选项中单 击 FDN 电话列表。单击拨轮。单击禁用 FDN 模式。

#### <span id="page-86-2"></span>为什么我无法再接收呼叫?

验证掌上电脑无线电已打开,并且您位于具 有充分无线覆盖的区域之内。关于无线覆盖 等级的详细信息,请参阅掌上电脑随附的印 刷说明文档。

如果您仍不能接收呼叫,请验证呼叫阻止或 呼叫转移并未启用。

#### <span id="page-86-3"></span>如何从主页屏幕呼叫?

在电话选项中,单击常规选项。验证从主页 屏幕拨号字段已设置为是。您可以从主页 屏幕进行呼叫,但您无法使用主页屏幕快 捷方式。

# <span id="page-86-4"></span>在呼叫时,如何对联系人隐藏我的 掌上电脑电话号码?

在电话选项中,单击常规选项。将限制我的 **标识**字段设置为**是**。

# <span id="page-86-5"></span>我可以在掌上电脑或键盘锁定时使 用电话吗?

如果您的掌上电脑已与公司电子邮件帐户集 成,在掌上电脑锁定时,您可能无法呼叫。 有关详细信息,请与系统管理员联系。

如果在键盘锁定时收到呼叫,应答呼叫时键 盘将解锁。

如果在掌上电脑受密码锁定时收到呼叫,您 可以应答呼叫,但掌上电脑在呼叫过程中, 仍会保持密码锁定状态。您可以执行常规电 话操作,例如静音和保持。结束呼叫时,掌 上电脑仍将保持密码锁定状态。

# <span id="page-87-0"></span>如何格式化消息中的电话会议号码?

在消息中,可以将电话会议号码格式格式 化为链接,这样收件人就可以快速加入电 话会议。

在消息中,键入主桥接号码。请执行以下操 作之一:

- 键入X ,并添加接入代码作为分机号码。
- 在键入接入代码前,按下 Alt + N 键以 插入一个逗号。逗号表示 2 秒的暂停。 您可以插入多个暂停。
- 在键入接入代码前,按下 Alt + B 键以插 入一个感叹号。感叹号表示等待。

#### 注意:

如果使用暂停或等待,必须在键入桥接号码 之前直接键入 Tel:。在 Tel: 和号码之间不要 键入空格。

## <span id="page-87-1"></span>我可以阻止呼叫吗?

可以,如果服务提供商计划包括呼叫禁止, 并且 SIM 卡支持该服务。服务提供商也必须 提供默认呼叫禁止密码。有关详细信息,请 与服务提供商联系。

您可以阻止所有入局呼叫或在漫游时的入局 呼叫。

也可以阻止所有出局呼叫、所有国际出局呼 叫或在漫游时的所有国际出局呼叫。

#### <span id="page-87-2"></span>我可以使用呼叫前转吗?

可以,如果服务提供商计划包括呼叫前转, 并且 SIM 卡支持该服务。有关详细信息,请 与服务提供商联系。

#### <span id="page-87-3"></span>如何编辑呼叫所前转至的电话号码?

要更改已添加的呼叫前转电话号码,请删除 当前电话号码,并添加新的电话号码。

#### <span id="page-87-4"></span>我可以使用呼叫等待吗?

可以,如果服务提供商计划包括呼叫等待, 并且 SIM 卡支持该服务。有关详细信息,请 与服务提供商联系。

# <span id="page-87-5"></span>我可以在掌上电脑中使用 FDN 模 式吗?

可以,如果 SIM 卡支持该服务。服务提供商 也必须提供 SIM 卡的 PIN2 码。有关详细信 息,请与服务提供商联系。

# <span id="page-87-6"></span>我可以在掌上电脑中使用 TTY 设 备吗?

可以,如果您的服务提供商支持 TTY 设备。 TTY 设备必须以 45.45 bps 的速率运作,而且 必须将 TTY 设备连接器插入到掌上电脑耳机 插口中。如果使用 RJ-11 连接器,则必须使 用一个适配器将 TTY 设备连接至掌上电脑。

TTY 仅在一些 BlackBerry 无线掌上电脑可用。

# <span id="page-87-7"></span>我可以将电话设置为显示经常呼叫 的号码吗?

是。您可以将电话设置为显示经常或近期 呼叫的电话号码,而不是呼叫记录。在电 话选项中,单击常规选项。设置电话列表 视图字段。

## <span id="page-87-8"></span>如何阻止掌上电脑自动应答或结束 呼叫?

要阻止掌上电脑在去除皮套后自动应答呼 叫,请在电话选项中,单击常规选项。将自 动应答呼叫字段设置为否。

要阻止掌上电脑在插入皮套后自动结束呼 叫,请在电话选项中,单击常规选项。将自 动结束呼叫字段设置为否。

# <span id="page-88-0"></span>我可以更改电话号码在电话中的显 示方式吗?

是。编辑 SIM 卡电话号码,以更改电话号码 在电话中的显示方式。在掌上电脑选项中, 单击 SIM 卡。单击拨轮。单击编辑 SIM 电话 **号码**。编辑电话号码并保存更改。

如果编辑 SIM 卡电话号码,显示在电话中我 的号码字段中的号码将会更改。编辑 SIM 卡 电话号码不会更改用于拨打呼叫或接收呼叫 的实际号码。

您也可以隐藏电话号码,这样它将不会显示 在电话中。在电话选项中,单击常规选项。 将显示我的号码字段设置为否。

# <span id="page-90-0"></span>浏览器 — 常见问题

- [为什么我的掌上电脑中没有浏览器?](#page-90-1)
- 我可以使用 BlackBerry [浏览器吗?](#page-90-2)
- [如何更改浏览器主页?](#page-90-3)
- [如何更改浏览器接受的内容类型?](#page-90-4)
- [我可以覆盖网页的字符集编码吗?](#page-90-5)
- [我如何选择网页上的图像和文本?](#page-90-6)
- [添加书签时出现的离线时可用复选框表](#page-91-0) [示什么?](#page-91-0)
- [我可以查看包含](#page-91-1) JavaScript 或动画图形 [的网页吗?](#page-91-1)
- [为什么网页表单没有提交?](#page-91-2)
- [如何使用浏览器队列?](#page-91-3)
- [如何控制脚本在掌上电脑中运行的时间?](#page-91-4)
- [掌上电脑中有多个浏览器时,如何使用](#page-91-5) [主页屏幕快捷键连接到一个浏览器?](#page-91-5)
- [如何更改在打开的消息中单击链接时将](#page-91-6) [打开的浏览器?](#page-91-6)
- [在浏览器主页中,按住退出按钮时,应](#page-91-7) [用程序将关闭。我可以更改它吗?](#page-91-7)
- 我可以为 WAP [浏览器安全性设置什么](#page-91-8) [选项?](#page-91-8)
- 我可以为 BlackBerry [浏览器安全性设置](#page-92-0) [什么选项?](#page-92-0)

# <span id="page-90-1"></span>为什么我的掌上电脑中没有浏览器?

验证掌上电脑无线电已打开,并且您位于具 有充分无线覆盖的区域之内。关于无线覆盖 等级的详细信息,请参阅掌上电脑随附的印 刷说明文档。

根据服务提供商或主题,掌上电脑浏览器的 位置和名称可能有所不同。

## <span id="page-90-2"></span>我可以使用 BlackBerry 浏览器吗?

可以,如果掌上电脑与使用 BlackBerry Enterprise Server™ 版本 3.5 或更高版本 (适 用于 Microsoft® Exchange)、 BlackBerry Enterprise Server 版本 2.2 或更高版本 (适用 于 IBM® Lotus® Domino®)或者 BlackBerry Enterprise Server 版本 4.0 或更高版本 (适用 于 Novell<sup>®</sup> GroupWise®) 的帐户集成。有关 BlackBerry 浏览器的详细信息,请与系统管 理员联系。

# <span id="page-90-3"></span>如何更改浏览器主页?

在浏览器选项中,单击**浏览器配置**。在**主页** 地址字段中,更改网页地址。保存您所做的 更改。

根据服务器提供商的不同,您可能无法更改 主页。

#### <span id="page-90-4"></span>如何更改浏览器接受的内容类型?

在浏览器选项中,单击浏览器配置。在内容 模式字段中,设置浏览器接受的内容类型。 保存您所做的更改。

#### <span id="page-90-6"></span>我如何洗择网页上的图像和文本?

要选择不是链接的文本和图像,请单击拨 轮。单击选择模式。在选择模式下,您可以 逐行滚动内容并选择图像。要将浏览器视图 切换会视图模式,请单击拨轮。单击视图模 式。在视图模式下,您可以快速滚动网页内 容,光标将只选择链接。

## <span id="page-90-5"></span>我可以覆盖网页的字符集编码吗?

是。在网页中,单击拨轮。单击**设置编码**。 清除**自动模式**复选框。设置**默认字符集**字 段。单击确定。浏览器使用默认字符集显示 所有网页。

# <span id="page-91-0"></span>添加书签时出现的离线时可用复选 框表示什么?

离线时可用复选框可让您在没有连接无线网 络或不在无线覆盖区域时仍然能够查看网 页。离线查看网页时,它将显示您上次联机 查看书签时最新的信息。要更改此复选框, 您必须再次创建书签。

## <span id="page-91-1"></span>我可以查看包含 JavaScript 或动画 图形的网页吗?

是。使用 BlackBerry 浏览器可以查看包含 JavaScript™ 或动画图形的 .html 网页。在浏览 器选项中,单击常规属性。选择支持 JavaScript 复选框并设置重复动画次数字段。 保存您所做的更改。

要查看包含 JavaScript 或动画图形的 .html 网 页,掌上电脑必须与使用 BlackBerry Enterprise Server™ 版本 4.0 的帐户集成。要查 看包含 JavaScript 的网页,掌上电脑必须启 用了 JavaScript 支持。 BlackBerry 浏览器不支 持某些样式表或动态 HTML。有关详细信 息,请与系统管理员联系。

# <span id="page-91-2"></span>为什么网页表单没有提交?

验证掌上电脑无线电已打开,并且您位于具 有充分无线覆盖的区域之内。关于无线覆盖 等级的详细信息,请参阅掌上电脑随附的印 刷说明文档。

#### <span id="page-91-3"></span>如何使用浏览器队列?

浏览器队列列出了您在位于没有充分无线覆 盖区域内时提交的所有表单。

要查看队列中的表单,请在浏览器选项中单 击脱机队列。单击表单。单击获取链接。

要删除队列中的表单,请单击表单。单击 删除。

## <span id="page-91-4"></span>如何控制脚本在掌上电脑中运行的 时间?

在浏览器选项中,单击常规属性。选择运行 WML 脚本前提示复选框。在运行浏览器脚 本前,将会提示您。

# <span id="page-91-5"></span>堂上电脑中有多个浏览器时,如何 使用主页屏幕快捷键连接到一个浏 监哭?

在掌上电脑选项中,单击浏览器。在 W 热 键配置字段中,选择在主页屏幕中按下 W 键时将打开的 WAP 浏览器。在 **B 热键配置** 字段中, 洗择在主页屏幕中按下 B 键时将打 开的 BlackBerry 浏览器。

只有当您的掌上电脑中有多个相同浏览器类 型的浏览器时,才可以更改这些字段。而且, 只有在常规电话选项中的从主页屏幕拨号设 置为否时,快捷键在主页屏幕中才可用。

# <span id="page-91-6"></span>如何更改在打开的消息中单击链接 时将打开的浏览器?

在掌上电脑选项中,单击浏览器。将默认浏 览器配置设置为单击链接时将使用的浏览器。

### <span id="page-91-7"></span>在浏览器主页中,按住退出按钮 时,应用程序将关闭。我可以更改 它吗?

是。在浏览器选项中,单击**常规属性**。选择 退出时关闭浏览器前提示复选框。在关闭浏 览器前,您将会收到提示。

# <span id="page-91-8"></span>我可以为 WAP 浏览器安全性设置 什么选项?

要设置 WAP 浏览器安全性,请在掌上电脑选 项中单击 WTLS。在加密长度字段中, 设置连 接到 WAP 网关的加密等级。在服务器信任提 示字段中,设置在掌上电脑无法自动验证连 接时,是否对 WTLS 连接验证进行提示。

### <span id="page-92-0"></span>我可以为 BlackBerry 浏览器安全性 设置什么选项?

传输层安全 (TLS) 可以应用于 BlackBerry Enterprise Server 与 Web 服务器之间的连接, 它也可以应用于掌上电脑与 Web 服务器之 间的整个连接。

要设置 BlackBerry 浏览器安全性,请在掌上 电脑选项中单击 TLS。

要将 TLS 应用于 BlackBerry Enterprise Server 与 Web 服务器之间的连接, 请将 TLS 默认字段 设置为代理。设置允许 HTTPS 重定向字段和 信任主机字段。

要将 TLS 应用于掌上电脑与 Web 服务器之间 的整个连接,请将 TLS 默认字段设置为掌上 电脑。设置算法、服务器验证和客户端验证 字段。

在**算法**字段中,设置算法的类型、加密长 度,以及是否仅支持联邦信息处理标准 (FIPS) 已批准的密钥算法。

在服务器验证字段中,设置是否提示服务器 安全问题。如果将一个项目设置为错误,在 发生服务器安全问题时,将会阻止连接。

在客户端验证字段中,设置是否提示客户端 安全问题。如果将一个项目设置为错误,在 发生客户端安全问题时,将会阻止连接。

# <span id="page-94-0"></span>联系人 — 常见问题

- [如何在我的联系人列表中添加姓名相同](#page-94-1) [的多个联系人?](#page-94-1)
- [我可以更改联系人、任务或记事显示的](#page-94-2) [方式吗?](#page-94-2)
- 在"新建地址"屏幕中,"用户 1"、 "用户 2"、"用户 3["和 "用户](#page-94-3) 4"字 [段表示什么?](#page-94-3)
- [我可以清除应用于联系人、任务或记事](#page-94-4) [的所有类别吗?](#page-94-4)
- [我可以除去在删除联系人、日历条目、](#page-94-5) [任务或记事前出现的提示吗?](#page-94-5)
- [如何知道已保存了多少个联系人、日历](#page-94-6) [条目、任务或记事?](#page-94-6)

## <span id="page-94-1"></span>如何在我的联系人列表中添加姓名 相同的多个联系人?

在地址簿选项中,将允许重复的姓名字段设 置为是。

# <span id="page-94-2"></span>我可以更改联系人、任务或记事显 示的方式吗?

是的。在地址簿、任务或记事选项中,更改 排序方式字段。

# <span id="page-94-3"></span>在"新建地址"屏幕中, "用户

1"、"用户 2"、"用户 3"和

# "用户 4"字段表示什么?

这些字段是附加字段,您可以在此处为联系 人添加信息,如生日或周年纪念日。您可以 编辑所有联系人的字段的名称,以及设置 BlackBerry 桌面软件使其与桌面电子邮件程 序中的相应字段同步。

要更改自定义字段的字段名称,请单击拨 轮。单击更改字段名称。

### <span id="page-94-4"></span>我可以清除应用于联系人、任务或 记事的所有类别吗?

是的。在编辑联系人、任务或记事时,请单 击拨轮。单击类别。单击拨轮。单击清除选 择内容。

#### <span id="page-94-7"></span><span id="page-94-5"></span>我可以除去在删除联系人、日历条 目、任务或记事前出现的提示吗?

是的。在地址簿、日历、任务或记事选项 中,将确认删除洗项设置为否。

# <span id="page-94-8"></span><span id="page-94-6"></span>如何知道已保存了多少个联系人、 日历条目、任务或记事?

在地址簿、日历、任务或记事选项中, 条**目 数**字段显示了已保存的联系人、日历条目、 任务或记事的数量。

# <span id="page-96-0"></span>日历 — 常见问题

- [我可以通过无线网络同步](#page-84-5) PIM 项目吗?
- 在 Lotus Notes® [使用日历是否存在限制?](#page-96-1)
- [如何扩大日历中显示的小时数?](#page-96-2)
- [如何更改在 "周"视图中查看日历时,](#page-96-3) [首先显示的星期?](#page-96-3)
- [我可以除去在删除联系人、日历条目、](#page-94-7) [任务或记事前出现的提示吗?](#page-94-7)
- [如何在每个视图中滚动查看日历?](#page-96-4)
- [如何更改约会在掌上电脑日历中保留的](#page-96-5) [时间?](#page-96-5)
- [如何知道已保存了多少个联系人、日历](#page-94-8) [条目、任务或记事?](#page-94-8)

### <span id="page-96-1"></span>在 Lotus Notes® 使用日历是否存在 限制?

是的。如果您是 Lotus Notes® 用户, 您将不 能创建跨越多天的约会。而且,在编辑重复 **约会或会议的系列时,您仅可以编辑主题、** 位置、提醒和备注字段,以及标记为私人复 选框。在编辑已创建的重复会议时, 您还可 以编辑会议参与人。

#### <span id="page-96-2"></span>如何扩大日历中显示的小时数?

在日历选项中,更改开始日期和结束日期 字段。

### <span id="page-96-3"></span>如何更改在 "周"视图中查看日历 时,首先显示的星期?

在日历选项中,更改每周第一天字段。

#### <span id="page-96-4"></span>如何在每个视图中滚动查看日历?

在 "日"视图中,滚动拨轮,可移动一天 中的小时数。将拨轮滚动至屏幕上端,可在 导航栏中选择某天。单击拨轮以查看选定的 天。按住 Alt 键, 并滚动拨轮, 可在天之间 移动。

在 "周"视图中,滚动拨轮,可垂直移动 一天的小时数。按住 Alt 键,并滚动拨轮, 可水平移动星期。

在 "月"视图中,滚动拨轮,可水平移动 月的天数。按住 Alt 键,并滚动拨轮,可在 周之间垂直移动。

在"日程"视图中,滚动拨轮,可移动约会。 按住 Alt 键,并滚动拨轮,可移动天数。

#### <span id="page-96-5"></span>如何更改约会在掌上电脑日历中保 留的时间?

要更改掌上电脑在日历中保留约会的天数, 请在日历选项中,设置保留约会字段。

掌上电脑日历中,早于您在**保留约会**字段中 指定的天数的约会将会从掌上电脑中删除。 但是,如果将保留约会字段设置为一个更长 的时间期,可以恢复这些约会。在此字段中 增加约会的时间时,日历中该时间期内的任 何约会都将出现在掌上电脑日历中。

# <span id="page-98-0"></span>安全 — 常见问题

- 重新启动堂上电脑时, "正在验证安全 [软件"对话框表示什么?](#page-98-1)
- [如何在清除掌上电脑之后恢复它?](#page-98-2)
- [如何减小存储在掌上电脑中数据的大小?](#page-98-3)
- [如何防止意外将密码复制到剪贴板?](#page-98-4)
- [如何为随机生成的密码指定标准?](#page-98-5)
- [为什么在掌上电脑选项中出现其它安全](#page-98-6) [性选项?](#page-98-6)
- [如何在密码管理器中防止密码出现在屏](#page-98-7) [幕上?](#page-98-7)

# <span id="page-98-1"></span>重新启动掌上电脑时,"正在验证 安全软件"对话框表示什么?

出现此对话框时,表示掌上电脑正在验证, 是否已在掌上电脑中正确实施所有安全软件。 掌上电脑重新启动时,测试会自动运行。

#### <span id="page-98-2"></span>如何在清除掌上电脑之后恢复它?

如果掌上电脑已与使用 BlackBerry Enterprise Server™版本 4.0 的帐户集成, 请与系统管理 员联系以启动企业激活。

如果您使用的是 BlackBerry 桌面软件,请使 用备份和恢复工具来恢复掌上电脑数据和服 务。有关详细信息,请参阅 BlackBerry 桌面 软件联机帮助。

### <span id="page-98-3"></span>如何减小存储在掌上电脑中数据的 大小?

要减小存储在掌上电脑中数据的大小,请启 用内容压缩。

#### <span id="page-98-4"></span>如何防止意外将密码复制到剪贴板?

在密码管理器选项中,将允许剪贴板复制字 段设置为 False。

#### <span id="page-98-5"></span>如何为随机生成的密码指定标准?

在密码管理器选项中,设置密码的长度,并 指定随机生成的密码是否必须包含字母、数 字或符号。

# <span id="page-98-6"></span>为什么在掌上电脑选项中出现其它 安全性选项?

在掌上电脑选项中,也可能会出现其它安全 性选项,例如证书服务器、证书、密钥存储 区、 S/MIME 或内存清除。您可以对 "安全 多用途因特网邮件扩展 (S/MIME) 支持数据 包"使用这些选项。有关详细信息,请参阅 S/MIME 支持数据包用户指南补充。

# <span id="page-98-7"></span>如何在密码管理器中防止密码出现 在屏幕上?

在密码管理器选项中,将显示密码字段设置 为 False。

# 提示

- [主页屏幕](#page-100-0)
- [搜索](#page-100-1)
- [选项和字段](#page-100-2)
- [导航屏幕](#page-100-3)
- [键入](#page-101-0)
- [编辑文本](#page-101-1)
- [消息](#page-101-2)
- [附件](#page-102-0)
- [电话](#page-102-1)
- [浏览器](#page-103-0)
- [日历](#page-104-0)
- [计算器](#page-104-1)

#### <span id="page-100-0"></span>主页屏幕

要在暗处使用掌上电脑,请按下电源按钮。

要锁定掌上电脑,请设置一个密码。单击 锁定。

要锁定键盘,请在主页屏幕中,单击键盘锁 定。要解锁键盘,请双击拨轮。

要在主页屏幕中移动图标,请选择一个图 标。按住 Alt 键,并单击拨轮。单击移动应 用程序。移动图标。单击拨轮。

要在主页屏幕中隐藏图标,请选择一个图 标。按住 Alt 键,并单击拨轮。单击隐藏应 用程序。

要在主页屏幕中显示隐藏的图标,请按住 Alt 键, 并单击拨轮。单击全部显示。按住 Alt 键,并单击一个划线图标。单击隐藏应 用程序。

要切换到另一个应用程序,请按住 Alt 键, 并按下**退出**按钮。继续按住 Alt 键, 并选择 应用程序。释放 Alt 键以切换至该应用程序。

要使用快捷键从主页屏幕中打开应用程序, 请打开电话选项。单击常规选项。将从主页 屏幕拨号字段更改为否。在主页屏幕中快捷 键带有下划线。您可以使用这些快捷键,但 无法从屏幕中进行呼叫。

#### <span id="page-100-1"></span>搜索

要搜索文本,请单击拨轮。单击查找。键入 文本。

要查找联系人,请键入联系人的姓名或者由 空格隔开的缩写。

#### <span id="page-100-2"></span>选项和字段

要选择复选框,请按下 Space 键。要清除复 选框,请再次按下 Space 键。

要更改选项字段,请按住 Alt 键。单击一 个值。

要移动到列表或菜单中的一个项目,请键入 项目的第一个字母。

要清除字段,请单击拨轮。单击清除字段。

#### <span id="page-100-3"></span>导航屏幕

要移动光标,请转动拨轮。

要往其它方向移动光标, 请按住 Alt 键, 并 转动拨轮。

要退出屏幕或对话框,请按下退出按钮。

要单击图标或菜单项,请转动拨轮以选择该 项目。单击拨轮。

要选择多个项目或字符,请按住 Shift 键, 并转动拨轮。

要在列表中向上或向下翻页,请按住 Alt 键,并转动拨轮。

要移动至屏幕的顶端,请按下 T。

要移动至屏幕的底端,请按下 B。

要向下移动屏幕,请按下 Space 键。

要向上移动屏幕,请按下 Shift + Space 键。

要移到下一个项目,请按下 N。

要移到前一个项目,请按下 P。

#### <span id="page-101-0"></span>键入

要使一个字母变为大写,请按下该字母键, 直至出现大写字母。

要插入句点,请按两次 Space 键。下一个字 母变为大写。

要键入一个键的替换字符,请按住 Alt 键, 并按下该字符键。

要键入符号,请按下 Symbol 键。单击一个 符号。

要键入重音或特殊字符,请按住字母键, 并转动拨轮。

要打开大写锁定,请按下 Alt + Right Shift 键。

要打开数字锁定,请按下 Right Shift + Alt 键。

要关闭数字锁定或大写锁定,请按下 Right Shift 键。

要在数字字段中键入数字,请按下数字键。 不需要按下 Alt 键。

要在数字字段中键入字母,请按住数字键, 直至字母出现。

要在由子邮件字段中插入符号 @ 和句点, 请按下 Space 键。

#### <span id="page-101-1"></span>编辑文本

要选择一行文本,请按下 Shift 键,并转动 拨轮。

要根据字符选择文本字符,请按住 Shift 键, 并转动拨轮。

要剪切选定的文本,请按下 Shift + 退格键。

要复制选定的文本,请按下 Alt 键,并单击 拨轮。

要粘贴选定的文本,请按下 Shift 键,并单 击拨轮。

#### <span id="page-101-2"></span>消息

要打开选定的消息,请按下输入键。

要从消息列表中编写消息,请按下 C。

要答复消息,请按下 R。

要转发消息,请按下 F。

要全部答复,请按下 L。

要归档消息,请按下 I。

要在消息中搜索文本,请按下 S。要搜索文 本的下一处,请再次按下 S。

要向下移动一页,请按下输入键。

要向上移动一页,请按下 Alt + 输入键。

要查看已发送的消息,请在消息列表中, 按下 Alt + O 键。

要查看已接收的消息,请在消息列表中, 按下 Alt + I 键。

要查看 SMS 消息,请在消息列表中,按下 Alt +  $S$  键。

要查看电话呼叫记录,请在消息列表中, 按下 Alt + P 键。

要查看语音邮件消息,请在消息列表中, 按下 Alt + V 键。

要移到下一个未打开的项目,请按下 U。

要移到下一个相关的消息,请按下 J。

要移到前一个相关的消息,请按下 K。

要将消息标记为已打开或未打开,请按下  $Alt + U$ 键。

要移动到已接收消息中的上一个光标位置, 请按下 G。

要查看发件人或收件人的电子邮件地址或 PIN 码,请在已接收消息的收件人或发件人 字段中选择姓名。按下 Q。要列出显示的姓 名,请按下 Q。

要删除选定的消息,请按下删除键。

#### <span id="page-102-0"></span>附件

要在查看生成的目录和文档附件的全部内容 之间切换,请按下 V。

要切换至电子表格附件中的其它电子表格, 请按下 V。选择一个工作表,然后按下输 入键。

要更改列大小,请按下 W。

要打开或关闭列和行标签,请按下 H。

要移动至特定的单元格,请按下 G。

要显示特定单元格的内容,请按下 Space 键。

要水平平移图像,请按住 Alt 键,并滚动 拨轮。

要放大图像,请按下 I。要继续放大图像, 请按住 Left Shift 键, 并转动拨轮。

要缩小图像,请按下 O。要继续缩小图像, 请按住 Left Shift 键, 并转动拨轮。

要缩放为原始图像大小,请按下 W。

要旋转图像, 请按下 R。

#### <span id="page-102-1"></span>电话

要打开电话,请按下电话按钮或按下 Space 键。

要结束呼叫, 请按住**退出**按钮。

要呼叫选定的姓名或电话号码,请按下 输入键。

要呼叫单键拨号号码,请按住分配的字母键。 要添加书签,请按下 A。

要键入分机号码,请按下 Alt + 8 键。键入分 机号码。

要拨打上次键入的号码,请按下 Space + **输** 入键。

要呼叫语音邮件接入号码,请按住 1。

要在电话号码中键入字母,请按住 Alt 键, 并键入字母。

要使呼叫静音,请按下**电话**按钮。要关闭静 音,请再次按下电话按钮。

要在呼叫过程中更改音量,请转动拨轮。

要在查看联系人列表时移至电话屏幕的顶 端,请按下 Space 键。

要在键入电话号码时插入等待,请按下 B。

要在键入电话号码时插入暂停,请按下 N。

#### <span id="page-103-0"></span>浏览器

要返回至所查看的上一页,请按下**退出**按钮。

要在 "转至"对话框中插入句点,请按下 Space 键。

要在"转至"对话框中插入斜线 (/), 请按 下 Shift + Space 键。

要转至主页,请按下 H。

要在"转至"对话框中编辑 Web 地址, 请 按住 Alt 键,并转动拨轮。选择一个地址。 编辑该地址文本。单击拨轮。

要打开书签屏幕,请按下 K。

要刷新网页,请按下 R。

要在页面中搜索词语,请按下 F。要在页面中 查找词语的下一个实例,请按下 Alt + F 键。

要查看历史记录,请按下 I。

要移到历史记录中的下一页,请按下 N。

要移到历史记录中的前一页,请按下删除键。

要查看、复制或发送链接的地址,请按下 L。

要查看、复制或发送页面的地址,请按下 P。

要查看更多图像,请按下 M。

要查看所有图像,请按下 Q。

要打开浏览器选项,请按下 O。

要向下移动一页,请按下 Space 键。

要向上移动一页,请按下 Shift + Space 键。

要将网页保存到消息列表中,请按下 S。

要停止加载网页,请按下**退出**按钮。

要移到特定的网页,请按下 G。

要在全屏模式和普通模式之间切换,请按 下 U。

要将浏览器移到后台以使用其它应用程序, 请按下 D。

要关闭浏览器,请按住退出按钮。

#### <span id="page-104-0"></span>日历

要使这些提示出现在 "日"视图中,请在日 历选项中,将启用快速输入字段设置为否。

要更改为 "日程"视图,请按下 A。

要更改为 "日"视图,请按下 D。

要更改为 "周"视图,请按下 W。

要更改为 "月"视图,请按下 M。

要移到当前日期,请按下 T。

要移到特定的日期,请按下 G。

要创建约会,请按下 C。

要移到下一日、周或月,请按下 Space 键。

要移到上一日、周或月,请按下 Shift + Space 键。

要在 "周"视图中水平移动光标,请按住 Alt 键,并转动拨轮。

要在 "月"视图中垂直移动光标,请按住 Alt 键,并转动拨轮。

#### <span id="page-104-1"></span>计算器

要加, 请按下 I。

要减,请按下 U。

要乘,请按下 A。

要除以,请按下 G。

要清除屏幕,请按下 Y。

要清除上次的输入,请按下 T。

要查找平方根,请按下 V。

要使用百分比函数,请按下 B。

要将一个数字添加到内存,请键入该数字, 然后按下 L。

要重新调用内存,请按下 J。

要替换内存,请键入一个数字, 然后按下 K。

要清除内存,请按下 H。

要显示计算结果,请按下输入键。

# 法律声明

© 2005 Research In Motion Limited。保留所有 权利。BlackBerry 和 RIM 相关标记、图像和符 号系列是 Research In Motion Limited 的专有财 产和商标。RIM、Research In Motion、"Always On,Always Connected"和 BlackBerry 已在美国 专利和商标局注册,并可能正在申请或已在 其它国家注册。

Microsoft 和 Outlook 是 Microsoft Corporation 在 美国和(或)其它国家(地区)的注册商标。 IBM、Lotus、Domino 和 Lotus Notes 为 IBM 在美 国的商标。Novell 和 GroupWise 是 Novell, Inc. 在 美国和(或)其它国家(地区)的注册商标。 JavaScript 是 Sun Microsystems, Inc. 在美国或其 它国家 (地区)的商标或注册商标。

所有其它品牌、产品名称、公司名称和商标 以及服务标记是其各自所有者的财产。

BlackBerry 掌上电脑和 (或)相关软件受 版权、国际条约和各种专利的保护,这些 专利包括以下美国专利中的一项或多项: 6,278,442、 6,271,605、 6,219,694、 6,075,470、 6,073,318、D445,428、D433,460、D416,256。其 它专利已在世界上各个国家注册或正在申请 注册。要获取当前适用专利的列表,请访问 www.rim.com/patents.shtml。

此文档按 "原样"提供, Research In Motion Limited (RIM) 对于此文档中的印刷、技术或 其它错误不承担任何责任。 RIM 保留定期更 改此文档中信息的权利; 然而, RIM 不承诺 及时向您提供对此文档的更改、更新、改进 或其它添加内容,或者完全不提供。 RIM 不 作任何明示或暗示的保证、担保、限制或协 定 (包括但不限于对于特定用途、无侵权、 可销性、耐用性、称谓,或与任何此处引用 的软件,或任何此处引用的服务的性能或非 性能相关的合理性的任何明示或暗示的保证 或限制)。关于使用此文档,无论是 RIM 还 是其附属公司以及它们各自的董事、职员、

雇员或顾问,对引起的无论是直接、经济、 商业、特殊、后果、伴随、赔偿损失,或间 接损失,即使 RIM 已被建议可能会出现这样 的损失,包括但不限于业务收入或利润的减 少、丢失数据、延期引起的损失或利润减少, 或未实现预计的盈利,将不承担任何责任。

此文档可能包括对第三方信息来源和 (或) 第三方网站 ("第三方信息")的引用。对 于第三方信息,包括但不限于内容、准确 性、版权符合性、法规、合法性、链接或任 何其它方面的第三方信息, RIM 不控制且不 承担任何责任。在此文档中包括第三方信息 并不表示 RIM 认可第三方。任何与第三方的 交易,包括但不限于适用许可的遵守和条款 和条件完全由您和第三方负责。 RIM 对于这 些交易的任何部分不承担任何责任。

您应自己负责选择、实施以及执行任何在此 掌上电脑中使用的第三方应用程序和桌面软 件。 Research In Motion 对于任何第三方应用 程序的安全性、兼容性、性能或可信度不作 任何保证,并对由于第三方应用程序给您或 第三方引起的问题不承担任何责任。
# 索引

#### 英文字母

[FDN](#page-31-0),*请参阅* 固定拨号 PIN 码, 更改 SIM [卡安全性,](#page-64-0) 65 PIN 码消息 [查看长主题行,](#page-78-0) 79 [常见问题,](#page-76-0) 77 [重发,](#page-8-0) 9 [打开,](#page-8-1) 9 [更改,](#page-8-0) 9 [关于,](#page-12-0) 13 [删除,](#page-9-0) 10 [设置为高优先级,](#page-78-1) 79 [添加联系人,](#page-8-2) 9 [转发,](#page-9-1) 10 PIN 消息 [另请参阅](#page-12-1) 消息 PIN[,查找,](#page-12-2) 13 SIM 卡 SMS [消息,](#page-64-1) 65 [编辑电话号码,](#page-88-0) 89 SIM 卡电话簿 [编辑联系人,](#page-64-2) 65 [关于,](#page-64-3) 65 [删除联系人,](#page-64-2) 65 [添加联系人,](#page-64-4) 65 [添加联系人至您的地址簿,](#page-64-5) 65 SMS [消息](#page-14-0) 保存在 SIM [卡上,](#page-64-1) 65 [查找号码,](#page-14-1) 15 [常见问题,](#page-80-0) 81 [重发,](#page-15-0) 16 [传送确认,](#page-80-1) 81 [打开,](#page-14-2) 15 [发送,](#page-14-3) 15 [关于,](#page-14-4) 15 [管理,](#page-15-1) 16 键入 SMS [号码,](#page-14-5) 15 [删除历史记录,](#page-15-2) 16 [显示,](#page-80-2) 81

[选项,](#page-80-2) 81, [82](#page-81-0) [在线程中显示更多内容,](#page-80-3) 81 [另请参阅](#page-14-0) 消息 TLS [关于,](#page-34-0) 35 [设置,](#page-92-0) 93 TTY [关于,](#page-30-0) 31 [设置,](#page-30-1) 31 [使用要求,](#page-87-0) 88 WTLS [关于,](#page-35-0) 36 [设置,](#page-91-0) 92 A 安全性 [S/MIME](#page-98-0) , 99 [TLS](#page-34-0) , 35 [WTLS](#page-35-0), 36 [常见问题,](#page-98-1) 99 [重新生成加密密钥,](#page-68-0) 69 [存储密码,](#page-68-1) 69 [第三方应用程序,](#page-69-0) 70 [防火墙设置,](#page-69-1) 70 [更改](#page-64-0) SIM 卡 PIN 码, 65 [更改掌上电脑密码,](#page-66-0) 67 [加密密钥,](#page-68-2) 69 [禁用掌上电脑密码,](#page-66-1) 67 [密码管理器,](#page-68-1) 69 [密钥存储区,](#page-98-0) 99 [内存清除,](#page-98-0) 99 [内容保护,](#page-67-0) 68 [内容压缩,](#page-67-0) 68 [其它选项,](#page-98-0) 99 [锁定掌上电脑,](#page-67-1) 68 [验证软件,](#page-69-2) 70 [证书,](#page-98-0) 99 [证书服务器,](#page-98-0) 99 [自检,](#page-69-3) 70, [99](#page-98-2) [按键音,启用,](#page-25-0) 26

B [版本,软件,](#page-74-0) 75 保存 SMS [消息,](#page-15-1) 16 [草稿电子邮件,](#page-8-3) 9 [搜索,](#page-16-0) 17 [图像,](#page-33-0) 34 [网页,](#page-34-1) 35 [网页请求,](#page-34-1) 35 [已发送电子邮件,](#page-9-2) 10 [保护掌上电脑内容,](#page-67-2) 68 背景光 [使用,](#page-56-0) 57 [调整亮度,](#page-56-1) 57 备份 [备份的掌上电脑数据类型,](#page-22-0) 23 [关于,](#page-22-1) 23 编辑 SIM [卡电话簿联系人,](#page-64-2) 65 [保存的搜索,](#page-16-1) 17 [单键拨号,](#page-28-0) 29 [固定拨号联系人,](#page-31-1) 32 [过滤器,](#page-11-0) 12 [呼叫备注,](#page-28-1) 29 [记事,](#page-46-0) 47 [联系人,](#page-38-0) 39 [密码管理器密码,](#page-68-3) 69 [配置文件,](#page-54-0) 55 [任务状态,](#page-44-0) 45 [提示,](#page-101-0) 102 [邮件列表,](#page-38-1) 39 [自动图文集条目,](#page-24-0) 25 另*请参阅* 设置,更改 [标记消息为已打开和未打开,](#page-9-3) 10 拨打 [添加等待,](#page-39-0) 40 [添加暂停,](#page-39-0) 40 拨号 [使用字母,](#page-27-0) 28 C 查看 [按类别,](#page-39-1) 40, [46,](#page-45-0) [47](#page-46-1)

[单键拨号列表,](#page-28-0) 29 [电子表格,](#page-19-0) 20 [服务预订,](#page-72-0) 73 [归档消息,](#page-9-4) 10 [过滤器,](#page-11-0) 12 [记事,](#page-46-0) 47 [联系人,](#page-38-0) 39 [密码管理器密码,](#page-68-3) 69 [日历中的特定日期,](#page-42-0) 43 [上次搜索词条,](#page-16-2) 17 [文件附件目录,](#page-18-0) 19 [下一页和上一页网页,](#page-32-0) 33 [已发送消息,](#page-9-4) 10 [应用程序列表,](#page-36-0) 37 [应用程序详情,](#page-36-0) 37 [邮件列表,](#page-38-1) 39 [自动图文集条目,](#page-24-1) 25 [另请参阅](#page-8-5) 打开 查找 [PIN](#page-12-2), 13 SMS [号码,](#page-14-1) 15 [电话号码,](#page-26-0) 27 [软件版本,](#page-74-0) 75 常见问题 SMS [消息,](#page-80-0) 81 [安全性,](#page-98-1) 99 [电话,](#page-86-0) 87 [电子邮件,](#page-76-0) 77 [电子邮件重定向,](#page-76-1) 77 [过滤器,](#page-78-2) 79 [记事,](#page-46-2) 47 [键入,](#page-25-1) 26 [联系人,](#page-94-0) 95 [浏览器,](#page-90-0) 91 [闹钟,](#page-48-0) 49 [任务,](#page-45-1) 46 [日历,](#page-96-0) 97 [同步,](#page-84-0) 85 [网络,](#page-62-0) 63 [文件附件,](#page-82-0) 83 [下载,](#page-37-0) 38 [应用程序,](#page-37-0) 38 [自动无线备份,](#page-22-0) 23

[保存的搜索,](#page-16-1) 17

[程序,加载,](#page-37-1) 38 [冲突,与邮箱数据,](#page-84-1) 85 [重定向电子邮件,](#page-11-1) 12 [重定向消息,](#page-79-0) 80 重发 PIN [码消息,](#page-9-5) 10 SMS [消息,](#page-15-0) 16 [电子邮件,](#page-9-5) 10 [重复会议,](#page-42-1) *请参阅* 会议 [重复约会,](#page-42-1)请参阅 约会 [重新呼叫保存的搜索,](#page-16-3) 17 重置 [呼叫定时器,](#page-31-2) 32 [掌上电脑,](#page-60-0) 61 [传输层安全性,](#page-34-0) 请参阅 TLS 传送确认 SMS [消息,](#page-80-1) 81 创建 PIN [码消息,](#page-12-3) 13 SMS [消息,](#page-14-3) 15 [电子邮件,](#page-8-6) 9 [过滤器,](#page-10-0) 11 [快速过滤器,](#page-11-2) 12 [类别,](#page-39-2) 40, [45,](#page-44-1) [47](#page-46-3) [链接,](#page-77-0) 78 [配置文件,](#page-54-1) 55 [任务,](#page-44-2) 45 [书签,](#page-34-2) 35 [随机密码,](#page-68-4) 69 [一般过滤器,](#page-78-3) 79 [邮件列表,](#page-38-2) 39 [自动图文集条目,](#page-24-2) 25 D 答复 PIN [码消息,](#page-9-1) 10 SMS [消息,](#page-15-3) 16 [电子邮件,](#page-9-1) 10 [删除原始文本,](#page-9-0) 10 打开 PIN [码消息,](#page-8-1) 9 SMS [消息,](#page-14-2) 15 [地址簿附件,](#page-18-1) 19

[电子邮件,](#page-8-1) 9

[会议,](#page-43-0) 44 [任务,](#page-44-3) 45 [图像,](#page-33-1) 34, [35](#page-34-3) [文件附件,](#page-18-2) 19 [无线收音机,](#page-62-1) 63 [约会,](#page-43-0) 44 [掌上电脑自动,](#page-60-1) 61 [另请参阅](#page-8-5) 查看 打砖块 [挡板速度,](#page-70-0) 71 [提示,](#page-70-1) 71 [游戏,](#page-70-1) 71 单键拨号 [编辑,](#page-28-0) 29 [查看列表,](#page-28-0) 29 [分配给联系人,](#page-28-2) 29 [分配字母,](#page-28-3) 29 [删除,](#page-28-0) 29 [使用,](#page-26-1) 27 [移动联系人,](#page-28-0) 29 [单位,转换,](#page-50-0) 51 导航 [浏览器,](#page-32-1) 33 [日历,](#page-96-1) 97 [提示,](#page-100-0) 101 [文件附件,](#page-18-3) 19 [等待,添加,](#page-39-0) 40, [88](#page-87-1) 地址 [链接,](#page-33-2) 34 [图像,](#page-33-3) 34 [网页,](#page-33-4) 34 地址簿 [更新附件中的联系人,](#page-18-4) 19 [管理远程搜索结果,](#page-40-0) 41 [可自定义字段,](#page-94-1) 95 [搜索远程,](#page-39-3) 40 添加 SIM [卡联系人,](#page-64-5) 65 *[另请参阅](#page-38-3)* 联系人 地址簿附件 [打开,](#page-18-1) 19 [关于,](#page-18-5) 19 [添加,](#page-8-2) 9 [第三方应用程序,](#page-69-0) 70

电池 [电量,](#page-60-2) 61 [关于,](#page-60-3) 61 [延长寿命,](#page-60-4) 61 电话 [TTY](#page-30-0), 31 [编辑号码,](#page-88-0) 89 [查找号码,](#page-26-0) 27 [常见问题,](#page-86-0) 87 [当掌上电脑锁定时使用,](#page-86-1) 87 [分配单键拨号,](#page-28-2) 29 [更改电话号码显示,](#page-88-1) 89 [更改固定拨号条目,](#page-31-1) 32 [呼叫等待,](#page-29-0) 30 [呼叫公司,](#page-30-2) 31 [检查语音邮件,](#page-27-1) 28 [进行会议,](#page-27-2) 28 [前转呼叫,](#page-29-1) 30 [设置默认国家 \(地区\)和区域代码,](#page-30-3) 31 [使用单键拨号,](#page-26-1) 27 [使用其它应用程序,](#page-27-3) 28 [使用字母拨号,](#page-27-0) 28 [提示,](#page-102-0) 103 [限制标识,](#page-86-2) 87 [音量,](#page-27-4) 28 [隐藏电话号码,](#page-88-1) 89 [语音邮件,](#page-30-4) 31 [智能拨号,](#page-30-5) 31 [阻止呼叫,](#page-28-4) 29 *[另请参阅](#page-26-2)* 呼叫 [电话簿,](#page-64-3) SIM 卡, 65 [电话呼叫,](#page-26-2) 清参阅呼叫 [电话会议,](#page-27-2) 28 电源 [关闭,](#page-60-5) 61 [关于,](#page-60-3) 61 [自动打开,](#page-60-5) 61 [自动关闭,](#page-60-1) 61 [电子表格附件,](#page-83-0) 84 电子邮件 [保存草稿,](#page-8-3) 9 [保存已发送,](#page-9-2) 10

[查看长主题行,](#page-78-0) 79 [查看归档,](#page-9-4) 10 [常见问题,](#page-76-0) 77 [重发,](#page-8-0) 9 [从文件夹重定向,](#page-11-1) 12, [80,](#page-79-0) [86](#page-85-0) [打开,](#page-8-1) 9 [发送,](#page-8-6) 9 [更改,](#page-8-0) 9 [归档,](#page-9-6) 10 [归档要求,](#page-77-1) 78 [过滤,](#page-78-4) 79 [删除,](#page-9-0) 10 [设置重要性,](#page-8-7) 9 [添加联系人,](#page-8-2) 9 [添加签名,](#page-10-1) 11 [停止发送,](#page-77-2) 78 [通过特殊服务,](#page-8-8) 9 [限制,](#page-78-4) 79 [转发,](#page-9-1) 10 *[另请参阅](#page-8-5)* 消息 电子邮件协调 [处理冲突,](#page-84-1) 85 [关于,](#page-20-0) 21 [使用要求,](#page-84-2) 85 [通过无线网络,](#page-20-1) 21 [已删除消息,](#page-20-2) 21 [与个人文件夹,](#page-85-0) 86 电子邮件重定向 [常见问题,](#page-76-1) 77 [从文件夹重定向,](#page-11-1) 12, [80,](#page-79-0) [86](#page-85-0) [定时器,重置,](#page-31-2) 32 [短消息服务,](#page-14-0) 请参阅 SMS 消息 F [发件人,搜索,](#page-16-4) 17 发送 PIN [码消息,](#page-12-3) 13 SMS [消息,](#page-14-3) 15 [地址簿附件,](#page-8-2) 9 [电子邮件,](#page-8-6) 9 [通过特殊服务发送电子邮件,](#page-8-8) 9 [网页地址,](#page-33-5) 34 [消息中的链接,](#page-33-6) 34 [消息中的图像,](#page-33-6) 34

[防火墙,](#page-69-1) 70 [分发列表,](#page-38-3) *请参阅* 邮件列表 [服务,通过特殊服务发送电子邮件,](#page-8-8) 9 服务预订 [查看,](#page-72-0) 73 [关于,](#page-72-1) 73 [恢复删除的,](#page-72-2) 73 [接收,](#page-72-3) 73 [接受,](#page-72-4) 73 [删除,](#page-72-0) 73 覆盖 [常见问题,](#page-62-0) 63 [选择网络,](#page-62-2) 63 复制 [密码,](#page-69-4) 70 [文本,](#page-24-3) 25 附件 [打开,](#page-18-2) 19 [更新联系人,](#page-18-4) 19 [提示,](#page-102-1) 103 [添加联系人,](#page-18-6) 19 另*请参阅* 文件附件; 地址簿附件; 图 像 G [高重要性,设置,](#page-8-7) 9 [个人身份编号,](#page-12-0) *请参阅* PIN [个人文件夹,协调,](#page-85-0) 86 更改 PIN [码消息,](#page-8-0) 9 SIM [卡安全](#page-64-0) PIN 码, 65 [电子邮件,](#page-8-0) 9 [电子邮件收件人,](#page-9-7) 10 [呼叫阻止密码,](#page-29-2) 30 [会议,](#page-43-1) 44 [会议被邀请者,](#page-43-2) 44 [浏览器内容类型,](#page-90-1) 91 [浏览器主页,](#page-90-2) 91 [默认日历提醒,](#page-43-3) 44

> [任务状态,](#page-44-0) 45 [日历视图,](#page-42-2) 43 [日历中周的第一天,](#page-96-2) 97

[书签,](#page-34-4) 35 [消息状态,](#page-9-3) 10

[邮件列表成员,](#page-38-4) 39 [约会,](#page-43-1) 44 [掌上电脑密码,](#page-66-0) 67 另*请参阅* 编辑: 设置 [工作表,在附件中选择,](#page-19-0) 20 [公司分机拨号,设置,](#page-30-2) 31 固定拨号 [编辑联系人,](#page-31-1) 32 [关于,](#page-31-0) 32 [启用,](#page-31-3) 32 [删除联系人,](#page-31-1) 32 [使用要求,](#page-87-2) 88 [添加联系人,](#page-31-4) 32 关闭 [闹钟,](#page-48-1) 49 [无线收音机,](#page-62-1) 63 [掌上电脑自动,](#page-60-1) 61 [光标速度,设置,](#page-25-2) 26 [光亮,](#page-56-0) 57 [归档消息,](#page-9-6) 10, [78](#page-77-1) 滚动 [日历视图,](#page-96-1) 97 [向相反方向,](#page-100-1) 101 [在附件中水平,](#page-18-3) 19 国家 (地区)代码, 设置默认, 31 过滤器 [常见问题,](#page-78-2) 79 [创建,](#page-10-0) 11 [创建一般,](#page-78-3) 79 [根据发件人,](#page-11-2) 12 [关于,](#page-10-2) 11 [管理,](#page-11-0) 12 [快速创建,](#page-11-2) 12 [顺序,](#page-10-3) 11 [添加多个联系人,](#page-11-3) 12 [过滤器,](#page-10-2)参阅 过滤器 H 号码 [查找](#page-12-2) PIN, 13 [查找](#page-14-1) SMS, 15 [查找电话,](#page-26-0) 27

呼叫

[TTY](#page-30-0) , 31 [保持,](#page-27-5) 28 [重置定时器,](#page-31-2) 32 [从电话会议分立,](#page-27-6) 28 [从电话会议挂断,](#page-27-6) 28 [从电话会议中断开联系人,](#page-27-6) 28 [从主页屏幕进行,](#page-86-3) 87 [格式化电话会议号码,](#page-87-3) 88 [固定拨号,](#page-31-0) 32 [忽略,](#page-27-7) 28 [记录,](#page-28-5) 29 [结束,](#page-26-3) 27, [28](#page-27-7) [紧急,](#page-26-4) 27 [进行,](#page-26-3) 27 [静音,](#page-27-5) 28 [默认音量,](#page-31-5) 32 [切换,](#page-27-8) 28 [设置通知,](#page-54-2) 55 [使用单键拨号进行,](#page-26-1) 27 [使用字母拨号,](#page-27-0) 28 [应答,](#page-27-7) 28 [智能拨号,](#page-30-5) 31 [转移,](#page-27-6) 28 [另请参阅](#page-26-2) 电话 [呼叫保持,](#page-27-5) 28 呼叫等待 [设置,](#page-29-0) 30 [使用要求,](#page-87-4) 88 呼叫记录 [编辑备注,](#page-28-1) 29 [删除备注,](#page-28-1) 29 [使用,](#page-28-5) 29 [添加备注,](#page-28-1) 29 [转发备注,](#page-28-1) 29 [呼叫禁止,](#page-28-4) *请参阅* 呼叫阻止 [呼叫静音,](#page-27-5) 28 呼叫前转 [更改前转号码,](#page-87-5) 88 [删除前转号码,](#page-29-3) 30 [设置,](#page-29-1) 30 [使用要求,](#page-87-6) 88 [添加前转号码,](#page-29-4) 30

呼叫阻止 [更改密码,](#page-29-2) 30 [禁用,](#page-28-4) 29 [启用,](#page-28-4) 29 [使用要求,](#page-87-7) 88 [忽略呼叫,](#page-27-7) 28 [缓存,浏览器,](#page-34-5) 35 恢复 [关于,](#page-22-2) 23 [删除的服务预订,](#page-72-2) 73 [掌上电脑,](#page-98-3) 99 [掌上电脑数据,](#page-22-2) 23 会议 [重复,](#page-43-4) 44 [创建要求,](#page-84-3) 85 [打开,](#page-43-0) 44 [更改,](#page-43-1) 44 [更改与会者,](#page-43-2) 44 [计划,](#page-43-5) 44 [删除,](#page-43-6) 44 [数量,](#page-94-2) 95 [响应邀请,](#page-43-7) 44 [邀请与会者,](#page-43-2) 44 [移除与会者,](#page-43-2) 44  $\mathbf{I}$ [激活,企业,](#page-6-0) 7 [击键重复率,设置,](#page-25-2) 26 计划 [会议,](#page-43-5) 44 [快速约会,](#page-42-3) 43 [约会,](#page-42-4) 43 计算器 [内存,](#page-50-1) 51 [提示,](#page-104-0) 105 [转换单位,](#page-50-0) 51 [记录呼叫,](#page-28-5) 29 记事 [按类别查看,](#page-46-1) 47 [编辑,](#page-46-0) 47 [编写,](#page-46-4) 47 [查看,](#page-46-0) 47 [创建类别,](#page-46-3) 47 [类别,](#page-46-5) 47

[清除所有类别,](#page-94-3) 95 [删除,](#page-46-0) 47 [删除类别,](#page-46-6) 47 [数量,](#page-94-2) 95 [同步,](#page-20-3) 21 [应用类别,](#page-46-7) 47 加密密钥 [重新生成,](#page-68-0) 69 [关于,](#page-68-2) 69 [加载程序,](#page-37-1) 38 [检查语音邮件,](#page-27-1) 28 [剪切文本,](#page-24-3) 25 [减少数据大小,](#page-67-3) 68, [99](#page-98-4) [键盘锁定,](#page-67-4) 68 键入 SMS [号码,](#page-14-5) 15 [常见问题,](#page-25-1) 26 [大写锁定,](#page-25-3) 26 [复制文本,](#page-24-3) 25 [剪切文本,](#page-24-3) 25 [启用声音,](#page-25-0) 26 [设置光标速度,](#page-25-2) 26 [使用自动图文集,](#page-24-4) 25 [数字锁定,](#page-25-3) 26 [提示,](#page-25-4) 26, [102](#page-101-1) [粘贴文本,](#page-24-5) 25 [主页屏幕快捷方式,](#page-25-5) 26 接受 [服务预订,](#page-72-4) 73 [会议邀请,](#page-43-7) 44 [结束,呼叫,](#page-26-3) 27, [28](#page-27-7) 解锁 [键盘,](#page-67-4) 68 [掌上电脑,](#page-67-5) 68 [紧急呼叫,进行,](#page-26-4) 27 进行 [电话会议,](#page-27-2) 28 [呼叫,](#page-26-3) 27 [紧急呼叫,](#page-26-4) 27 禁用 [过滤器,](#page-11-0) 12 [呼叫阻止,](#page-28-4) 29

[闹钟,](#page-48-1) 49 [掌上电脑密码,](#page-66-1) 67 静音 [闹钟,](#page-48-2) 49 [掌上电脑,](#page-54-3) 55 [拒绝会议邀请,](#page-43-7) 44 K [开始,](#page-6-0) 7 [可访问性,默认音量,](#page-31-5) 32 [可用功能,](#page-74-1) 75  $\mathbf{L}$ 类别 [查看记事,](#page-46-1) 47 [查看联系人,](#page-39-1) 40 [查看任务,](#page-45-0) 46 [创建,](#page-39-2) 40, [45,](#page-44-1) [47](#page-46-3) [关于,](#page-38-5) 39, [45,](#page-44-4) [47](#page-46-5) [清除所有,](#page-94-3) 95 [删除,](#page-39-4) 40, [46,](#page-45-2) [47](#page-46-6) [应用,](#page-39-5) 40, [46,](#page-45-3) [47](#page-46-7) 联系人  $SIM + 65$ [按类别查看,](#page-39-1) 40 [编辑,](#page-38-0) 39 [查看,](#page-38-0) 39 [常见问题,](#page-94-0) 95 [创建类别,](#page-39-2) 40 [从公司地址簿添加,](#page-39-3) 40 [分配单键拨号,](#page-28-2) 29 [管理远程搜索结果,](#page-40-0) 41 [呼叫,](#page-26-3) 27 [类别,](#page-38-5) 39 [排序,](#page-94-4) 95 [清除所有类别,](#page-94-3) 95 [删除,](#page-38-0) 39 [删除类别,](#page-39-4) 40 [数量,](#page-94-2) 95 [添加,](#page-38-6) 39 [添加至](#page-31-4) FDN 列表, 32 [添加至电子邮件,](#page-8-2) 9 [同步,](#page-20-3) 21 [应用类别,](#page-39-5) 40

[允许重复,](#page-94-5) 95 [在远程地址簿中搜索,](#page-39-3) 40 [另请参阅](#page-38-3) 地址簿 链接 [创建,](#page-77-0) 78 [从浏览器发送,](#page-33-6) 34 [地址,](#page-33-2) 34 [复制地址,](#page-33-7) 34 [使用,](#page-77-0) 78 [选择,](#page-32-2) 33, [91](#page-90-3) 铃声 [测试,](#page-54-4) 55 [删除,](#page-54-4) 55 [试听,](#page-54-4) 55 [添加,](#page-36-1) 37, [38](#page-37-2) [下载,](#page-36-1) 37 [显示,](#page-54-4) 55 [预览,](#page-37-2) 38 另*请参阅* 配置文件 浏览器 [JavaScript](#page-91-1) 支持, 92 [查看历史记录,](#page-32-3) 33 [查看内容,](#page-32-2) 33, [91](#page-90-3) [查看图像,](#page-33-1) 34 [常见问题,](#page-90-0) 91 [导航,](#page-32-1) 33 [发送链接,](#page-33-6) 34 [发送图像,](#page-33-6) 34 [发送网页地址,](#page-33-5) 34 [更改内容类型,](#page-90-1) 91 [更改主页,](#page-90-2) 91 [关闭,](#page-33-8) 34 [关于,](#page-32-4) 33 [控制脚本,](#page-91-2) 92 [清除缓存,](#page-34-5) 35 [使用队列,](#page-91-3) 92 [使用要求,](#page-90-4) 91 [提示,](#page-103-0) 104 通过 web [应用程序接收内容,](#page-36-2) 37 [选择内容,](#page-32-5) 33, [91](#page-90-3) [隐藏,](#page-33-9) 34 [主页,](#page-32-6) 33 [另请参阅](#page-32-7) 网页

浏览器推播 [关于,](#page-36-2) 37 [启用,](#page-37-3) 38 [通知选项,](#page-36-3) 37 M 密码 [保持,](#page-68-1) 69 [创建随机,](#page-68-4) 69 [存储,](#page-68-1) 69 [复制,](#page-69-4) 70 [呼叫阻止,](#page-29-2) 30 [随机,](#page-98-5) 99 [在密码管理器中显示,](#page-98-6) 99 [阻止复制,](#page-98-7) 99 *[另请参阅](#page-66-2)* 堂上电脑密码 [密码保护附件,](#page-82-1) 83 密码管理器 [编辑密码,](#page-68-3) 69 [查看密码,](#page-68-3) 69 [复制密码,](#page-69-4) 70 [更改密码,](#page-68-5) 69 [关于,](#page-68-1) 69 [删除密码,](#page-68-3) 69 [选项,](#page-98-7) 99 [密钥,加密,](#page-68-2) 69 默认 [配置文件,](#page-54-5) 55 [日历提醒长度,](#page-43-3) 44 [目录,打开文件附件的,](#page-18-0) 19 N 闹钟 [常见问题,](#page-48-0) 49 [关闭,](#page-48-1) 49 [静音,](#page-48-2) 49 [设置,](#page-48-3) 49 [提醒和关闭电源,](#page-60-5) 61 [通知,](#page-48-4) 49 [音量,](#page-48-5) 49 [暂停,](#page-48-2) 49 [周末通知,](#page-48-6) 49 [内存,更改缓存大小,](#page-83-1) 84

内容保护 [关于,](#page-67-0) 68 [启用,](#page-67-2) 68 内容压缩 [关于,](#page-67-0) 68 [启用,](#page-67-3) 68

#### P

配置文件 [编辑,](#page-54-0) 55 [创建,](#page-54-1) 55 [关于,](#page-54-5) 55 [闹钟,](#page-48-4) 49 [启用,](#page-54-5) 55 [删除,](#page-54-0) 55 [音量大小渐强,](#page-54-6) 55 *[另请参阅](#page-54-2)* 铃声 [平移图像,](#page-19-1) 20 屏幕 [保护程序,](#page-56-2) 57 [亮起,](#page-56-0) 57 [选项,](#page-56-3) 57 [主页屏幕背景,](#page-56-4) 57

#### $\mathbf{o}$

[企业激活,](#page-6-0) 7 启用 [固定拨号,](#page-31-3) 32 [过滤器,](#page-11-0) 12 [呼叫阻止,](#page-28-4) 29 [浏览器推播,](#page-37-3) 38 [闹钟暂停,](#page-48-7) 49 [内容保护,](#page-67-2) 68 [内容压缩,](#page-67-3) 68 [掌上电脑密码,](#page-66-3) 67 前转 [呼叫,](#page-29-1) 30 [切换任务,](#page-100-2) 101 清除 [浏览器缓存,](#page-34-5) 35 [所有类别,](#page-94-3) 95 [掌上电脑数据,](#page-69-5) 70 [字段,](#page-100-3) 101 [清空已删除邮件文件夹,](#page-85-1) 86

[区域代码,设置默认,](#page-30-3) 31 R 任务 [按类别查看,](#page-45-0) 46 [常见问题,](#page-45-1) 46 [创建,](#page-44-2) 45 [创建类别,](#page-44-1) 45 [打开,](#page-44-3) 45 [更改状态,](#page-44-0) 45 [类别,](#page-44-4) 45 [切换,](#page-100-2) 101 [清除所有类别,](#page-94-3) 95 [删除,](#page-44-3) 45 [删除类别,](#page-45-2) 46 [设置通知,](#page-54-2) 55 [数量,](#page-94-2) 95 [同步,](#page-20-3) 21 [应用类别,](#page-45-3) 46 [任务切换器,](#page-100-2) 101 日历 [查看前一天或后一天,](#page-42-0) 43 [查看日,](#page-42-5) 43 [查看日程,](#page-42-5) 43 [查看特定日期,](#page-42-0) 43 [查看月,](#page-42-5) 43 [查看周,](#page-42-5) 43 [常见问题,](#page-96-0) 97 [导航,](#page-96-1) 97 对 Lotus Notes [用户的限制,](#page-96-3) 97 [更改默认提醒长度,](#page-43-3) 44 [更改试图,](#page-42-2) 43 [更改周的第一天,](#page-96-2) 97 [关于,](#page-42-6) 43 [计划会议,](#page-43-5) 44 [计划约会,](#page-42-4) 43 [今天,](#page-42-0) 43 [快速计划约会,](#page-42-3) 43 [默认视图,](#page-42-5) 43 [设置通知,](#page-54-2) 55 [提醒和关闭电源,](#page-60-5) 61 [提示,](#page-104-1) 105 [同步,](#page-20-3) 21

[展开小时显示,](#page-96-4) 97

[软件版本,](#page-74-0) 75

### S

删除

PIN [码消息,](#page-9-0) 10 SIM [卡电话簿联系人,](#page-64-2) 65 SMS [消息,](#page-15-3) 16 SMS [消息历史记录,](#page-15-2) 16 [保存的搜索,](#page-16-1) 17 [答复中的原始文本,](#page-9-0) 10 [单键拨号,](#page-28-0) 29 [第三方应用程序,](#page-36-0) 37 [电子邮件,](#page-9-0) 10 [电子邮件协调,](#page-20-2) 21 [多则消息,](#page-9-8) 10 [服务预订,](#page-72-0) 73 [固定拨号联系人,](#page-31-1) 32 [过滤器,](#page-11-0) 12 [呼叫备注,](#page-28-1) 29 [呼叫前转号码,](#page-29-3) 30 [会议,](#page-43-6) 44 [记事,](#page-46-0) 47 [类别,](#page-39-4) 40, [46,](#page-45-2) [47](#page-46-6) [联系人,](#page-38-0) 39 [密码管理器密码,](#page-68-3) 69 [配置文件,](#page-54-0) 55 [任务,](#page-44-3) 45 [书签,](#page-34-4) 35 [通过无线网络,](#page-20-4) 21 [图像,](#page-34-3) 35 [下载的铃声,](#page-54-4) 55 [显示语言,](#page-58-0) 59 [以前的消息,](#page-9-8) 10 [邮件列表,](#page-38-1) 39 [远程地址簿搜索结果,](#page-40-0) 41 [约会,](#page-43-6) 44 [自动图文集条目,](#page-24-0) 25 *[另请参阅](#page-8-4)* 移除

#### 设置

[TLS](#page-92-0) , 93 [TTY](#page-30-1) , 31 [WTLS](#page-91-0) , 92 [光标速度,](#page-25-2) 26 [呼叫等待,](#page-29-0) 30

[呼叫默认音量,](#page-31-6) 32 [闹钟,](#page-48-3) 49 [闹钟音量,](#page-48-5) 49 [配置文件,](#page-54-5) 55 [屏幕保护程序,](#page-56-2) 57 [搜索标准,](#page-16-0) 17 [所有者信息,](#page-69-6) 70 [文件夹重定向,](#page-11-1) 12 [消息的重要性等级,](#page-8-7) 9 [语言,](#page-58-1) 59 [语音邮件选项,](#page-30-4) 31 [掌上电脑密码,](#page-66-3) 67, [68](#page-67-1) [掌上电脑上的外出自动答复,](#page-10-4) 11 [主页屏幕背,](#page-56-4) 57 [字体,](#page-56-5) 57 *[另请参阅](#page-8-5)* 编辑: 更改 [声音,](#page-54-2)请参阅 配置文件 [生成新加密密钥,](#page-68-0) 69 [光亮,](#page-56-0) 57 [收件人,搜索,](#page-16-4) 17 书签 [重命名文件夹,](#page-34-6) 35 [创建,](#page-34-2) 35 [更改,](#page-34-4) 35 [离线时可用,](#page-91-4) 92 [删除,](#page-34-4) 35 [添加文件夹,](#page-34-6) 35 [移动,](#page-34-6) 35 [整理,](#page-34-6) 35 [刷新网页,](#page-32-8) 33 [顺序,过滤器,](#page-10-3) 11 搜索 [按发件人,](#page-16-4) 17 [按收件人,](#page-16-4) 17 [保存,](#page-16-0) 17 [编辑保存的,](#page-16-1) 17 [查看保存的,](#page-16-1) 17 [查看上次,](#page-16-2) 17 [重新呼叫保存的,](#page-16-3) 17 [附件内,](#page-83-2) 84 [关于,](#page-16-5) 17 [删除保存的,](#page-16-1) 17 [设置搜索标准,](#page-16-0) 17

[提示,](#page-100-4) 101 [远程地址簿,](#page-39-6) 40 [掌上电脑,](#page-16-6) 17 [搜索标准,设置,](#page-16-0) 17 [缩放图像,](#page-19-2) 20 锁定 [键盘,](#page-67-4) 68 [掌上电脑,](#page-67-1) 68 所有者信息, 设置, 70 T 提醒 [关闭电源,](#page-60-5) 61 [日历,](#page-43-3) 44 提示 [编辑文本,](#page-101-0) 102 [导航屏幕,](#page-100-0) 101 [附件,](#page-102-1) 103 [更换选项,](#page-100-3) 101 [计算器,](#page-104-0) 105 [键入,](#page-25-4) 26, [102](#page-101-1) [清除字段,](#page-100-3) 101 [日历,](#page-104-1) 105 [使用电话,](#page-102-0) 103 [使用浏览器,](#page-103-0) 104 [搜索,](#page-100-4) 101 [消息,](#page-101-2) 102 [在主页屏幕上,](#page-100-5) 101 [主页屏幕快捷方式,](#page-25-5) 26 添加 SIM [卡联系人至地址簿,](#page-64-5) 65 [成员到邮件列表,](#page-38-4) 39 [电子邮件联系人,](#page-8-2) 9 [多个联系人至过滤器,](#page-11-3) 12 [附件中的联系人,](#page-18-6) 19 [呼叫备注,](#page-28-1) 29 [呼叫前转号码,](#page-29-4) 30 [会议被邀请者,](#page-43-2) 44 [联系人,](#page-38-6) 39 [联系人至](#page-31-4) FDN 列表, 32 联系人至 SIM [卡电话簿,](#page-64-4) 65 [铃声,](#page-36-1) 37, [38](#page-37-2) [显示语言,](#page-58-0) 59 [应用程序,](#page-36-4) 37

[暂停和等待,](#page-39-0) 40, [88](#page-87-8) [自动签名,](#page-10-1) 11 *[另请参阅](#page-8-4)* 创建 [跳过的内容,](#page-83-3) 84 [通知,用于浏览器推播,](#page-36-3) 37 [通知配置文件,](#page-54-2) 清参阅 配置文件 同步 [常见问题,](#page-84-0) 85 [记事,](#page-20-3) 21 [联系人,](#page-20-3) 21 [任务,](#page-20-3) 21 [日历,](#page-20-3) 21 [通过无线网络,](#page-21-0) 22 [消息,](#page-20-5)请参阅 电子邮件协调 图像 [保存,](#page-33-0) 34 [从浏览器发送,](#page-33-6) 34 [打开,](#page-34-3) 35 [地址,](#page-33-3) 34 [复制地址,](#page-33-7) 34 [删除,](#page-34-3) 35 [选择,](#page-32-5) 33, [91](#page-90-3) [在网页上显示占位符,](#page-33-10) 34 [在浏览器中查看,](#page-33-1) 34

## W

外出自动答复 [关于,](#page-10-5) 11 [设置,](#page-10-4) 11 [自动禁用,](#page-10-6) 11 [完整内容,打开,](#page-18-2) 19 网页 [保存,](#page-34-1) 35 [保存请求,](#page-34-1) 35 [查看下一页和上一页,](#page-32-0) 33 [查看主页,](#page-32-6) 33 [打开,](#page-32-1) 33 [地址,](#page-33-4) 34 [动画图形,](#page-91-5) 92 [发送地址,](#page-33-5) 34 [复制地址,](#page-33-7) 34 [取消请求,](#page-32-9) 33 [设置通知,](#page-54-2) 55 [视图模式,](#page-32-2) 33, [91](#page-90-3)

[刷新,](#page-32-8) 33 [提交表单,](#page-91-6) 92 [显示占位符,](#page-33-10) 34 [选择模式,](#page-32-5) 33, [91](#page-90-3) *[另请参阅](#page-32-7)* 浏览器 文本 [编辑提示,](#page-101-0) 102 [剪切或复制,](#page-24-3) 25 [粘贴,](#page-24-5) 25 [文本电话,](#page-30-0) 请参阅 TTY 文件附件 [查看电子表格单元格,](#page-83-0) 84 [查看要求,](#page-82-2) 83 [常见问题,](#page-82-0) 83 [打开,](#page-18-2) 19 [打开目录,](#page-18-0) 19 [导航,](#page-18-3) 19 [更改显示,](#page-83-4) 84 [关于,](#page-18-5) 19 [检索嵌入内容,](#page-18-3) 19 [接收多个长附件,](#page-83-5) 84 [密码保护,](#page-82-1) 83 [内存使用,](#page-83-1) 84 [平移图像,](#page-19-1) 20 [搜索,](#page-83-2) 84 [缩放图像,](#page-19-2) 20 [跳过的内容,](#page-83-3) 84 [文件信息,](#page-82-3) 83 [显示追踪修订,](#page-83-6) 84 [旋转图像,](#page-19-3) 20 [增多图像细节,](#page-19-4) 20 [支持的文件格式,](#page-18-8) 19 文件夹 [查看归档电子邮件,](#page-9-4) 10 [重定向电子邮件,](#page-11-1) 12 [重定向消息,](#page-85-0) 86 [重定向已发送消息,](#page-11-4) 12 [更改,](#page-79-1) 80 [可用于消息重定向,](#page-79-0) 80 [为书签添加,](#page-34-6) 35 [为书签重命名,](#page-34-6) 35 [展开,](#page-9-6) 10, [35](#page-34-6) [折叠,](#page-9-6) 10, [35](#page-34-6)

[文件夹重定向,设置,](#page-11-1) 12 无线 [备份,](#page-22-0) 23 [电子邮件协调,](#page-20-1) 21 [恢复,](#page-22-3) 23 无线 PIM 同步 [关于,](#page-20-6) 21 [设置,](#page-21-0) 22 [要求,](#page-84-3) 85 [无线传输层安全性,](#page-35-0) 请参阅 WTLS 无线收音机 [打开,](#page-62-1) 63 [关闭,](#page-62-1) 63 无线网络 [常见问题,](#page-62-0) 63 [选择,](#page-62-2) 63 [选择归属网络,](#page-62-3) 63 [自动选择,](#page-62-3) 63 [无线网络,注册,](#page-62-4) 63 X 下载 [常见问题,](#page-37-0) 38 [铃声,](#page-36-1) 37 [应用程序,](#page-36-4) 37 [预览铃声,](#page-37-2) 38 显示 SMS [消息,](#page-80-2) 81 [电话号码,](#page-88-1) 89 [选项,](#page-56-3) 57 [应用程序,](#page-100-6) 101 [语言,](#page-58-1) 59 [追踪修订,](#page-83-6) 84 消息 [按发件人搜索,](#page-16-4) 17 [按收件人搜索,](#page-16-4) 17 [标记为未打开,](#page-9-3) 10 [标记为已打开,](#page-9-3) 10 [不同图标,](#page-78-5) 79 [发送链接,](#page-33-6) 34 [发送图像,](#page-33-6) 34 [发送网页地址,](#page-33-5) 34 [归档,](#page-77-1) 78 [接收更多长消息,](#page-77-3) 78

[删除,](#page-78-6) 79, [82](#page-81-1) [删除多个,](#page-9-8) 10 [设置搜索标准,](#page-16-0) 17 [设置通知,](#page-54-2) 55 [搜索,](#page-16-3) 17 [提示,](#page-101-2) 102 [停止转发,](#page-79-2) 80 [预加载至掌上电脑,](#page-77-4) 78 [消息草稿,保存,](#page-8-3) 9 [消息优先级,设置,](#page-8-7) 9 [旋转图像,](#page-19-3) 20 [选择无线网络,](#page-62-2) 63 Y [延长电池寿命,](#page-60-4) 61 激请,响应, 44 要求 [TTY](#page-87-0) , 88 [查看文件附件,](#page-82-2) 83 [电子邮件协调,](#page-84-2) 85 [固定拨号,](#page-87-2) 88 [归档消息,](#page-77-1) 78 [呼叫等待,](#page-87-4) 88 [呼叫前转,](#page-87-6) 88 [呼叫阻止,](#page-87-7) 88 [浏览器,](#page-90-4) 91 无线 PIM [同步,](#page-84-3) 85 移除 [会议被邀请者,](#page-43-2) 44 *[另请参阅](#page-8-4)* 删除 移动 [单键拨号联系人,](#page-28-0) 29 [书签,](#page-34-6) 35 [消息过滤器位置,](#page-11-0) 12 已发送消息 [保存,](#page-9-2) 10 [查看,](#page-9-4) 10 [重定向至掌上电脑,](#page-11-4) 12 [已删除邮件,清空文件夹,](#page-85-1) 86 [音调,](#page-54-2) 清参阅铃声; 配置文件 音量 [渐强,](#page-54-6) 55 [闹钟,](#page-48-5) 49

[设置呼叫默认,](#page-31-6) 32 [调整电话,](#page-27-4) 28 [音量大小渐强,](#page-54-6) 55 隐藏 [电话号码,](#page-88-1) 89 [附件中的追踪修订,](#page-83-6) 84 [浏览器,](#page-33-9) 34 [应用程序,](#page-100-7) 101 [应答呼叫,](#page-27-7) 28 应用程序 [查看列表,](#page-36-0) 37 [查看详情,](#page-36-0) 37 [常见问题,](#page-37-0) 38 [第三方和数据传送,](#page-69-0) 70 [切换,](#page-100-2) 101 [删除,](#page-36-0) 37 [添加,](#page-36-4) 37 [下载,](#page-36-4) 37 [用户信息模块卡,](#page-64-6)*请参阅* SIM 卡 [用户自定义字段,](#page-94-1) 95 邮件列表 [编辑,](#page-38-1) 39 [查看,](#page-38-1) 39 [查看成员,](#page-38-4) 39 [创建,](#page-38-2) 39 [更改成员,](#page-38-4) 39 [删除,](#page-38-1) 39 [删除成员,](#page-38-4) 39 [添加成员,](#page-38-4) 39 邮箱 [冲突,](#page-84-1) 85 [从掌上电脑添加外出自动答复,](#page-10-4) 11 语言 [删除,](#page-58-0) 59 [设置,](#page-58-1) 59 [添加,](#page-58-0) 59 语音邮件 [检查,](#page-27-1) 28 [设置选项,](#page-30-4) 31 [预订图标,](#page-72-3) 清参阅服务预订 [预览铃声,](#page-37-2) 38 [远程地址簿搜索,](#page-39-6) 40

约会 [重复,](#page-42-7) 43 [打开,](#page-43-0) 44 [更改,](#page-43-1) 44 [计划,](#page-42-4) 43 [快速计划,](#page-42-3) 43 [删除,](#page-43-6) 44 [数量,](#page-94-2) 95 Z [在无线网络中注册,](#page-62-4) 63 [在自动图文集条目中插入宏,](#page-25-6) 26 暂停 [启用,](#page-48-7) 49 [使用,](#page-48-2) 49 [暂停,添加,](#page-39-0) 40, [88](#page-87-8) [增多图像细节,](#page-19-4) 20 [粘贴文本,](#page-24-5) 25 掌上电脑 [备份数据,](#page-22-1) 23 [重置,](#page-60-0) 61 [更改文件夹,](#page-79-1) 80 [恢复,](#page-22-2) 23 [静音,](#page-54-3) 55 [通过无线网络激活,](#page-6-1) 7 [自动打开,](#page-60-1) 61 [自动关闭,](#page-60-1) 61 掌上电脑密码 [更改,](#page-66-0) 67 [关于,](#page-66-2) 67 [禁用,](#page-66-1) 67 [设置,](#page-66-3) 67 掌上电脑数据 [恢复,](#page-98-3) 99 [减少大小,](#page-98-4) 99 [清除,](#page-69-5) 70 [无线备份时备份,](#page-22-0) 23 [整理书签,](#page-34-6) 35 指定大小写, 定义, 25

智能拨号 [公司分机拨号,](#page-30-2) 31 [关于,](#page-30-5) 31 [默认国家 \(地区\)代码,](#page-30-3) 31 [默认区域代码,](#page-30-3) 31 智能大小写, 定义, 25 [重要性,设置,](#page-8-7)9 主题 [查看多个,](#page-78-0) 79 [主页,查看,](#page-32-6) 33 转发 PIN [码消息,](#page-9-1) 10 SMS [消息,](#page-15-3) 16 [电子邮件,](#page-9-1) 10 [呼叫备注,](#page-28-1) 29 [转换单位,](#page-50-0) 51 [追踪修订,查看,](#page-83-6) 84 [自定义,](#page-8-4)请参阅 设置 自动签名 [关于,](#page-10-7) 11 [添加,](#page-10-1) 11 自动图文集 [编辑条目,](#page-24-0) 25 [插入宏,](#page-25-6) 26 [查看条目,](#page-24-1) 25 [创建条目,](#page-24-2) 25 [删除条目,](#page-24-0) 25 [使用,](#page-24-4) 25 [示例,](#page-24-4) 25 [指定大小写和智能大小写,](#page-24-6) 25 [字母拨号,](#page-27-0) 28 [字体,设置,](#page-56-5) 57 [组,](#page-38-3) 清参阅邮件列表 创建 *[另请参阅](#page-8-4)* 添加